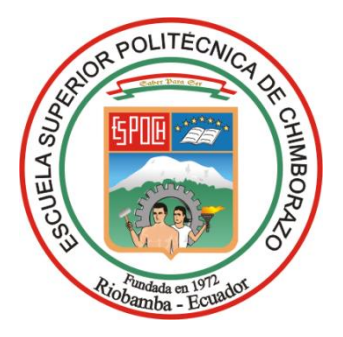

# **ESCUELA SUPERIOR POLITÉCNICA DE CHIMBORAZO FACULTAD DE INFORMATICA Y ELECTRÓNICA CARRERA TELECOMUNICACIONES**

# **ANÁLISIS Y EVALUACIÓN DE PARÁMETROS DE EFICIENCIA DE LA SEÑAL EN UN SISTEMA DE TRANSMISIÓN SOBRE FIBRA ÓPTICA UTILIZANDO MODULACIÓN QAM Y EMPLEANDO OPTISYSTEM**

**Trabajo de Integración Curricular**

Tipo: Proyecto Técnico

Presentado para optar al grado académico de:

**INGENIERO EN TELECOMUNICACIONES**

**AUTOR:** 

HENRY JEANPIERE BARRENO GÓMEZ

Riobamba – Ecuador

2024

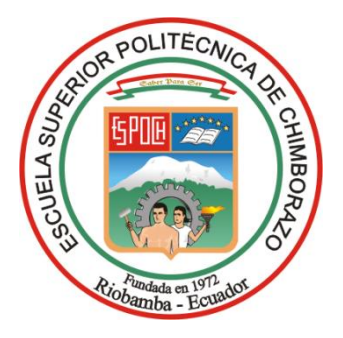

# **ESCUELA SUPERIOR POLITÉCNICA DE CHIMBORAZO FACULTAD DE INFORMATICA Y ELECTRÓNICA CARRERA TELECOMUNICACIONES**

# **ANÁLISIS Y EVALUACIÓN DE PARÁMETROS DE EFICIENCIA DE LA SEÑAL EN UN SISTEMA DE TRANSMISIÓN SOBRE FIBRA ÓPTICA UTILIZANDO MODULACIÓN QAM Y EMPLEANDO OPTISYSTEM**

**Trabajo de Integración Curricular**

Tipo: Proyecto Técnico

Presentado para optar al grado académico de:

## **INGENIERO EN TELECOMUNICACIONES**

**AUTOR:** HENRY JEANPIERE BARRENO GÓMEZ **DIRECTOR:** ING. OSWALDO MARTÍNEZ

Riobamba – Ecuador

2024

## **© 2024, Henry Jeanpiere Barreno Gómez**

Se autoriza la reproducción total o parcial, con fines académicos, por cualquier medio o procedimiento, incluyendo la cita bibliográfica del documento, siempre y cuando se reconozca el Derecho de Autor.

Yo, Henry Jeanpiere Barreno Gómez, declaro que el presente Trabajo de Integración Curricular es de mi autoría y los resultados del mismo son auténticos. Los textos en el documento que provienen de otras fuentes están debidamente citados y referenciados.

Como autor/autora asumo la responsabilidad legal y académica de los contenidos de este Trabajo de Integración Curricular; el patrimonio intelectual pertenece a la Escuela Superior Politécnica de Chimborazo.

Riobamba, ..de abril de 2024

**Henry Jeanpiere Barreno Gómez 020178538-3**

## **ESCUELA SUPERIOR POLITÉCNICA DE CHIMBORAZO FACULTAD DE INFORMATICA Y ELECTRONICA CARRERA TELECOMUNICACIONES**

El Tribunal del Trabajo de Integración Curricular certifica que: El Trabajo de Integración Curricular; Tipo: Proyecto Técnico, **ANÁLISIS Y EVALUACIÓN DE PARÁMETROS DE EFICIENCIA DE LA SEÑAL EN UN SISTEMA DE TRANSMISIÓN SOBRE FIBRA ÓPTICA UTILIZANDO MODULACIÓN QAM Y EMPLEANDO OPTISYSTEM**, realizado por el señor/ la señorita: **HENRY JEANPIERE BARRENO GÓMEZ**, ha sido minuciosamente revisado por los Miembros del Tribunal del Trabajo de Integración Curricular, el mismo que cumple con los requisitos científicos, técnicos, legales, en tal virtud el Tribunal Autoriza su presentación.

 **FIRMA FECHA** Ing. Nancy del Rocio Velasco Erazo \_\_\_\_\_\_\_\_\_\_\_\_\_\_\_\_\_ 2024-04-dd **PRESIDENTE DEL TRIBUNAL** Ing. Oswaldo Geovanny Martínez Guashima  $\sqrt{\frac{\text{G}}{\text{G}}\text{G}}$  /  $\frac{\text{G}}{\text{G}}$ 

**DIRECTOR DEL TRABAJO DE INTEGRACIÓN CURRICULAR**

Ing. Jorge Vicente Yuquilema Illapa \_\_\_\_\_\_\_\_\_\_\_\_\_\_\_\_\_\_ 2024-04-dd **ASESOR DEL TRABAJO DE INTEGRACIÓN CURRICULAR**

## **DEDICATORIA**

A mi querida madre Beatriz Gómez y a mi valiente padre Henrry Barreno, su inquebrantable amor y apoyo incondicional han sido mi mayor fortaleza a lo largo de este camino. La dedicación y el sacrificio que han demostrado han sido la luz que iluminó mi sendero hacia este logro. Cada paso que he dado, lo he dado en honor a vuestro incansable esfuerzo y confianza en mí. A mis adorados hermanos Nathaly y Josué, en cada desafío y logro, he sentido su apoyo incondicional. Su presencia en mi vida es un tesoro que valoro más allá de las palabras. Juntos, hemos compartido risas, lágrimas y triunfos, creando recuerdos que atesoraré para siempre. Este logro no solo es mío, sino también de ustedes. Gracias por ser mi fuente de inspiración y motivación constante. Esta tesis es un tributo a cada uno de ustedes y al amor inquebrantable que me habéis brindado. Con gratitud,

Henry

#### **AGRADECIMIENTO**

Quiero expresar mi más sincero agradecimiento a Dios, fuente de fortaleza y guía a lo largo de este proceso. A mis queridos padres, hermanos y familiares, quienes siempre estuvieron a mi lado. Su apoyo incondicional y aliento constante fueron la fuente de mi motivación durante todo este proceso. A la Escuela Superior Politécnica de Chimborazo y a la Carrera de Ingeniería en Telecomunicaciones, les agradezco por proporcionarme la formación y los recursos necesarios para llevar a cabo este proyecto. Su compromiso con la excelencia académica ha sido una fuente de inspiración para mí. Finalmente, un agradecimiento especial al Ingeniero Oswaldo Martínez, mi tutor de tesis, por su dedicación y orientación experta. Sus consejos y conocimientos fueron fundamentales en el desarrollo de este trabajo.

A todos ustedes, mi profundo agradecimiento. Este logro no habría sido posible sin su valiosa contribución.

Henry

## ÍNDICE DE CONTENIDO

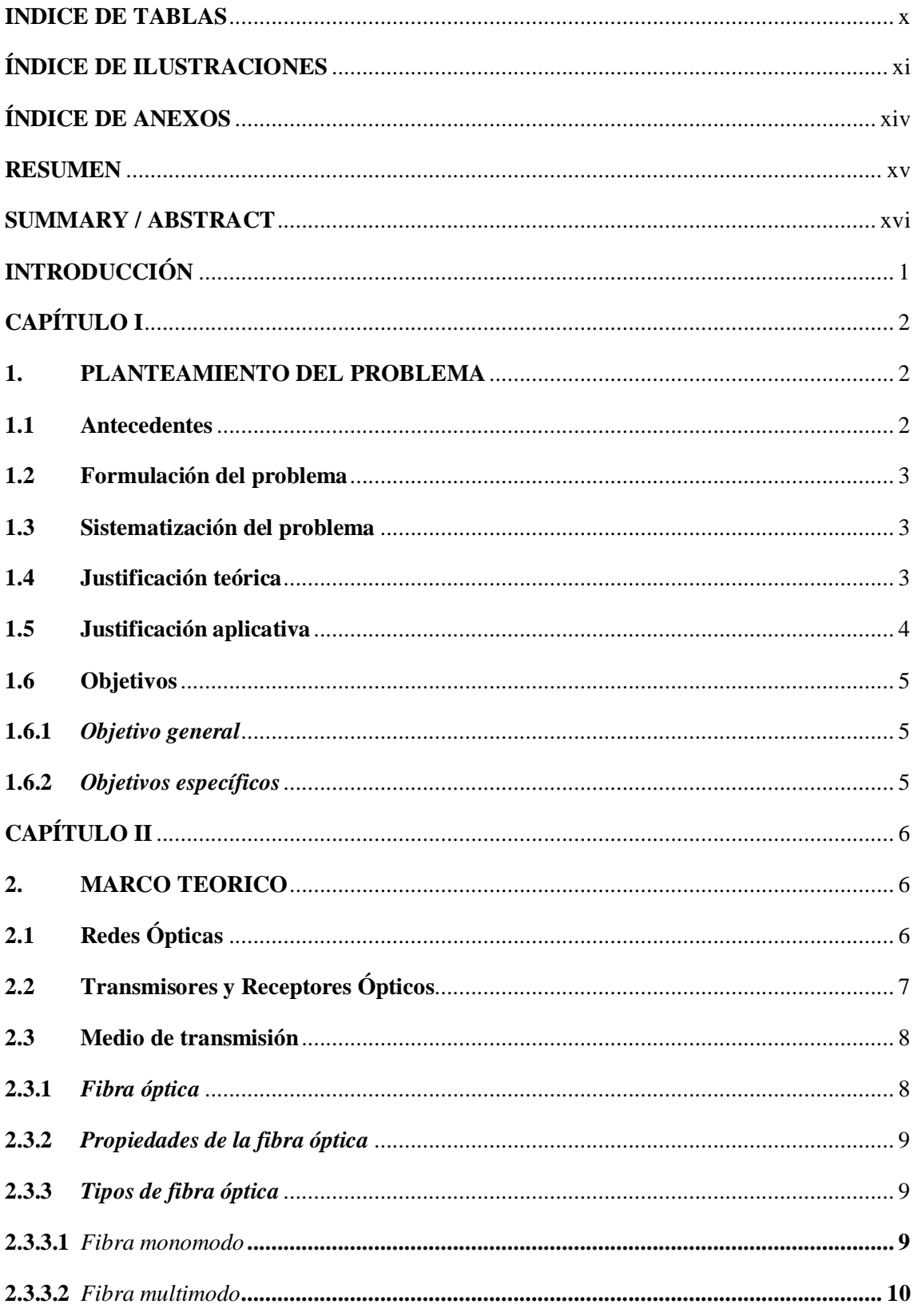

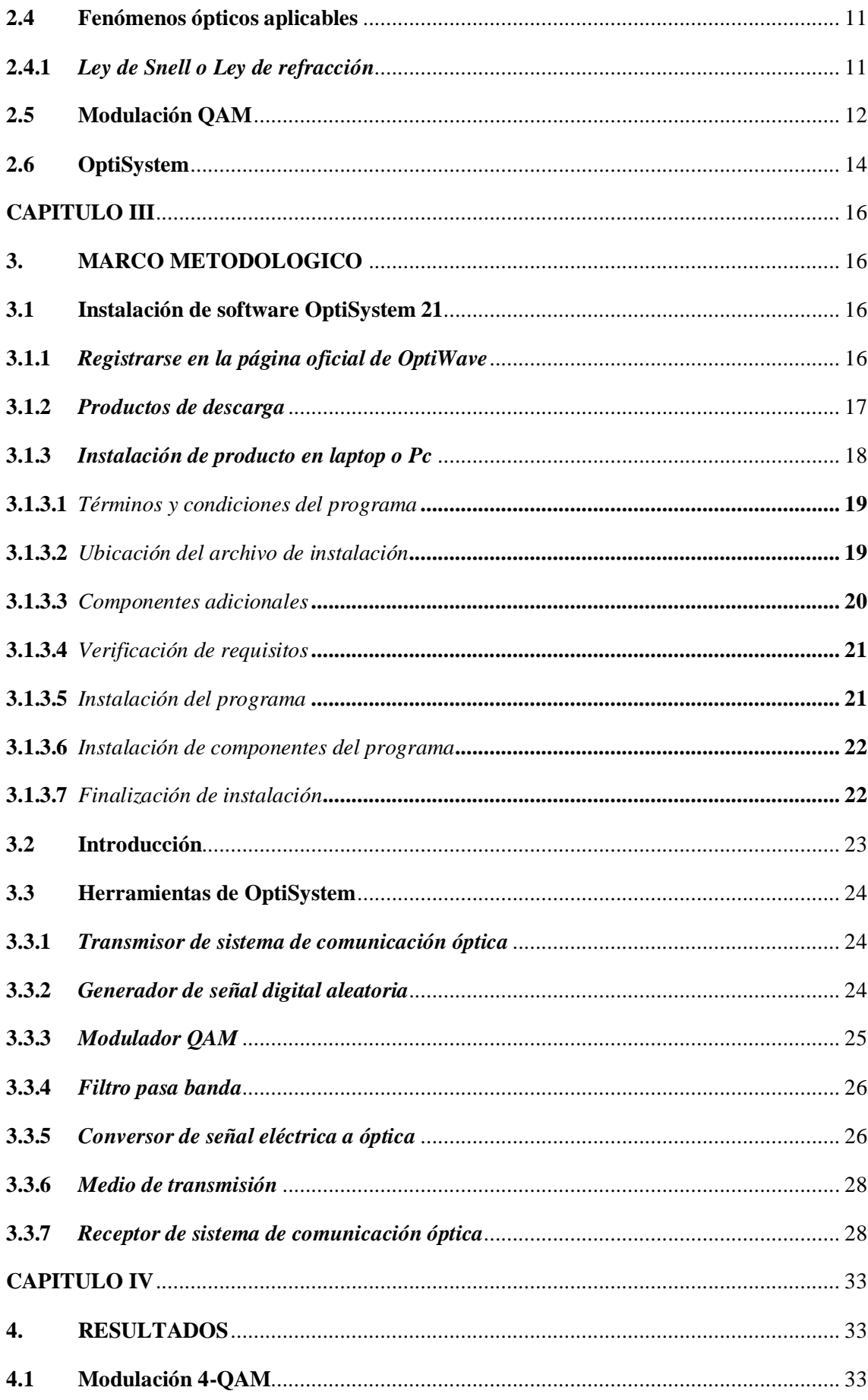

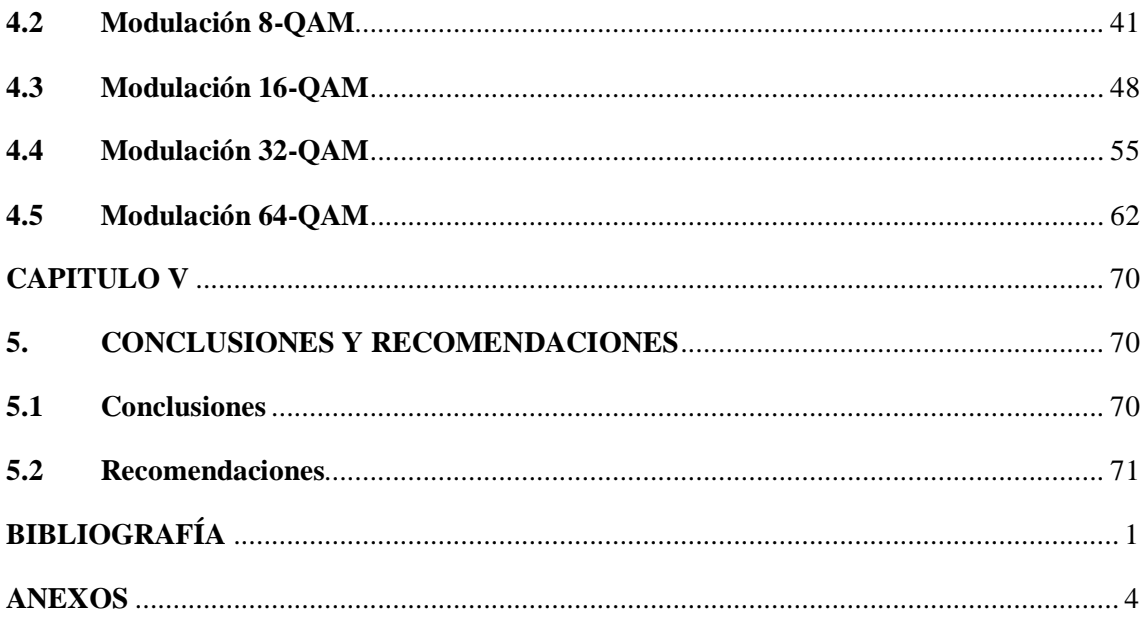

## <span id="page-10-0"></span>**INDICE DE TABLAS**

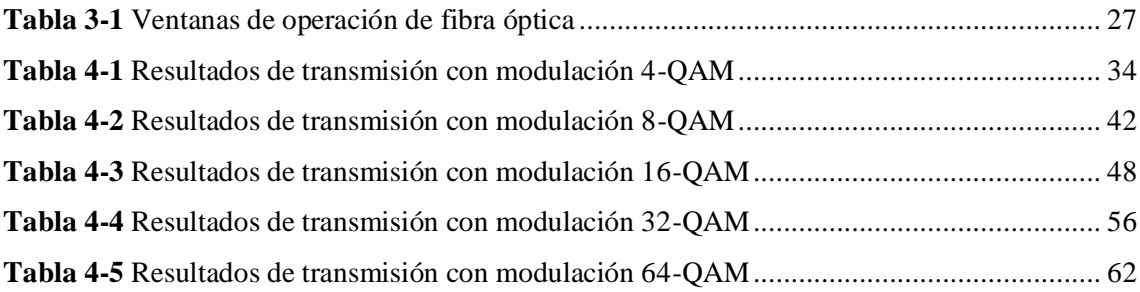

## <span id="page-11-0"></span>**ÍNDICE DE ILUSTRACIONES**

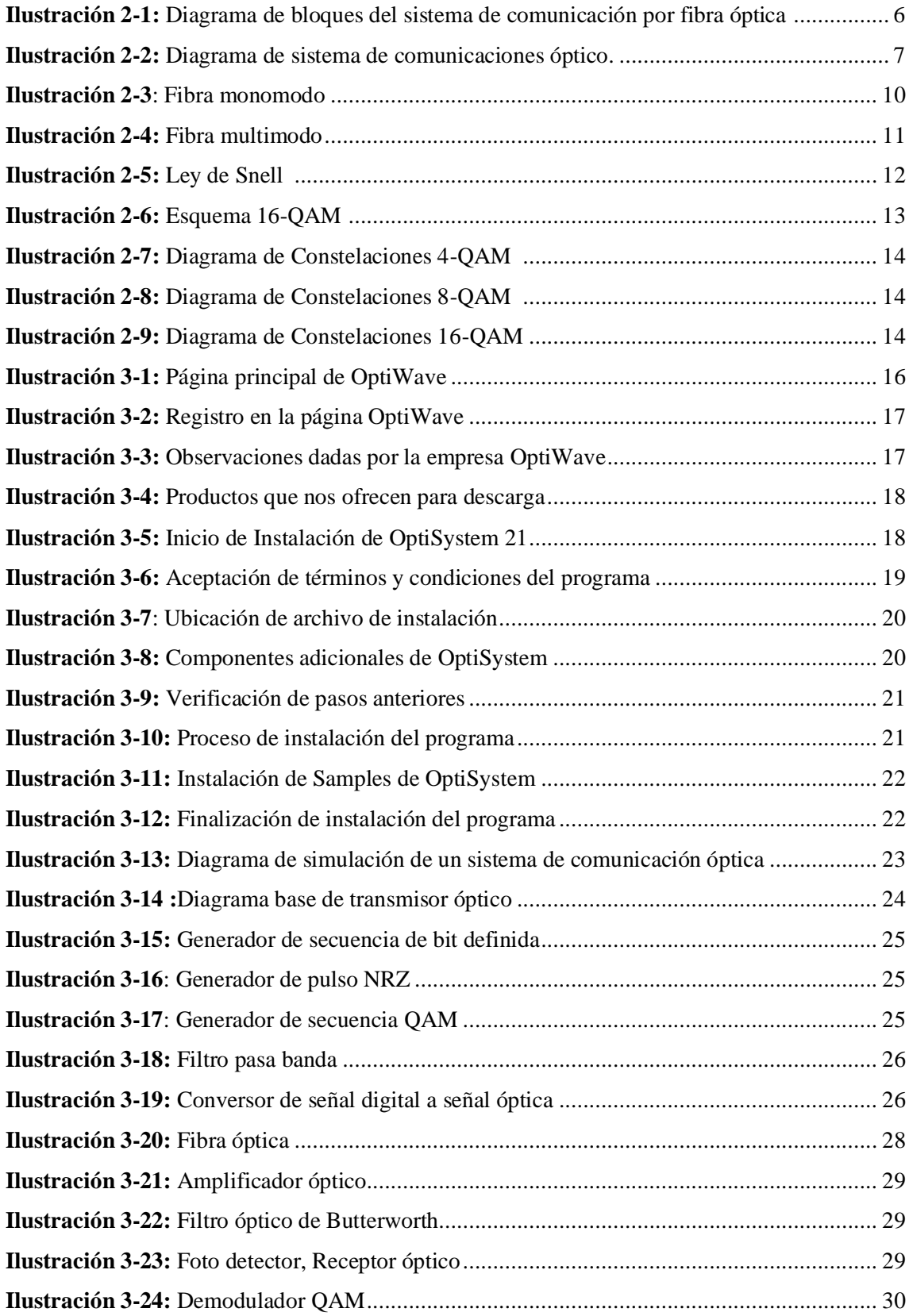

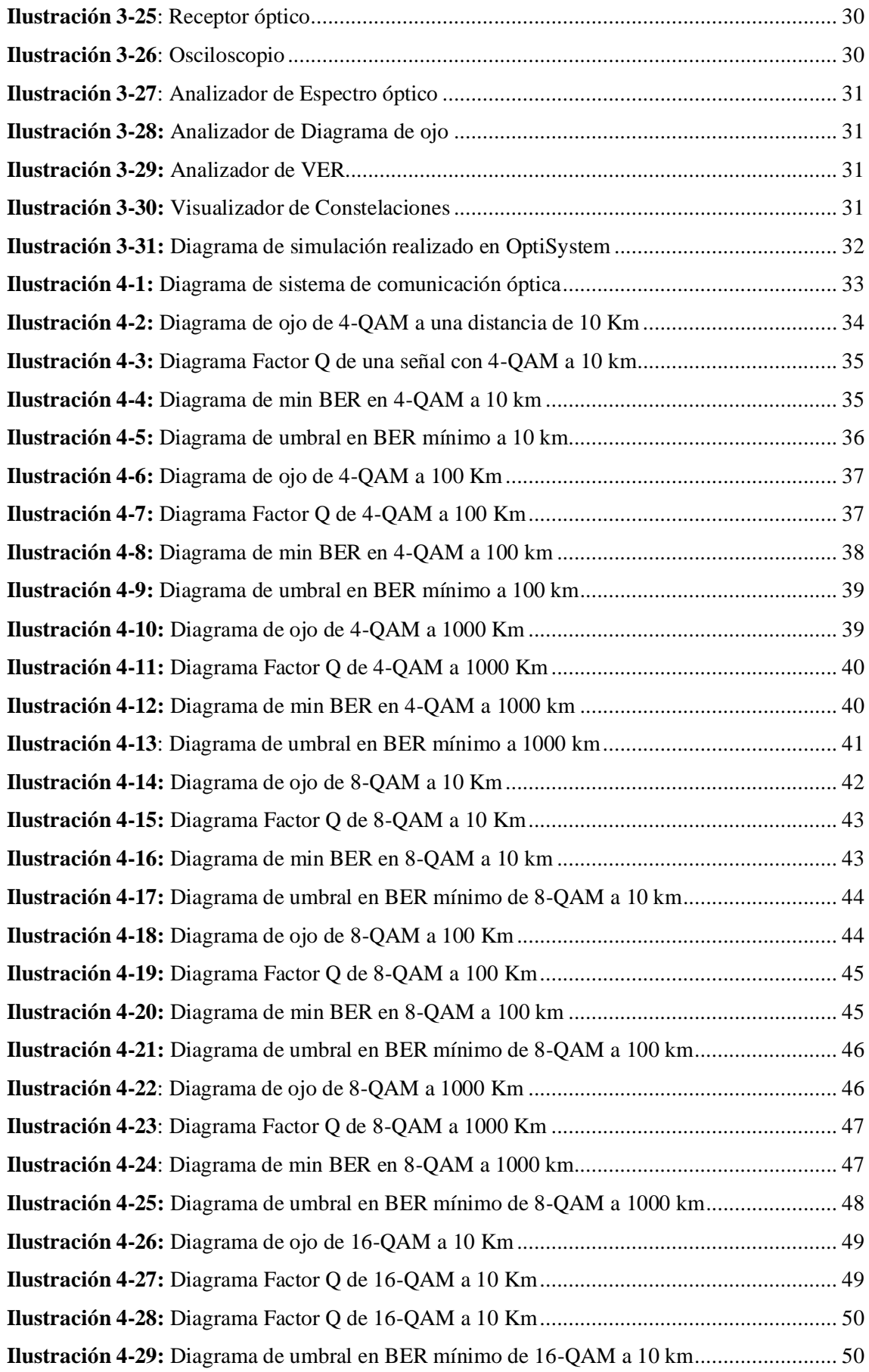

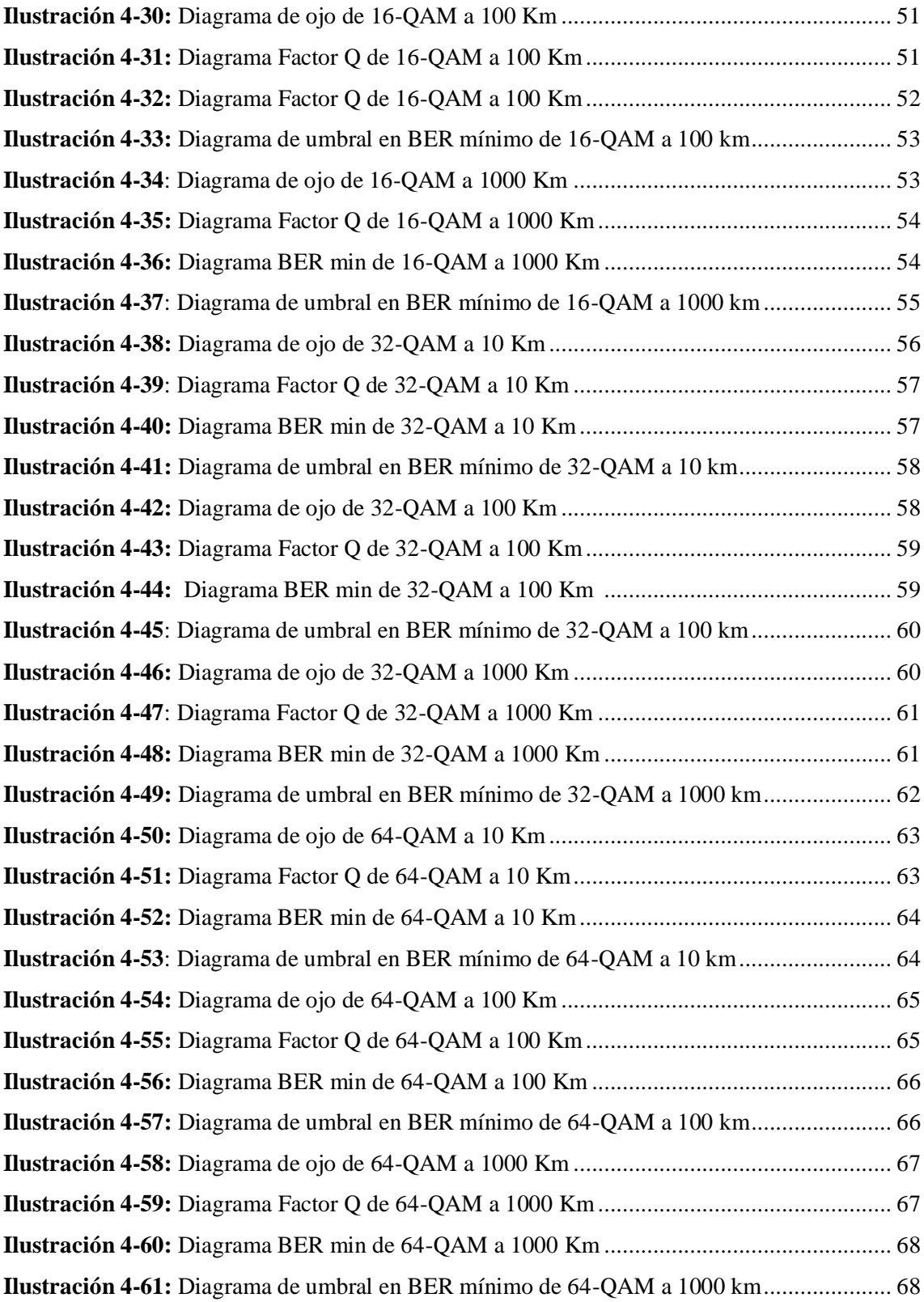

## <span id="page-14-0"></span>**ÍNDICE DE ANEXOS**

**ANEXO A**[. ATRIBUTOS DE LA FIBRA OPTICA SEGUN LA RECOMENDACION ITU-T](#page-91-1)  [REC. G.655 \(11/2009\)](#page-91-1)

**ANEXO B**[. ATRIBUTOS DE LA FIBRA OPTICA DE SU COEFICIENTE DE REFLEXION](#page-92-0)  [SEGUN LA RECOMENDACION ITU-T REC. G.655 \(11/2009\)](#page-92-0)

**ANEXO C.** [VENTANA DE VARIACION DE BITS DE MODULADOR QAM EN](#page-92-1)  **[OPTISYSTEM](#page-92-1)** 

#### <span id="page-15-0"></span>**RESUMEN**

En el presente trabajo de titulación se reconoce la necesidad de que un sistema de comunicaciones ópticas sea óptimo mejorando en la eficiencia de su desempeño durante el avance del tiempo, siendo que ha usado diferentes modulaciones con estos sistemas, por lo tanto, el objetivo de la presente investigación fue el analizar y evaluar los parámetros de eficiencia de una señal en un esquema de simulación de un sistema de comunicaciones ópticas. La metodología utilizada para analizar y evaluar los diferentes parámetros de eficiencia de una señal, ha sido realizar simulaciones de un sistema de comunicaciones ópticas utilizando modulación QAM partiendo de un diagrama diseñado en el software OptiSystem con sus diferentes herramientas, la señal analizada va a ir de un transmisor a un receptor, considerando un medio el cual va a ser variable su distancia, y de la misma manera el tipo de fibra óptica considerada en este caso para largas distancias llega a ser monomodo por tener eficiencia de transmisión a largas distancias y así para lograr analizar los diagramas de ojo, la tasa de error de bit, umbral, y el factor de calidad de la señal a la recepción siendo estos los resultados de este trabajo, que han sido satisfactorios ya que muestra en cada gráfico, los diferentes valores de desempeño de la señal con las variaciones que tiene la modulación QAM, siendo que en los diferentes casos existen un mejor rendimiento de la señal dependiendo de la distancia. En conclusión, este trabajo ha mostrado que la señal digital debe ser tratada según el servicio que se lo vaya a utilizar, siendo que en la modulación QAM va a ofrecer mayor eficiencia espectral cuando utiliza un orden superior como 64-QAM frente a uno de orden inferior, a coste de una mayor sensibilidad al ruido.

**Palabras clave:** <COMUNICACIÓN ÓPTICA>, <MODULACIÓN QAM>, <OPTISYSTEM >, < DIAGRAMA DE OJO>, <FACTOR Q >, <TASA DE ERROR DE BIT (BER)>, <UMBRAL >.

0367-DBRA-UPT-2024

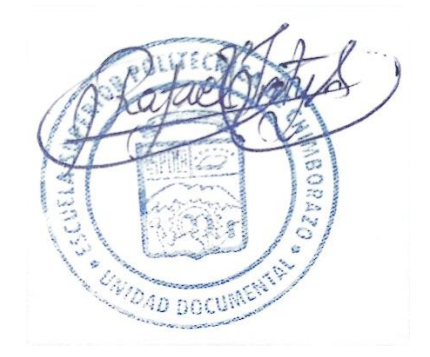

#### <span id="page-16-0"></span>**SUMMARY**

The need for an optical communications system to be optimal in improving its performance efficiency over time is acknowledged. Different modulations have been used with these systems; the objective of this research was to analyze and evaluate the efficiency parameters of a signal in a simulation scheme of an optical communications system. The methodology used to analyze and assess the different efficiency parameters of a signal involved conducting simulations of an optical communications system using QAM modulation based on a diagram designed in OptiSystem software with its various tools. The analyzed signal travels from a transmitter to a receiver, considering a medium whose distance will vary likewise the type of optical fiber considered, in this case for long distances, is single-mode due to its transmission efficiency over long distances. This step was carried out to analyze eye diagrams, bit error rate, threshold, and signal quality factor at reception, which are the results of this work. These results have been satisfactory as each graph shows the different performance values of the signal with the variations in QAM modulation, with better signal performance depending on the distance in some cases. In conclusion, this work has shown that the digital signal should be treated according to the service for which it will be used, as in QAM modulation, higher spectral efficiency is offered when using a higher order such as 64-QAM compared to a lower order, at the cost of increased sensitivity to noise.

**Keywords**:<OPTICAL COMMUNICATION>, <QAM MODULATION>, <OPTISYSTEM>, <EYE DIAGRAM>, <Q FACTOR>, <BIT ERROR RATE (BER)>, <THRESHOLD>.

Lic. Maritza Larrea Mg. 0603370784

## <span id="page-17-0"></span>**INTRODUCCIÓN**

Las comunicaciones a lo largo del tiempo se han ido desarrollando especialmente en países desarrollados donde la tecnología o la forma de comunicarse ha sido uno de los puntos clave para avanzar hacia una forma de transmisión de datos como lo es la comunicación óptica donde se ha primado la velocidad y la distancia a donde puede este tipo de comunicación llegar.

Pero también bien cuando se necesitaba de un medio de transmisión por el cual se pueda enviar mucha información se recurría a usar cables coaxiales o a su vez hacer enlaces de radio frecuencia que tengan mayor capacidad de tráfico en su medio, con lo que se requería mayor ancho de banda teniendo que hacer uso de frecuencias mucho más altas y con esto la implementación de los repetidores en el camino de los cables coaxiales sea mucho mayor y así teniendo un valor más elevado de implementación (SANTA CRUZ, 2010).

Junto con la aparición de la comunicaciones ópticas han llegado varias ventajas de las cuales nos da un mayor ancho de banda solucionando así el problema del envío de más información por un mismo medio sin hacer uso de repetidores ya que la fibra óptica puede enviar información a largas distancias mayores a 100 km, y tal como está conformada su estructura hace que sea un medio más seguro ya que no puede ser interceptado de manera fácil y evita la perdida de información al tener inmunidad a la interferencias electromagnéticas, la velocidad en la que puede trabajar este tipo de medio hace que sea otra de las ventajas por la cual proveedores de servicio de internet usen este tipo de medio de transmisión.

Al conocer las ventajas que se puede tener con las comunicaciones ópticas también existen mejoras para que la transmisión sea más eficiente y rápida como es el uso de las modulaciones en la señal como son BPSK, PSK, QPSK, Y QAM siendo que estas pueden ayudar en la transmisión, en este caso se procede hacer el análisis de los parámetros de eficiencia utilizando directamente la modulación QAM teniendo los antecedentes de que esta modulación al hacer que la información combinada vaya por un solo camino hace que la transmisión sea mucho más eficiente frente a los factores que pueden bajar el rendimiento de la trasmisión de la señal a través de un sistema de comunicación óptico.

## **CAPÍTULO I**

### <span id="page-18-1"></span><span id="page-18-0"></span>**1. PLANTEAMIENTO DEL PROBLEMA**

#### <span id="page-18-2"></span>**1.1 Antecedentes**

En la actualidad los sistemas de fibra óptica han buscado mejorar la transmisión de datos, siendo que la capacidad de transmisión es uno de los factores a cambiar teniendo así una mejor eficiencia para el uso del ancho de banda. Existen varios métodos para que esto suceda, siendo así que el uso de modulaciones de señal, como los sistemas que modifican la señal en amplitud y cuadratura, pero existe una limitante en los efectos de propagación que se dan en el canal de transmisión de la fibra óptica. Por lo que para una misma modulación se requieren de varias modulaciones (PEÑAFIEL PINOS, 2017).

Como podemos entender acerca de la modulación de amplitud en Cuadratura o QAM es una modulación digital en donde el mensaje que va a ser transmitido va a estar contenido tanto en la amplitud como en la fase. Esto está basado en la comunicación al momento de la transmisión de dos mensajes por un único camino (ESPUELA SANCHEZ, 2017).

Entre los diferentes tipos de modulación QAM que existen son los siguientes:

• 8 QAM

En este caso los datos que van a ser de la señal se van a agrupar de a tres datos, cuyo resultado es un diagrama de constelación en donde cada cuadrante va a tener dos agrupaciones de datos, los cuales demuestras dos amplitudes y 4 fases diferentes, siendo así que la tasa de señalización será de 1/3 de la de tasa de bits.

• 16 QAM

En esta modulación, la constelación que se va a formar va a tener tres amplitudes diferentes y 12 fases distintas porque en cada cuadrante van a existir 4 grupos de datos.

• 64 QAM

Como en los anteriores casos los niveles de amplitud van a variar teniendo así en este caso 4 niveles, 20 fases diferentes teniendo en cuenta que en cada cuadrante va a existir 8 grupos de datos diferentes

Al hacer todas estas agrupaciones se puede hacer una reducción de problemas de interferencias, considerando que cuando los grupos ya son muy grandes es decir de 256-QAM este puede presentar interferencia entre grupos, siendo así que se podría ayudar con estas modulaciones a una transmisión de datos eficiente en un sistema de comunicación óptico, ya que el mismo es uno de los más eficientes en la actualidad, por las varias ventajas que estos sistemas brindan (TOMASI, 2003).

En el Ecuador han existido varios documentos en los cuales se abala que la evaluación de este tipo de sistemas es de mucha ayuda en la transmisión de datos, los cuales han sido estudios de sistemas con modulaciones digitales mixtas e hibridas con el software OptiSystem siendo así que se ha podido hacer comparaciones tanto en factor de calidad, rendimiento, tasas de errores con las diferentes modulaciones .

#### <span id="page-19-0"></span>**1.2 Formulación del problema**

¿Cómo analizar y evaluar los parámetros de eficiencia de la señal en un sistema de comunicación óptica con modulaciones QAM?

#### <span id="page-19-1"></span>**1.3 Sistematización del problema**

¿Cómo diseñar un esquema que permita evaluar los parámetros de eficiencia de la señal en un sistema de comunicación óptico?

¿Cómo verificar que las modulaciones QAM tienen diferente rendimiento frente a la eficiencia del sistema de comunicaciones?

¿Cómo evaluar el funcionamiento del sistema de comunicaciones ópticas aplicando cada una de las modulaciones QAM?

## <span id="page-19-2"></span>**1.4 Justificación teórica**

Al proponer un proyecto donde se realiza un diseño y evaluación de un sistema de comunicación sobre fibra óptica mediante pruebas de campo, resulta un poco difícil realizarlos en empresas que trabajan con este tipo de tecnología, es por eso que se procede hacer el uso de un software de simulación como es OptiSystem en el cual nos puede ayudar con el diseño del sistema de comunicación y así poder hacer la evaluación de cómo se comporta teniendo en cuenta que se le aplicara la modulación en amplitud y cuadratura.

Para saber de qué tipo de comunicación se va a dar es necesario conocer acerca de la modulación QAM o también conocida como modulación en amplitud en cuadratura, en este tipo de modulación podemos darnos cuenta de que la estructura de la señal saliente o conocida como señal modulada, va a ser la misma que una señal que ha sido modulada de doble banda lateral ortogonal. Hay que tener en cuenta que para este tipo de modulación se van a necesitar dos fuentes independientes de datos que va a ser transmitidos por un mismo canal. Al ser una modulación lineal hace que una de las partes se module linealmente la envolvente una señal seno, mientras que la otra parte se modulara la envolvente de una señal seno (TOAPANTA HIDALGO, 2019). La eficiencia espectral de QAM es la misma que PSK. QAM tiene mejor eficiencia en potencia. Teniendo en cuenta que la modulación QAM tiene varios tipos de clasificación ya que puede tener una combinación de 8,16,32,64 bits. Hace que la eficiencia que va a tener frente a la señal en la transmisión de datos vaya cambiando según la modulación que se aplique a la señal. Con esto se puede evaluar cuanta es la transmisión de datos en cada uno de los casos.

Con la ayuda del software antes mencionado se puede hacer una evaluación en donde se pueda determinar cuál de las técnicas de modulación de amplitud en cuadratura brinda una menor perdida de señal, un mejor rendimiento, siendo así que la evaluación resultante nos dé una mejora frente a los antiguos sistemas de comunicaciones ópticos.

Mientras los sistemas ópticos se vuelven mucho más complejos en su ámbito de estudio y diseño, los investigadores e ingenieros buscan una forma o crean técnicas más avanzadas de simulación de software para poder resolver los diferentes problemas de diseño (OPTIWAVE, 2023).

#### <span id="page-20-0"></span>**1.5 Justificación aplicativa**

Para modelar nuestros sistema de comunicación óptico, se va a necesitar de la modulación QAM en la cual se va a proceder hacer el análisis de cada uno de los parámetros de eficiencia midiendo así el rendimiento mediante la probabilidad de error o bien conocida como BER o tasa de error de bits, en la cual se procederá a ver cuántos bits erróneos y cuantos se lograron transmitir, con esto nos puede ayudar en una comparación entre 8-QAM, 16-QAM y 64-QAM haciendo notar cuál de estas modulaciones nos da un mejor rendimiento.

También de la misma manera se puede hacer un estudio de ancho de banda para saber cuál de estas va a tener una mejor calidad de transmisión haciendo notar de esta manera que en cada caso el estudio de las constelaciones que se generan, nos da la información necesaria incluso de potencia por cada grupo de datos que se dan con su amplitud y fase, de acuerdo con esto podemos decir que llegar a un análisis y evaluación de cada uno de estos parámetros nos ayudara a saber cuál es la que tienen una mejor eficiencia.

## <span id="page-21-0"></span>**1.6 Objetivos**

## <span id="page-21-1"></span>*1.6.1 Objetivo general*

Analizar y evaluar los parámetros de eficiencia de una señal en un esquema de simulación de un sistema de comunicaciones ópticas.

### <span id="page-21-2"></span>*1.6.2 Objetivos específicos*

- Analizar los parámetros técnicos de eficiencia de la modulación QAM en un sistema de comunicación óptico empleando OptiSystem.
- Diseñar los modelos de simulaciones del sistema de comunicación mediante la aplicación de modulación QAM.
- Analizar cada una de las constelaciones que se presentan con cada uno de los tipos de modulación QAM.
- Evaluar los resultados obtenidos de los parámetros de eficiencia del sistema de comunicación propuesto utilizando el software OptiSystem.

## **CAPÍTULO II**

#### <span id="page-22-1"></span><span id="page-22-0"></span>**2. MARCO TEORICO**

## <span id="page-22-2"></span>**2.1 Redes Ópticas**

Como bien se sabe las fibras ópticas son usadas muy a menudo en los sistemas de telecomunicaciones, siendo que estos permiten enviar una gran cantidad de datos a largas distancias y con altas velocidades de transmisión siendo así que este es un medio de transmisión por excelencia siendo que, al tener un buen recubrimiento, estas tienen bajas probabilidades de que las interferencias electromagnéticas las afecten (REYNODLS, 2016).

La fibra óptica es un medio de transmisión el cual está conformado de un hilo muy fino de material transparente, vidrio o materiales plásticos, siendo que por este medio se envían pulsos de luz que representan los datos a transmitir. La fuente de luz puede ser láser o un diodo emisor de luz (LED). El haz de luz queda completamente confinado y se propaga por el núcleo de la fibra con un ángulo de reflexión por encima del ángulo límite de reflexión total, en función de la ley de Snell: fórmula simple utilizada para calcular el ángulo de refracción de la luz al atravesar la superficie de separación entre dos medios de propagación de la luz (o cualquier onda electromagnética) con índices de refracción distintos (REYNODLS, 2016).La ilustración 2-1 se muestra el diagrama de bloques básico de un sistema de comunicación de fibra óptica teniendo en cuenta cada una de sus diferencias con un sistema de comunicación digital convencional. Desde la perspectiva de la información, los sistemas de comunicación de fibra óptica.

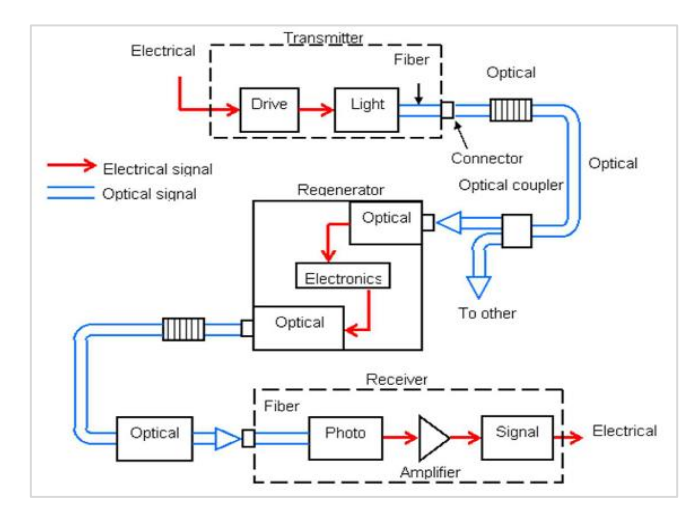

<span id="page-22-3"></span>**Ilustración** 2**-**1**:** Diagrama de bloques del sistema de comunicación por fibra óptica **Fuente:** (DE ANDRÉS GARRIDO, 2017)

## <span id="page-23-0"></span>**2.2 Transmisores y Receptores Ópticos**

A continuación, en la figura 2 podemos observar un sistema de comunicaciones óptico en donde se detalla tanto los bloques de transmisor y receptor teniendo en cuanto cada una de las fases por donde pasara la señal a ser transmitida por un medio óptico.

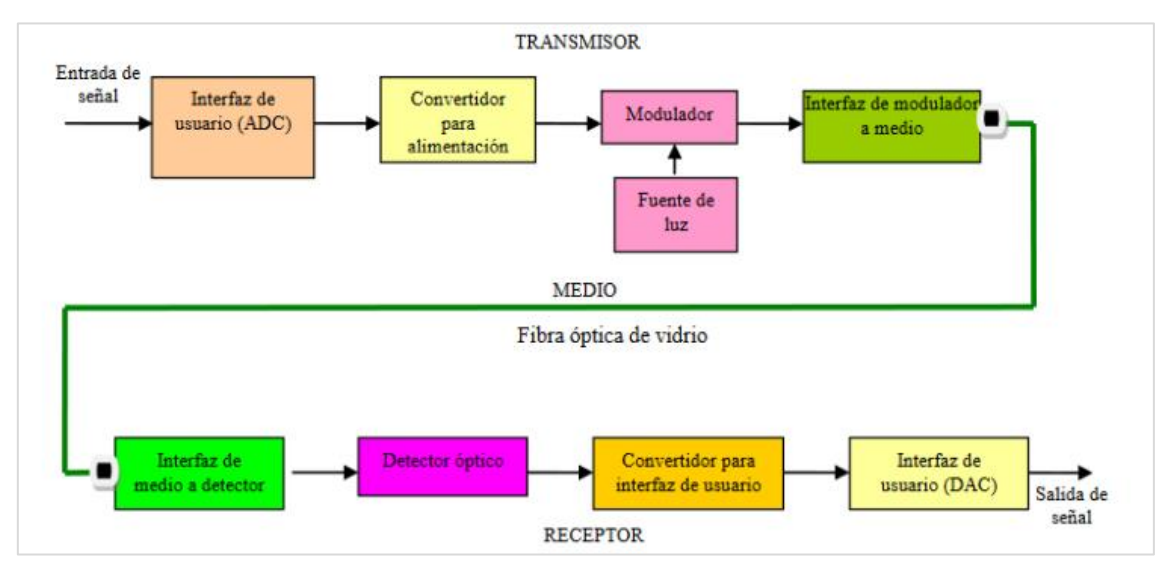

<span id="page-23-1"></span>**Ilustración 2-**2**:** Diagrama de sistema de comunicaciones óptico **Fuente:** (Cabezas García, 2014)

En el transmisor óptico tiene la función de convertir la señal eléctrica en una señal óptica siendo de esta manera podemos tener los diferentes métodos de modular una onda eléctrica a onda óptica para su transmisión de esta manera se tiene la modulación directa laser y la modulación externa como podemos observar en la ilustración 2- 2 (Zambrano Cornejo, 2019).

El transmisor consiste en la interconexión de cuatro bloques básicos:

- La interfaz de usuario (analógica o digital): Es un adaptador eléctrico entre los circuitos de entrada y la fuente de luz. La interfaz compensa y adapta las impedancias y limita la amplitud de entrada de la señal.
- El convertidor para alimentación de la fuente óptica (convertidor de voltaje a corriente).
- La fuente óptica que puede ser un LED o un diodo de inyección láser (ILD). La cantidad de luz emitida depende de la corriente de excitación. En este bloque se realiza la modulación óptica. Estos componentes se caracterizan por la región espectral en la que trabajan en forma eficiente, determinado por el diseño y por sus propiedades físicas. Generalmente esta región se encuentra entre los 1300 nm y los 1550 nm. Existen muy

buenos resultados con fuentes ópticas elaboradas por compuestos como InGaAsP (Arseniuro Fosfuro de Indio y Galio: buena respuesta en 1300 nm y 1500 nm).

• Un acoplador de luz al medio o fibra óptica. Este elemento es físico y puede ser una lente. Su función es acoplar la luz emitida por la fuente e introducirla a la fibra óptica (, 2014).

El receptor comprende los siguientes bloques:

- Un dispositivo acoplador de la fibra al detector óptico.
- Un detector fotoeléctrico. El detector de luz puede ser un diodo PIN (tipo P-N Intrínseco) o un fotodiodo de avalancha (APD: Avalanche Photodiode), dependiendo de las velocidades de información que se procesen. Cualquiera de los dos convierte la energía lumínica en corriente eléctrica. Existen foto detectores de Si y de Ge con buenas respuestas buena en 850 y 1150 nm.
- Un convertidor de corriente a voltaje (señal de salida) y amplificador para alimentar la interfaz de usuario.
- Una interfaz de usuario destino (, 2014).

#### <span id="page-24-0"></span>**2.3 Medio de transmisión**

#### <span id="page-24-1"></span>*2.3.1 Fibra óptica*

El medio de transmisión que se usa como medio físico de transmisión de la información en forma de luz es la fibra óptica, el cual está confirmado de un núcleo por el cual va a pasar la luz con la información siendo que este está recubierto por un revestimiento que hace que la luz no salga del núcleo en todo el viaje desde el transmisor hasta el receptor óptico, siendo que la luz se ira reflejando tomando en cuenta el índice de refracción entre el núcleo y el revestimiento el cual prácticamente es un dieléctrico.

Para las varias aplicaciones que existen de este tipo de medio de transmisión es que la fibra óptica tiene diferentes tipos siendo cada una con un propósito en específico. Siendo así que tenemos fibras monomodo que nos ayudan con varios caminos en los que se puede propagar la luz, pero también existe la fibra monomodo que nos ayuda de manera directa y por un solo camino a enviar la información (ULLOA FLORENCIA, 2021).

#### <span id="page-25-0"></span>*2.3.2 Propiedades de la fibra óptica*

Como cada sistema de comunicación que existe en el mundo, hay diferentes propiedades de la fibra óptica que es utilizada en los sistemas de comunicación óptica, a continuación, se describe varias de las propiedades para comprender porque el uso de estos sistemas es eficiente frente a otros como es el cobre o el cable coaxial para la transmisión de datos.

- La fibra óptica presenta un gran ancho de banda en el cual nos indica que se puede transmitir mucha más información a diferencia de otros tipos de medios de transmisión convencionales siendo así que se pueden trabajar con valores de frecuencia desde los MHz hasta el orden de los GHz dando un amplio rango de frecuencias para trabajar.
- En la fibra existe inmunidad al ruido y a interferencias porque es considerado un medio dieléctrico con el cual puede ser instalado cerca de las estructuras de alta tensión siendo que no va a afectar en la transmisión de los datos.
- Tiene un alto nivel de seguridad siendo así que no se puede detectar la información transmitida, pero si interceptar, esto es gracias a que la luz no puede ser detectada por algún fenómeno de tipo inductivo por especial configuración del campo electromagnético que tiene, de esta manera es utilizado por el sistema militar para sus comunicaciones.

La atenuación es otra de las propiedades importantes de la fibra siendo que es independiente de la velocidad de transmisión que se está trabajando, lo que es diferente de otros medios de transmisión, siendo que esto es una gran ventaja para para la transmisión de información digital (SANTA CRUZ, 2010).

#### <span id="page-25-1"></span>*2.3.3 Tipos de fibra óptica*

Existen dos tipos de fibra óptica que son utilizados actualmente para brindar servicios como son de internet, televisión, telefonía, los cuales han ayudado a que la comunicación sea mucho más rápida según vaya evolucionando este medio de transmisión, los cuales son las fibras monomodo y las fibras multimodo.

#### <span id="page-25-2"></span>*2.3.3.1 Fibra monomodo*

Este tipo de fibra ayuda a que se envié mayor cantidad de información ya que trabaja en una banda de paso de orden de los 100GHz/Km. En la ilustración 2-3 se puede observar que los rayos que son transmitidos en este tipo de fibra siguen una trayectoria que va a seguir el mismo eje de la fibra siendo de esta forma llegado a ser nombrado monomodo. Hay que tener en cuenta que esta es difícil de implementar por su complejidad.

En este tipo de fibras, las señales van a tener una misma magnitud de onda que el núcleo que es por donde pasan estas, teniendo valores de hasta 8 mm. La fibra de este tipo va a tener un índice de refracción escalonado ya que va a tener un diferente índice de refracción entre el núcleo y el recubrimiento.

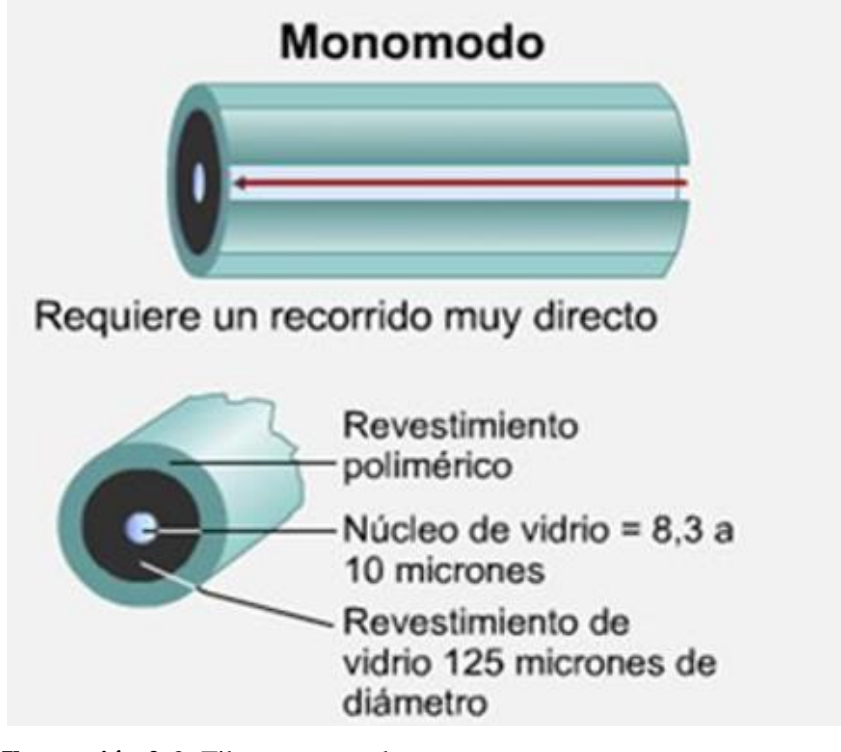

<span id="page-26-1"></span>**Ilustración 2-**3: Fibra monomodo **Fuente:** (NANDAR, 2017)

Entre algunas de las ventajas que este tipo de fibras nos pueden aportar son:

- Menos dispersión
- Adecuado para aplicaciones de largas distancias
- Utiliza laser como fuente de luz

#### <span id="page-26-0"></span>*2.3.3.2 Fibra multimodo*

En este tipo de fibra ha sido llamado así por que la luz que viaja en esta puede tomar varios caminos para su transmisión dando de esta manera un retraso en cada rayo de luz que viaja ya que no llegan todos a la vez como se puede observar en la ilustración 2-4, estas son usadas a cortas distancias de hasta 1000 metros siendo que es más fácil su implementación y mucho más económico que una fibra monomodo (VARGAS, 2014).

El índice de refracción que maneja es alto siendo que es de la misma magnitud que del revestimiento, y el núcleo que este tiene es mucho más grande respecto al otro tipo de fibra, haciendo que de esta manera tenga más tolerancia a dispositivos de menor precisión (VARGAS, 2014).

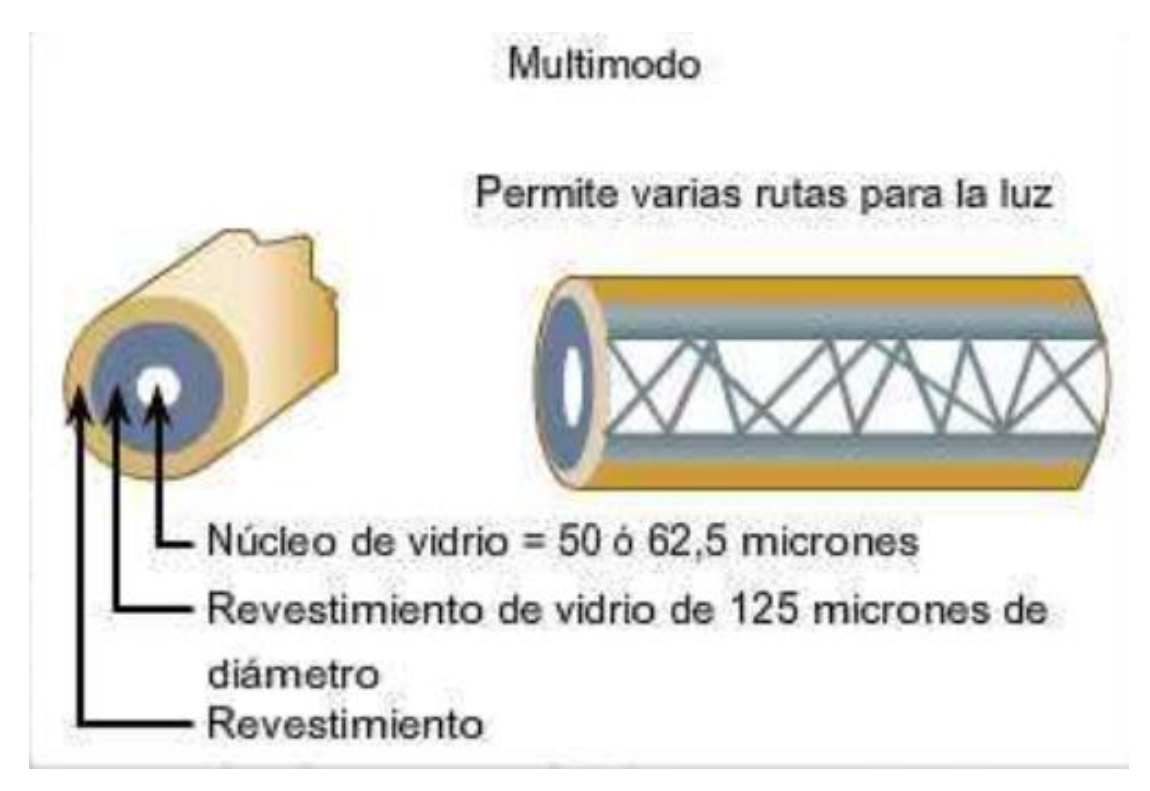

<span id="page-27-2"></span>**Ilustración 2-**4**:** Fibra multimodo **Fuente:** (VARGAS, 2014)

#### <span id="page-27-0"></span>**2.4 Fenómenos ópticos aplicables**

#### <span id="page-27-1"></span>*2.4.1 Ley de Snell o Ley de refracción*

Teniendo en cuenta que los rayos de luz pueden cambiar de un medio a otro se tiene que los medios involucrados al momento de hacer este cambio van a ser llamados  $n_1$  y  $n_2$  considerando así dos medios para que la variación que va a existir en el trayecto del haz de luz sea considerada refracción, conociéndose a este cambio de medio como índice de refracción.

Con lo anterior mencionado entendido se tiene la conocida ley de Snell que nos indica que el cambio de medios esta dado por los índices de refracción de cada medio siendo en razón inversa de los senos de los ángulos formando la normal de la superficie de frontera con los haces de luz involucrados (GUANO HIDALGO, 2014).

$$
n_1 \, \sin \theta_i = n_2 \, \sin \theta_r
$$

Donde:

 $\theta_i$  es el ángulo del haz de luz incidente

 $\theta_r$  es el ángulo del haz de luz refractado

Las condiciones que nos dicta esta ley es que:

- Si  $n_1 < n_2$  entonces  $\theta_r < \theta_i$ ; se dice que el haz de luz es refractado respecto a la normal.
- Si  $n_1 > n_2$  entonces  $\theta_r < \theta_i$ ; se dice que el haz de luz es refractado respecto de la superficie de separación de los medios.

Lo antes dicho lo podemos observar en la ilustración 2-5, a continuación:

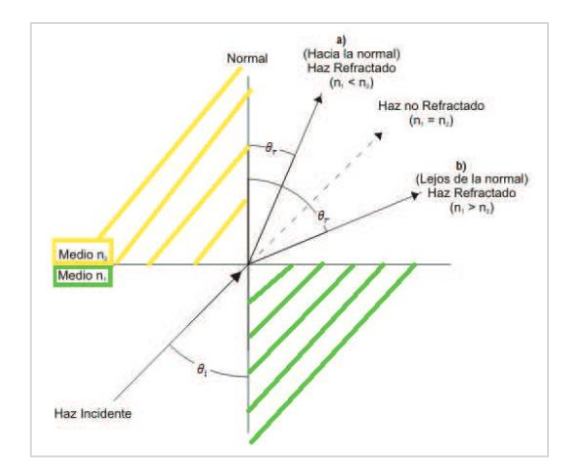

**Ilustración 2-**5**:** Ley de Snell **Fuente:** (GUANO HIDALGO, 2014)

#### <span id="page-28-1"></span><span id="page-28-0"></span>**2.5 Modulación QAM**

Este tipo de modulación es conocida como modulación en amplitud y cuadratura, siendo que es una modulación en la cual la información está contenida tanto en amplitud como en fase de la señal que está siendo transmitida. Hay que tener en cuenta que la información al momento de su transmisión es por medio de dos mensajes independientes por un mismo camino, para que esto se logre se desfasa el mensaje transmitido en 90° del otro, consiguiendo así la modulación correcta para poder transmitir. De esta manera tenemos dos canales ortogonales, siendo que se tendrá una mejora de eficiencia en el ancho de banda como se observa en la ilustración 2-6. Esta señal va a procesar N bits teniendo de esta manera variaciones en este tipo de modulación, teniendo en cuenta que esto ira por un solo canal (TROYA VALAREZO, 2021).

Existen varias ventajas en el uso de este tipo de modulación para la transmisión de información como es la inmunidad al ruido que es mayor frente a las otras modulaciones, para la implementación existe un menor costo y menor uso de energía dando así un buen beneficio durante su transmisión, al tener dos canales de transmisión existe la posibilidad de enviar mayor información y que tenga mucha menos tasa de error dando de esta manera transmisiones con una mejor calidad, complementando con esto que sea mucha más segura la transmisión por su inmunidad al ruido (VEGA RODRÍGUEZ, 2015).

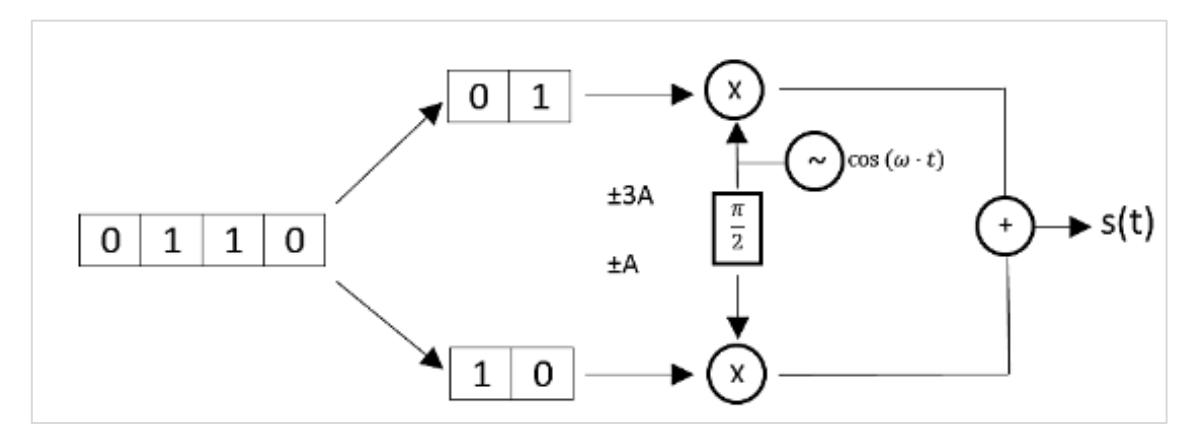

<span id="page-29-0"></span>**Ilustración 2-**6**:** Esquema 16-QAM **Fuente:** (VARELA, 2016)

| <b>M-QAM</b>             | <b>NÚMERO</b><br><b>DE BITS</b><br>(n) | <b>NIVELES</b><br>$M=2^n$ | <b>TASA DE</b><br><b>ERROR</b><br>DE BIT | <b>ANCHO</b><br>DE<br><b>BANDA</b> |
|--------------------------|----------------------------------------|---------------------------|------------------------------------------|------------------------------------|
| $4-QAM$                  | $\overline{2}$                         | 4                         | <b>BAJA</b>                              | Fb/2                               |
| 8-QAM                    | 3                                      | 8                         | <b>MEDIA</b>                             | Fb/3                               |
| <b>16-QAM</b>            | 4                                      | 16                        | <b>MEDIA</b>                             | Fb/4                               |
| $32-QAM$                 | 5                                      | 32                        | <b>MEDIA</b>                             | Fb/5                               |
| 64-QAM                   | 6                                      | 64                        | <b>ALTA</b>                              | Fb/6                               |
| Fuente: Barreno, H. 2023 |                                        |                           |                                          |                                    |

**Tabla 2-1 C**omparacion de los tipos de modulacion QAM

En este tipo de modulación se va a utilizar una codificación Gray en la cual va a ayudar en menorar la tasa de error de bit en cada símbolo, siendo que con este código solo habrá una diferencia de un bit entre los símbolos adyacentes (VARELA, 2016).

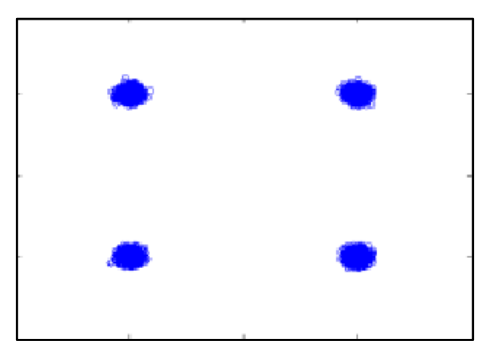

**Ilustración 2-**7**:** Diagrama de Constelaciones 4-QAM **Fuente:** (ULLOA FLORENCIA, 2021)

<span id="page-30-1"></span>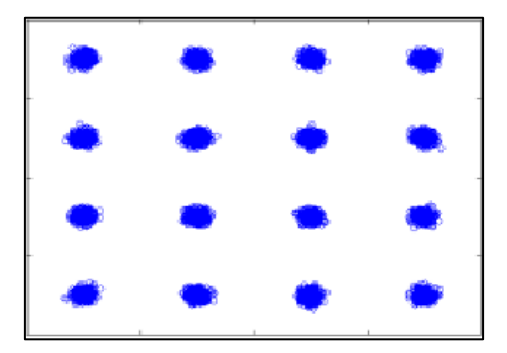

**Ilustración 2-**8**:** Diagrama de Constelaciones 8-QAM **Fuente:** (ULLOA FLORENCIA, 2021)

<span id="page-30-2"></span>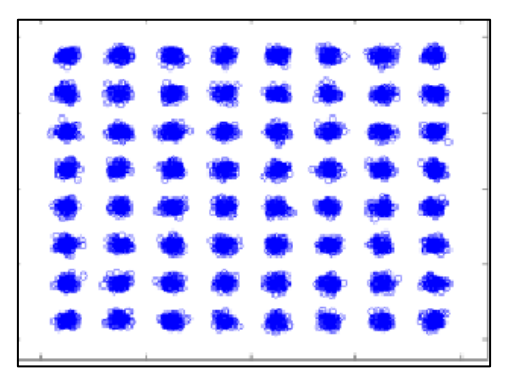

**Ilustración 2-**9**:** Diagrama de Constelaciones 16-QAM **Fuente:** (ULLOA FLORENCIA, 2021)

## <span id="page-30-3"></span><span id="page-30-0"></span>**2.6 OptiSystem**

En la actualidad las compañías de telecomunicaciones por fibra óptica que disponen de equipos de alta calidad y de suficientes recursos para poder tener softwares de simulación para poder analizar diferentes tipos de escenarios, con esto existen varios softwares de manera libre y gratuita que nos brindas varios servicios para poder simular diseños en fibra óptica que ayuden a solucionar varios conflictos que puedan existir al momento de su implementación de una red de comunicación óptica, al simularlos se tiene varios resultados que pueden ayudar a disminuir errores en la simulación .

Al tener sistemas de comunicaciones más complejos por cómo ha ido avanzando la manera de transmisión de información a través de los años, siendo que ahora se puedan incluir varios canales en la señal para su transmisión, diferentes dispositivos y de igual manera fuentes de interferencias que puedan afectar a la señal, siendo de esta manera que se necesite mucho más tiempo de procesamiento en diseñar y llegar a lo más real posible al momento de simular (Zambrano Cornejo, 2019).

Teniendo en cuenta este tipo de situaciones actuales, con el software OptiSystem se procede hacer los varios tipos de pruebas que por consiguiente van a ayudar en el desarrollo en este trabajo. OptiSystem es un software que permite diseñar, probar y simular redes ópticas mientras s encuentren en la capa física como se lo puede conocer, siendo que fue diseñado de la forma más realista para que su desempeño sea excelente frente a las simulaciones de sistemas de comunicación óptica, teniendo una interfaz gráfica de usuario que puede mostrar cada uno de los elementos con los que trabaja este software como los componentes ópticos, los diferentes modelos de los componentes, etc., (ALBÁN LÓPEZ, 2019).

Con la ayuda de esta herramienta hace que sea más fácil el aprendizaje como la investigación, ya que los estudiantes pueden acceder a este software de manera gratuita por 30 días en los cuales se puede desarrollar y usar todas las herramientas que este software, el estudio de la transmisión y recepción de los sistemas para después observar mediante osciloscopios virtuales, también ver la calidad de servicio de la transmisión, así como nos ofrece herramientas para diseñar anillos SONET/SDH, CDWM, DWDM,PON, etc., el procesamiento de señales ópticas y eléctricas, diferentes formatos de modulación como QPSK, DPSK, RZ, NRZ, QAM y otros, gracias a lo antes mencionado se ha podido concluir investigaciones a lo largo del tiempo de existencia del software ya que una implementación de redes ópticas es costosa (OPTIWAVE, 2023).

## **CAPITULO III**

## <span id="page-32-1"></span><span id="page-32-0"></span>**3. MARCO METODOLOGICO**

.

En este capítulo se procede a dar a conocer cada uno de los procedimientos, así como cada elemento que va a ser utilizado para el desarrollo de este proyecto, el cual se procede hacer varias simulaciones con un esquema base diseñado en diagrama de bloques, así como en el software OptiSystem

## <span id="page-32-2"></span>**3.1 Instalación de software OptiSystem 21**

La utilización del software OptiSystem ayuda en la creación de los diferentes diagramas que ayudaran a tener un análisis de la señal siendo así que se procede a indicar como se hace la instalación teniendo en cuenta que es un software pagado y solo se tiene la versión de prueba por un mes, teniendo en cuenta esto los diferentes pasos a seguir serían los siguientes:

## <span id="page-32-3"></span>*3.1.1 Registrarse en la página oficial de OptiWave*

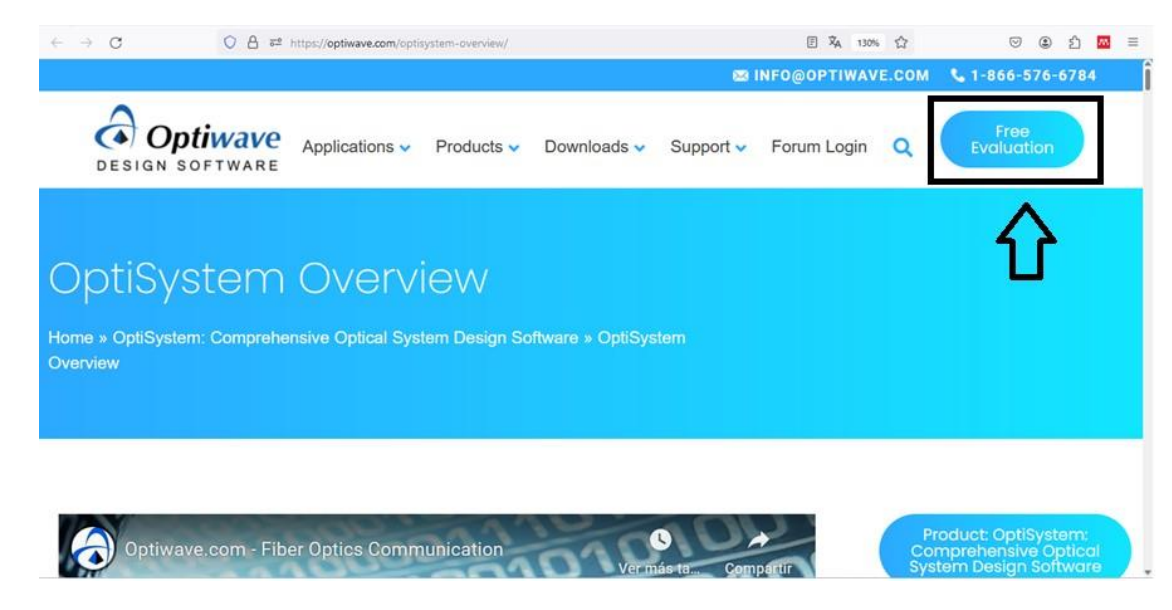

<span id="page-32-4"></span>**Ilustración 3-**1**:** Página principal de OptiWave **Realizado por:** Barreno, H**.**, 2023**.**

Como podemos observar en la ilustración 3-1 la página principal nos da la opción de poder descargar la opción de versión de evaluación el cual como antes se mencionó durara 30 días.

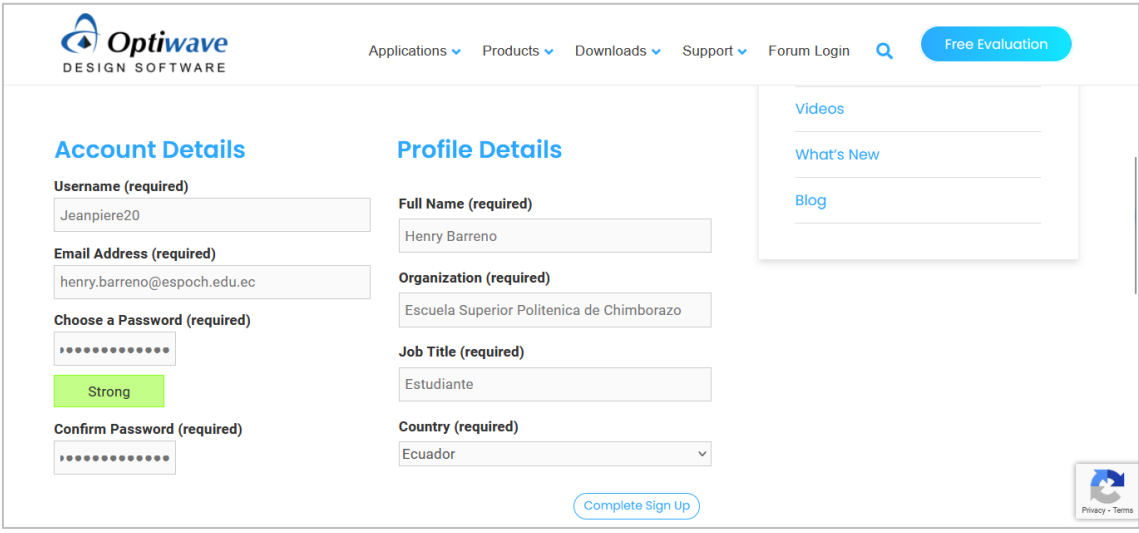

<span id="page-33-1"></span>**Ilustración 3-**2: Registro en la página OptiWave **Realizado por:** Barreno, H**.**, 2023**.**

## <span id="page-33-0"></span>*3.1.2 Productos de descarga*

Una vez hecho el registro con los datos correspondientes este nos dará la opción de poder entrar a la descarga de cada uno de los productos que esta empresa ofrece y también nos dará indicaciones de que es lo que se puede hacer con la cuenta de versión de prueba como se lo puede observar en la ilustración 3-3.

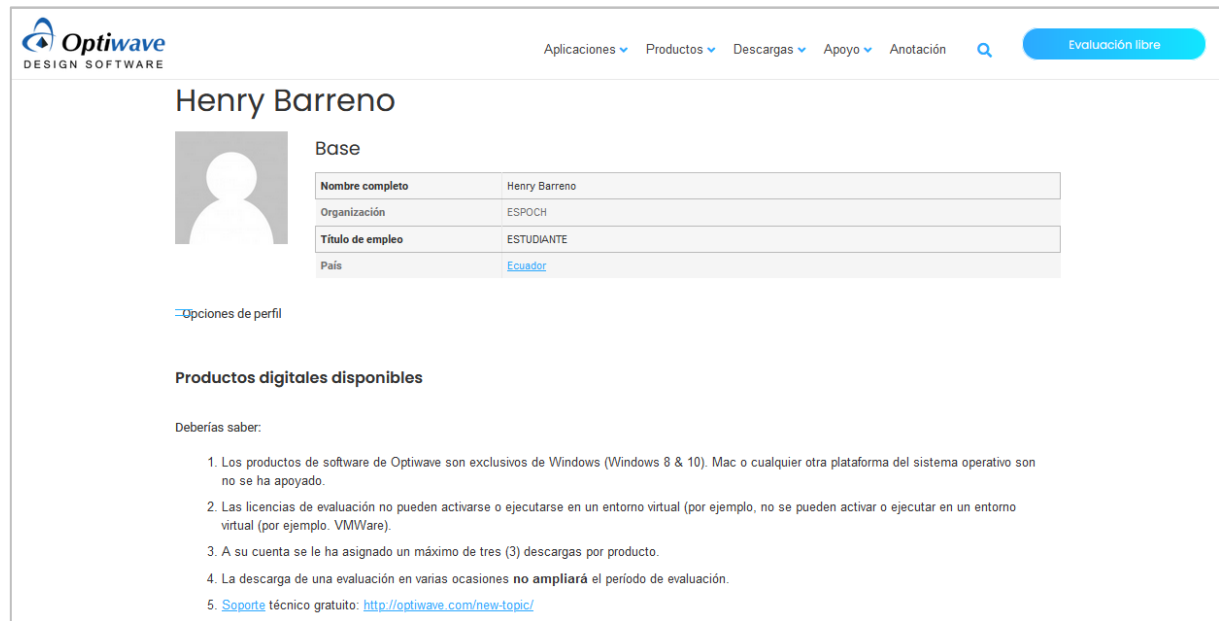

<span id="page-33-2"></span>**Ilustración 3-**3**:** Observaciones dadas por la empresa OptiWave

**Realizado por:** Barreno, H**.**, 2023**.**

Como se observa en la ilustración 3-4 aquí se tiene las opciones de descarga de cada uno de los productos disponibles, teniendo en cuenta que el producto que vamos a necesitar va a ser OptiSystem 21 para 64-bit que es compatible con el ordenador que se va a usar

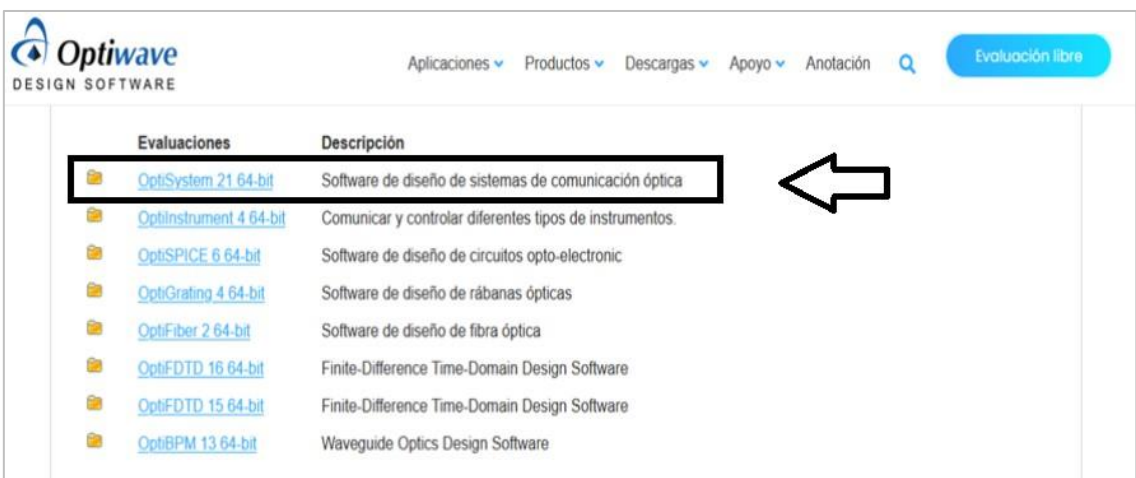

<span id="page-34-1"></span>**Ilustración 3-**4**:** Productos que nos ofrecen para descarga

**Realizado por:** Barreno, H**.**, 2023**.**

## <span id="page-34-0"></span>*3.1.3 Instalación de producto en laptop o Pc*

En este caso el tipo de ordenador que se usara va a sr una laptop en la cual se procede hacer la instalación una vez descargado el programa desde la página oficial, se proceden la instalación con los siguientes pasos.

Ejecución del archivo descargado para empezar la instalación

<span id="page-34-2"></span>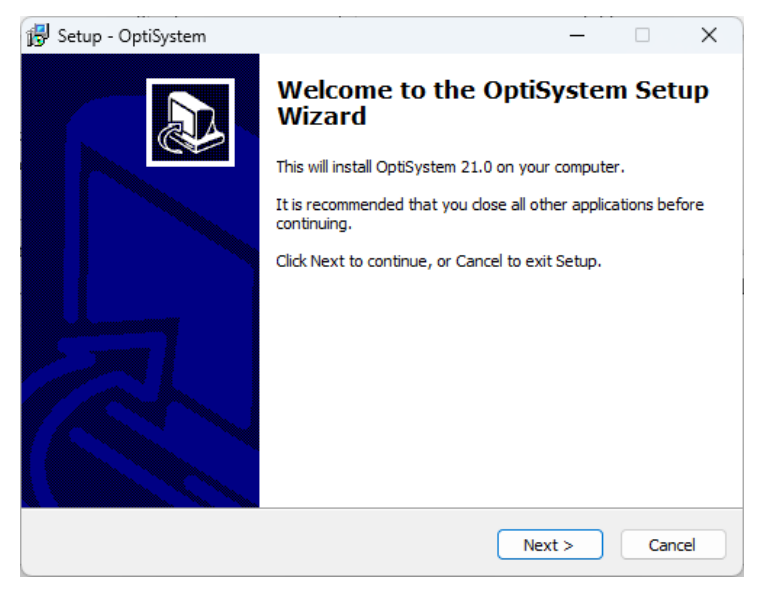

**Ilustración 3-**5**:** Inicio de Instalación de OptiSystem 21 **Realizado por:** Barreno, H**.**, 2023**.**

Se procede a dar siguiente para que la instalación siga su curso hacia la siguiente ventana

## <span id="page-35-0"></span>*3.1.3.1 Términos y condiciones del programa*

En esta ventana como se observa en la ilustración 3-6 se tiene lo que son los términos y condiciones que se deben aceptar según como establece el uso de este software.

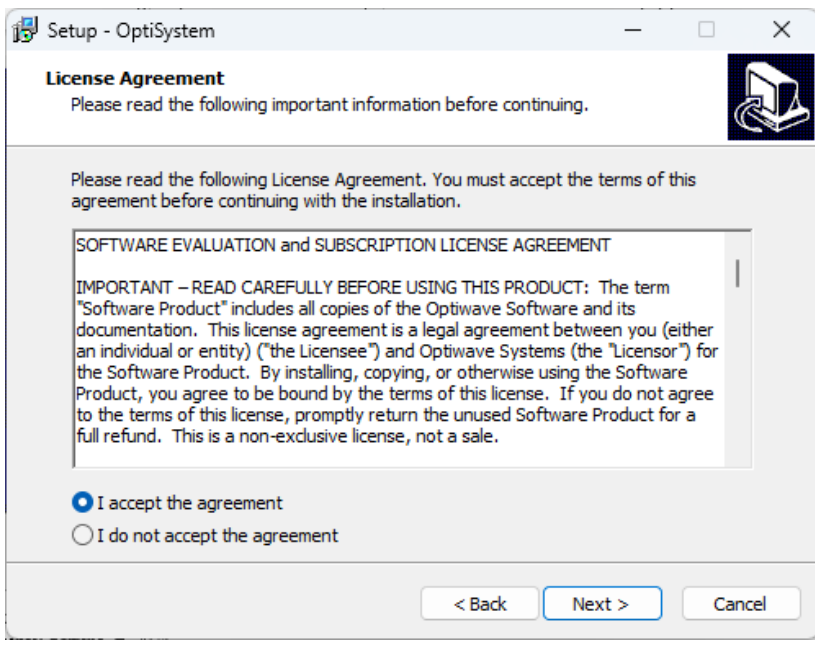

<span id="page-35-2"></span>**Ilustración 3-**6**:** Aceptación de términos y condiciones del programa **Realizado por:** Barreno, H**.**, 2023**.**

#### <span id="page-35-1"></span>*3.1.3.2 Ubicación del archivo de instalación*

en la ilustración 3-7 se observa que se va a dar la ubicación donde se quiere que el archivo se instale, hay que tener en cuenta la disponibilidad de espacios en los discos que se tenga en la laptop o pc que se vaya a usar para no tener inconvenientes con los archivos que necesitan ser creados y con los que se crearan próximamente una vez que se proceda hacer uso del programa, hay que tener en cuenta para una mayor eficiencia del sistema se necesita una unidad de disco sólido.
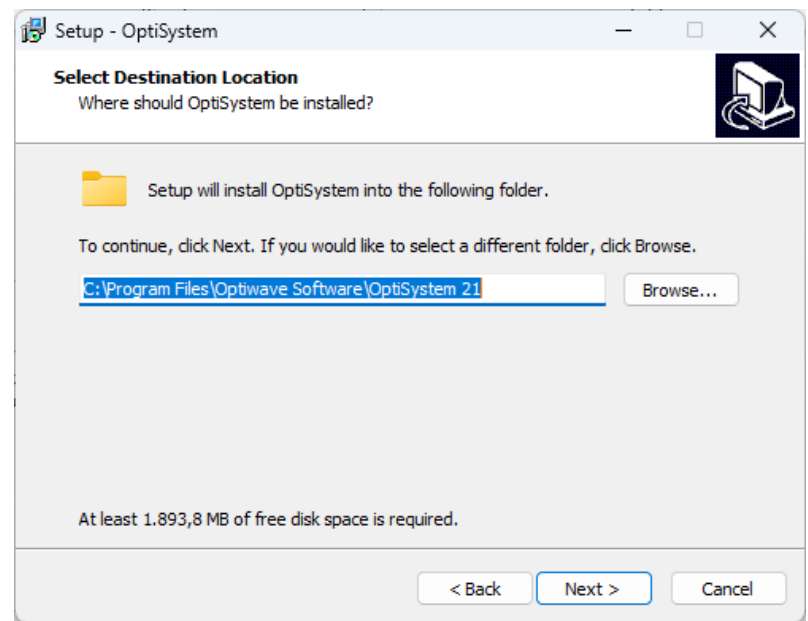

**Ilustración 3-**7: Ubicación de archivo de instalación **Realizado por:** Barreno, H**.**, 2023**.**

# *3.1.3.3 Componentes adicionales*

Después de haber dado la dirección de instalación del archivo, OptiSystem nos permite instalar algunos otros complementos a parte del programa general, como podemos observar en la ilustración 3-8 que nos ofrece ejemplos o plantilla las cuales podemos usar más adelante como guía en el programa.

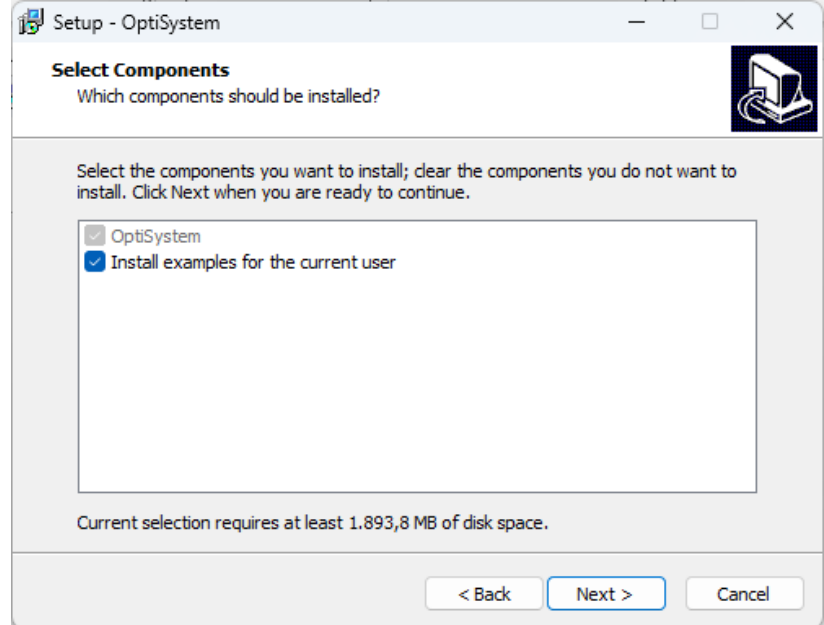

**Ilustración 3-**8**:** Componentes adicionales de OptiSystem **Realizado por:** Barreno, H**.**, 2023**.**

## *3.1.3.4 Verificación de requisitos*

Antes de la instalación se muestra una ventana en la cual podemos verificar lo antes hecho en los pasos anteriores dando así una revisión previa antes de la instalación del programa como observamos en la ilustración 3-9.

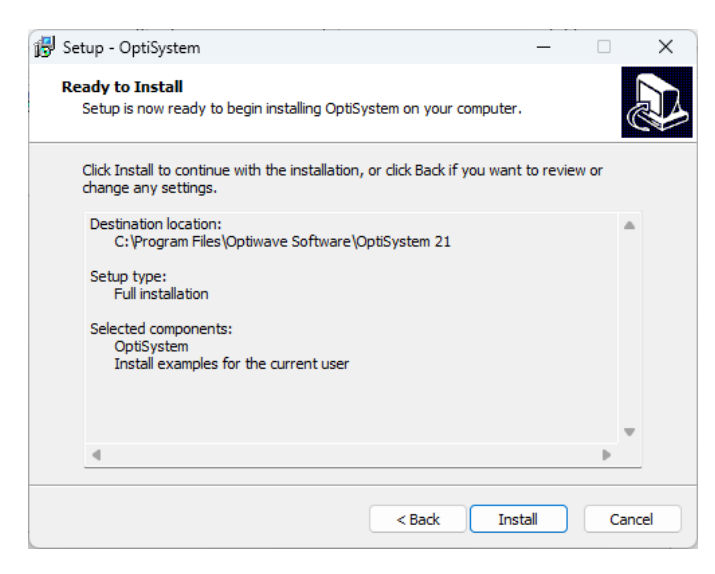

**Ilustración 3-**9**:** Verificación de pasos anteriores **Realizado por:** Barreno, H**.**, 2023**.**

# *3.1.3.5 Instalación del programa*

una vez iniciada la instalación este hará el proceso de instalación de forma automática y hay que esperar hasta que este proceso termine como se puede observar en la ilustración 3-10.

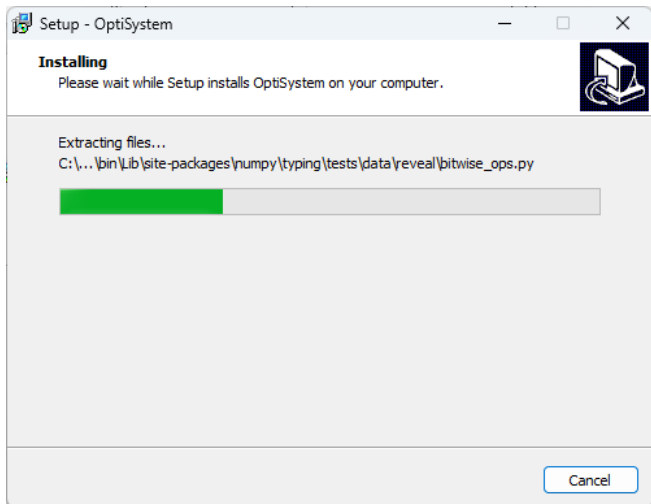

**Ilustración 3-**10**:** Proceso de instalación del programa **Realizado por:** Barreno, H**.**, 2023**.**

## *3.1.3.6 Instalación de componentes del programa*

En este paso se procederá a instalar las diferentes herramientas del programa necesaria para su funcionamiento optimo como se puede observar en la ilustración 3-11

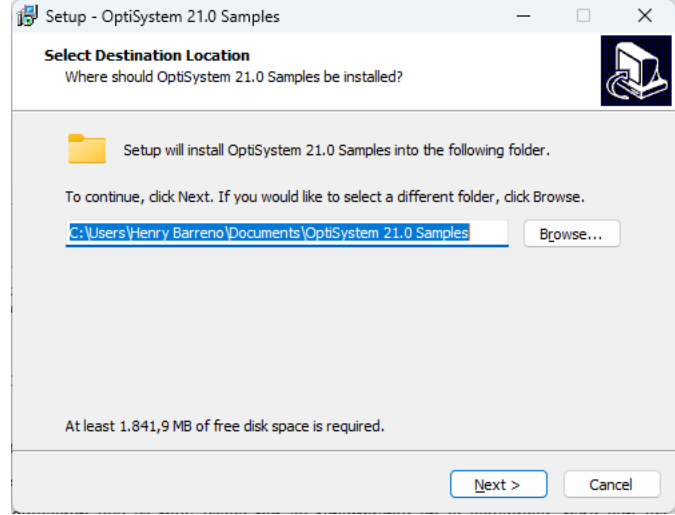

**Ilustración 3-**11**:** Instalación de Samples de OptiSystem **Realizado por:** Barreno, H**.**, 2023**.**

# *3.1.3.7 Finalización de instalación*

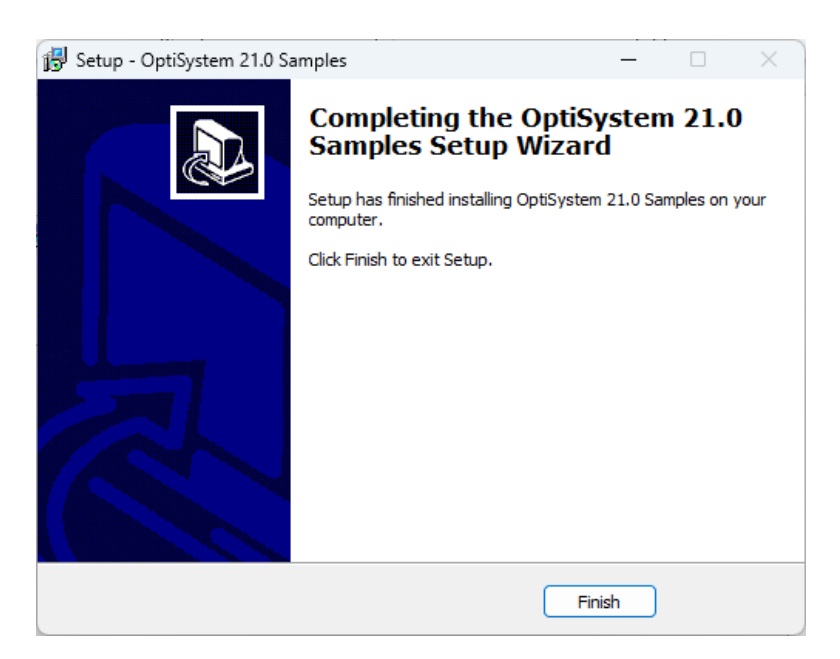

**Ilustración 3-**12**:** Finalización de instalación del programa **Realizado por:** Barreno, H**.**, 2023**.**

#### **3.2 Introducción**

En el presente trabajo de integración curricular se basa en el estudio del comportamiento de la señal que lleva información en un sistema de comunicación óptica teniendo en cuenta una modulación que es muy usada por su rendimiento en la actualidad, pero con los diferentes parámetros que tiene esta como característica, utilizando el software de simulación OptiSystem donde se encuentran las herramientas necesarias para poder simular este tipo de sistemas. En el diagrama base que se tiene para una simulación óptica se usan implementos que garantizan primero la modulación QAM de señal para después ser transformada de tal manera que pueda ser enviada por un medio óptico, en este caso simular el envío a través de fibra óptica.

Para observar el rendimiento de la señal se procede a observar el BER, así como el espectro de la señal en el medio óptico, también teniendo en cuenta la frecuencia y la velocidad de transmisión, se nota como se van a formar las constelaciones de la modulación QAM, dando así que la variación tanto en 4-QAM, 8-QAM, 16-QAM, 64-QAM van a ser diferentes, con un rendimiento diferente frente a estas variaciones, constatando cuál de ellas es mejor para el uso en una mayor distancia que esta será la variable que al cambiarla tendremos una mejor lectura del desempeño de la señal ya que este tipo de sistemas es utilizado para largas distancias. Una vez obtenidos los resultados antes mencionados se procede hacer un análisis como se mencionó anteriormente, validando cada una de las variaciones hechas para que los diferentes sistemas puedan funcionar sin ningún inconveniente, a continuación, en la ilustración 3-1 se muestra el diagrama base para las diferentes simulaciones que se hicieron para demostrar este trabajo.

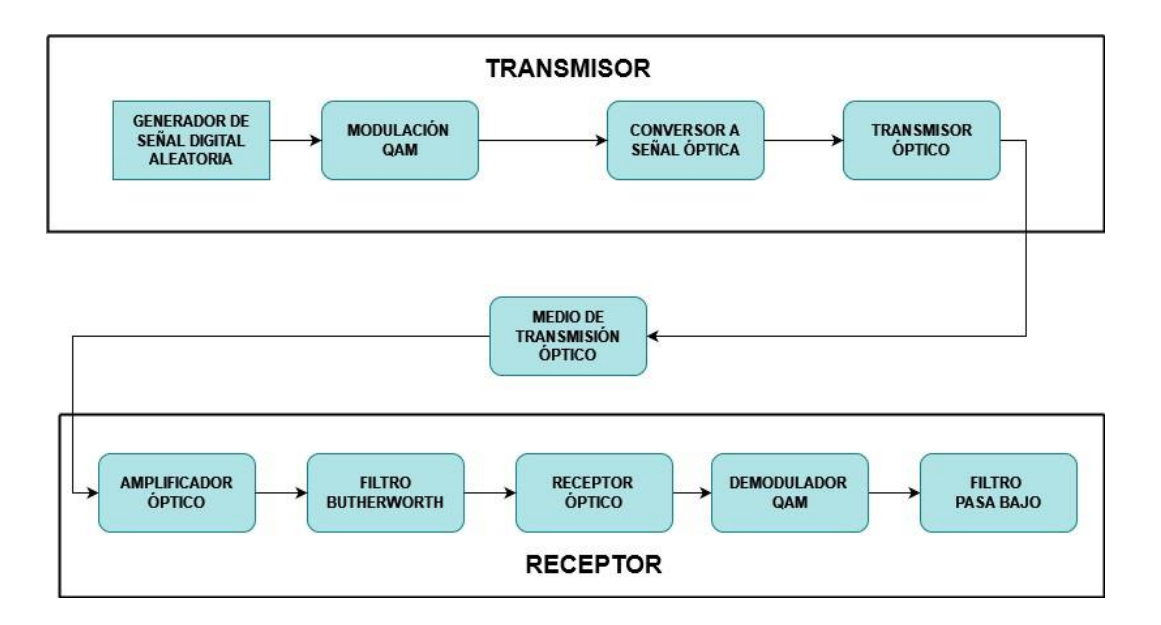

**Ilustración 3-**13**:** Diagrama de simulación de un sistema de comunicación óptica **Realizado por:** Barreno, H**.**, 2023**.**

### **3.3 Herramientas de OptiSystem**

#### *3.3.1 Transmisor de sistema de comunicación óptica*

Para empezar con el envío de la señal se hace uso de un generador de secuencia de bit, pero no de manera aleatoria para poder controlar cual es la señal enviada y saber si al momento de llegar al receptor se puede recuperar la misma señal.

De la misma forma una vez generada la señal, se procede a modular con la herramienta de modulación QAM, teniendo en cuenta que este tipo de modulación va a usar una parte en fase y otra en cuadratura, es decir la información se dividirá para ser transmitidos en dos canales antes de combinarse de nuevo para el envío de información por el medio de fibra óptica, en esta herramienta se procede a configurar cuantos bits por símbolo se va enviar para de esta forma tener la variación de los diferentes modelos de QAM y también la frecuencia a la que e va a trabajar. Una vez que la información pase por el modulador, esta va a ser filtrada con un filtro pasa banda para que la simulación sea más exacta simulando un ambiente real.

Las dos partes de la señal que al principio fueron separadas para su modulación se unirán con un combinador de señal la cual va a ser unida por medio de un convertidor óptico de señal eléctrica a señal óptica y teniendo una alimentación de un láser óptico para el envío de la señal por el medio de fibra óptica.

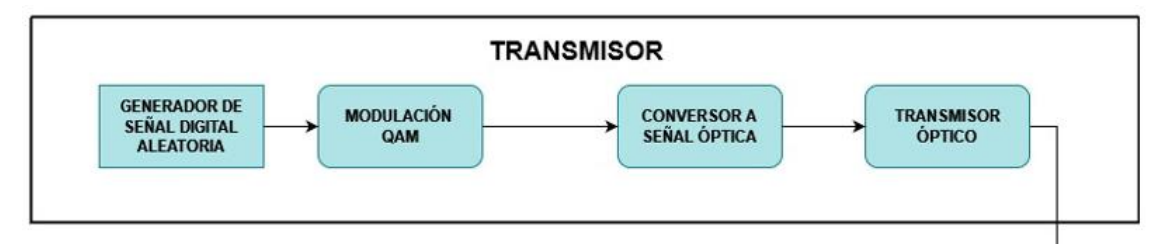

**Ilustración 3-14 :**Diagrama base de transmisor óptico **Realizado por:** Barreno, H**.**, 2023**.**

## *3.3.2 Generador de señal digital aleatoria*

Para el uso de este implemento se procede a tener como base un transmisor óptico básico, con el cual se puede tener de un generador de señales y también esto ir conectado a un generador de pulso con NRZ dando así los niveles en los cuales los bits van a oscilar, de la misma forma se procede a usar un modulador en donde saldrá la señal digital este siendo alimentado por un láser teniendo en cuenta las frecuencias que se van a usar o en este caso las ventanas de operación de los sistemas ópticos.

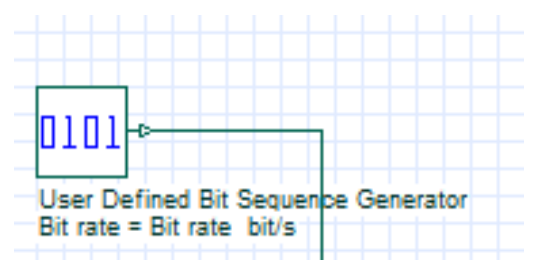

**Ilustración 3-**15**:** Generador de secuencia de bit definida **Realizado por:** Barreno, H**.**, 2023**.**

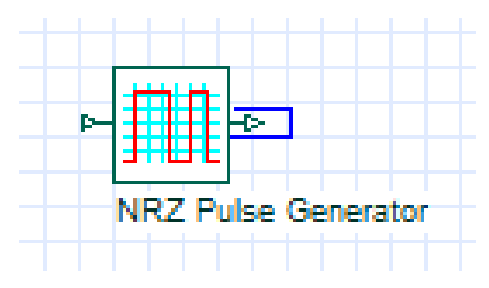

**Ilustración 3-**16: Generador de pulso NRZ **Realizado por:** Barreno, H**.**, 2023**.**

# *3.3.3 Modulador QAM*

El modulador QAM va a ayudar a separar la señal generada con el generador de señales antes mencionado, de esta manera procedemos hacer el control por medio de los bits por símbolo haciendo que de esta manera se pueda verificar el cambio al tener 4,8,16,32,64 QAM dando datos para verificar al momento de hacer la recepción de la señal.

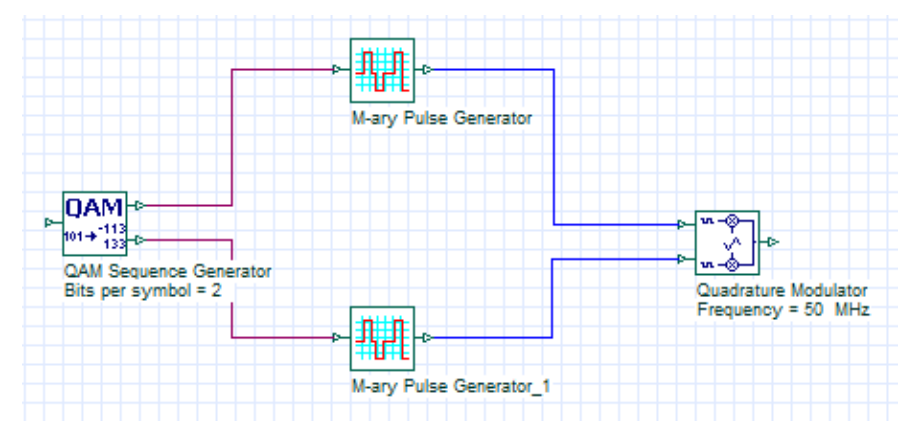

**Ilustración 3-**17: Generador de secuencia QAM **Realizado por:** Barreno, H**.**, 2023**.**

Como guía para el cambio de los parámetros podemos utilizar la Tabla 2-1 para guiarnos en que número de bits por símbolo debemos cambiar de manera correcta

## *3.3.4 Filtro pasa banda*

Al hacer uso de este filtro hacemos que la señal se proceda a filtrar en las frecuencias que queremos que se transmitan teniendo así una mayor eficiencia al momento de transmitir, asegurando que las frecuencias de transmisión sean las correctas.

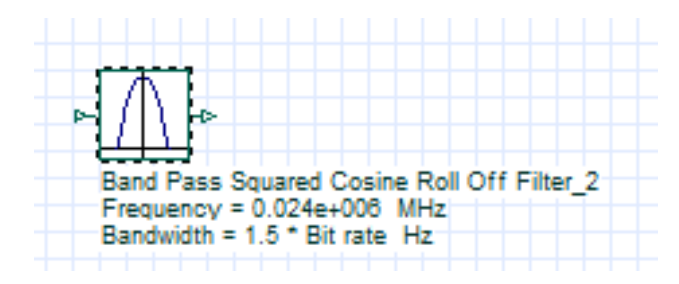

**Ilustración 3-**18**:** Filtro pasa banda **Realizado por:** Barreno, H**.**, 2023**.**

Observando la ilustración 3-6 se puede observar que este tipo de herramientas está ligada a una frecuencia y de la misma manera hacer el cálculo del ancho de banda del cual este va a filtrar las frecuencias, todo esto dependiendo de la velocidad de transmisión que se va a usar.

#### *3.3.5 Conversor de señal eléctrica a óptica*

Con esta herramienta se procede a tener una señal por pulsos de luz para ser transmitidas de mediante el medio de transmisión como es la fibra óptica, dando de esta manera una transmisión de información confiable.

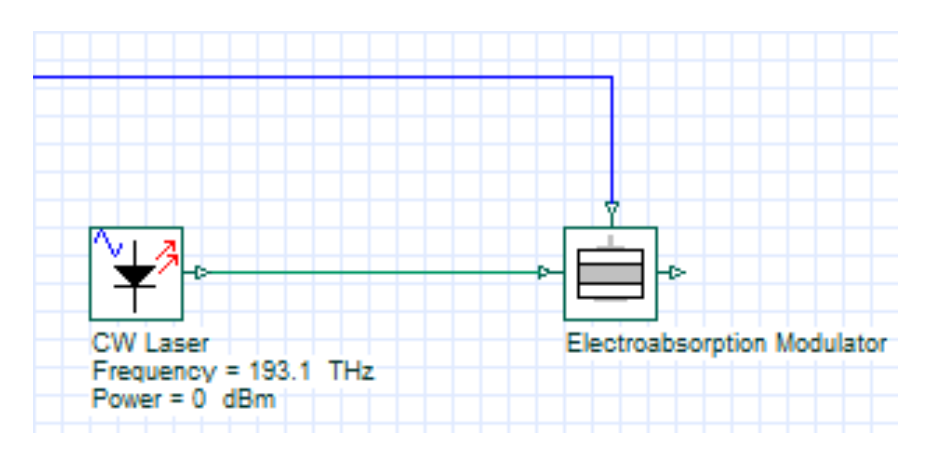

**Ilustración 3-**19**:** Conversor de señal digital a señal óptica **Realizado por:** Barreno, H**.**, 2023**.**

Teniendo en cuenta la ilustración 3-7 nos hace referencia al laser que se va a usar para que se den los pulsos de luz antes de la transmisión, y también a la herramienta de electro-absorption que es el que va a ayudar a tomar las señales de luz del láser, así como de la señal digital para combinarlas y poderlas enviar por la fibra óptica.

Aquí podremos variar la frecuencia según las ventanas de transmisión que utiliza la fibra óptica como podemos observar en la tabla 3-1 teniendo en cuenta que en el programa se puede también trabajar en frecuencias teniendo en cuenta la fórmula de la longitud de onda, la cual nos podrá ayudar a transformar los valores de las ventanas de transmisión a frecuencia en Hz.

$$
\lambda = \frac{c}{f}
$$

Teniendo esta fórmula básica podemos despejar la frecuencia y tener los valores como se mencionó anteriormente, hay que tener en cuenta que los sistemas ópticos trabajan a frecuencias muy altas por la distancia que deben transcurrir, entonces tenemos:

$$
f = \frac{c}{\lambda}
$$

Teniendo de esta manera las siguientes frecuencias:

$$
f = \frac{3 * 10^8}{850 \text{ nm}} = 352.94 \text{ THz}
$$

$$
f = \frac{3 * 10^8}{1310 \text{ nm}} = 229.007 \text{ THz}
$$

$$
f = \frac{3 * 10^8}{1550 \text{ nm}} = 193.548 \text{ THz}
$$

Tabla 3-1 Ventanas de operación de fibra óptica

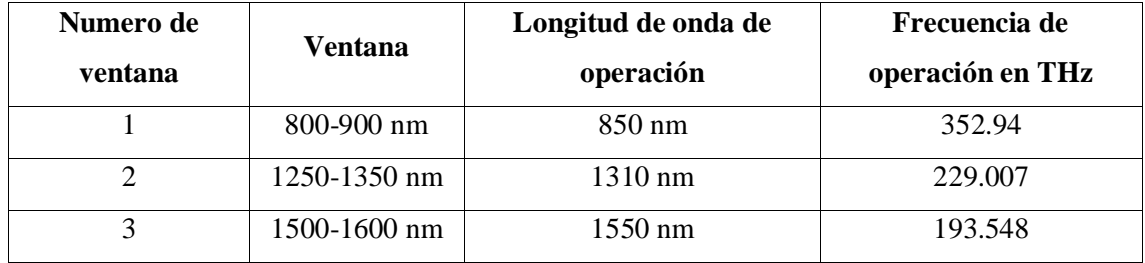

**Realizado por:** Barreno, H, 2024

Teniendo en cuenta cada uno de los parámetros podemos hacer variaciones según se necesite, teniendo en cuenta que la ventana numero 3 es la que más se utiliza para la transmisión de sistemas ópticos.

## *3.3.6 Medio de transmisión*

Para este proyecto se simula como medio de transmisión lo que es el uso de fibra óptica en sus diferentes distancias teniendo así una variación que se va a considerar para los diferentes resultados que se van a dar es decir la distancia va a ser unos de los factores claves para saber cuál tipo de modulación QAM es mejor, las distancias a considerar son de 10 km, 100 km y 1000 km teniendo en cuenta que este último va valor va a tener algo completamente atenuado la señal por la distancia que se usa.

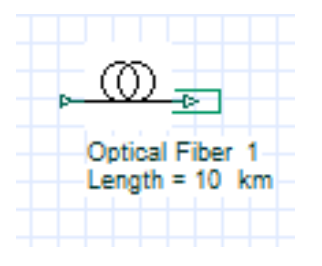

**Ilustración 3-**20**:** Fibra óptica **Realizado por:** Barreno, H**.**, 2023**.**

El tipo de fibra que se utiliza en la simulación es monomodo la cual como bien se conoce es una de las más utilizadas para largas distancias siendo que la señal necesita propagarse por el medio de manera directa hasta el receptor.

Según la recomendación de la ITU-T G.655 que habla acerca de la fibra monomodo, habla acerca de que va a trabajar con longitudes de onda de 1530 nm a 1565 nm, siendo de esta manera que se procede a escoger la ventana de transmisión de 1550 nm para las diferentes simulaciones propuestas, siendo así que se logra justificar por qué el uso de esta ventana de transmisión.

Otra de las variantes del poque se escoge este tipo de fibra es porque al momento de lograr l transmisión este tipo de fibra va a evitar la dispersión de la señal siendo que no van a existir efectos no lineales a lo largo del medio ya que el índice de refracción es bajo.

## *3.3.7 Receptor de sistema de comunicación óptica*

Cuando pase por el medio de transmisión óptica, la información llegara a un amplificador óptico en el cual se procederá a dar potencia a la señal para que llegue a los receptores ópticos para que estos puedan recuperar la señal que fue transmitida por la primera parte del sistema.

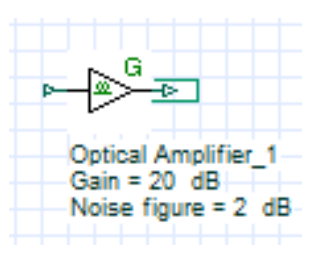

**Ilustración 3-**21**:** Amplificador óptico **Realizado por:** Barreno, H**.**, 2023**.**

Hay que dividir la señal de llegada en su fase y cuadratura los cuales por la modulación empleada se lo hace de la misma manera de al demodular, teniendo en cuenta que se hace uso del filtro de Butterworth para la recuperación de la señal debido a que no tiene rizado en el filtrado de la frecuencia siendo que este filtro llega a ser casi completamente plano siendo que tiene una respuesta suave al trabajar en todas las frecuencias, al tener esta ayuda para la recuperación de señal hacer que al momento de la detección en el receptor óptico sea más eficiente para saber que la información llega sin ningún inconveniente y mucho menos con falta de la misma.

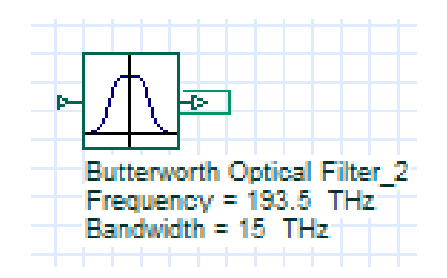

**Ilustración 3-**22**:** Filtro óptico de Butterworth **Realizado por:** Barreno, H**.**, 2023**.**

Para la recepción se menciono acerca de un receptor óptico el cual recibirá la información de tal manera que pueda ser evaluada de manera final con los diferentes visualizadores que se usan para ver los resultados de la eficiencia de la señal en este sistema de fibra óptica.

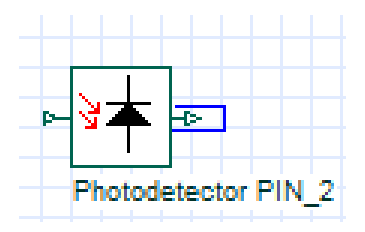

**Ilustración 3-**23**:** Foto detector, Receptor óptico **Realizado por:** Barreno, H**.**, 2023**.**

Una vez que ha llegado al fotodetector la señal va a entrar al demodulador empleado en la parte de recepción que es un demodulador donde se procede hacer el tratamiento de la señal para llegar a una señal banda base final con la información completa para después hacer el análisis de esta en las diferentes herramientas que se encuentran disponibles para saber cuál fue el rendimiento de la señal durante el proceso de transmisión.

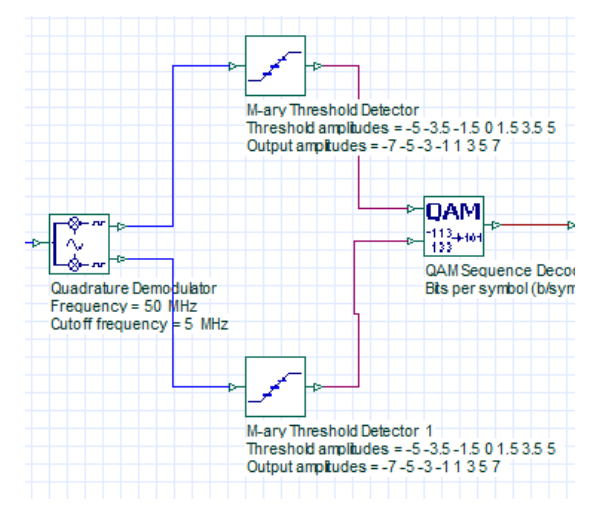

**Ilustración 3-24:** Demodulador QAM

**Realizado por:** Barreno, H**.**, 2023**.**

Una vez pasado por el demodulador se procede a llegar a un filtro pasa bajo que va a ayudar a filtrar la señal de información simulada para que sea la misma la cual ha sido enviada, una vez pasado por el filtro se acaba con la transmisión y recepción de la señal contemplado en el diagrama de la ilustración 3-13.

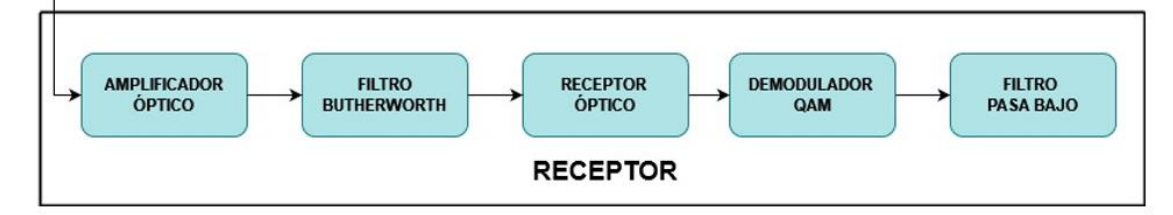

#### **Ilustración 3-**25: Receptor óptico

**Realizado por:** Barreno, H**.**, 2023**.**

Una vez completo el diagrama se procede a usar los diferentes visualizadores tanto ópticos, como eléctricos para poder hacer el estudio de la señal en la recepción, mostrando medidas de BER, de constelaciones, y como se va transformando la señal a lo largo del sistema, a continuación, tenemos los diferentes visualizadores.

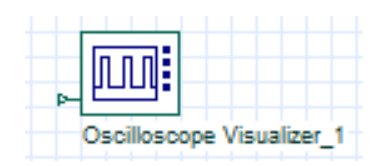

**Ilustración 3-**26: Osciloscopio **Realizado por:** Barreno, H., 2024.

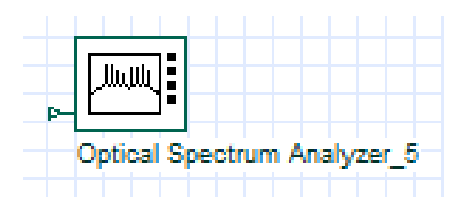

**Ilustración 3-**27: Analizador de Espectro óptico **Realizado por:** Barreno, H., 2024.

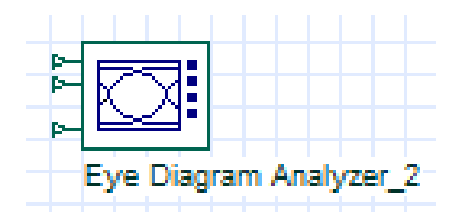

**Ilustración 3-**28**:** Analizador de Diagrama de ojo **Realizado por:** Barreno, H., 2024.

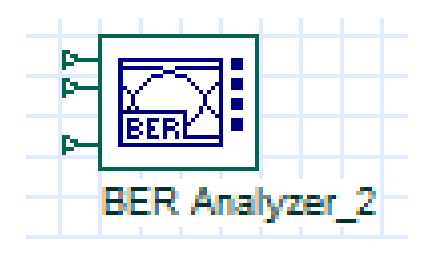

**Ilustración 3-**29**:** Analizador de VER **Realizado por:** Barreno, H., 2024.

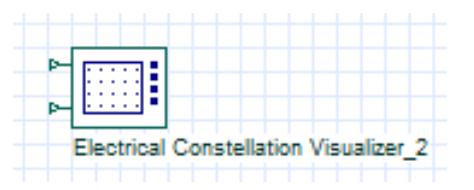

**Ilustración 3-**30**:** Visualizador de Constelaciones **Realizado por:** Barreno, H., 2024.

Con la ayuda de estos visualizadores, se van a tomar los resultados los cuales van a ser analizados uno a uno para saber cuál modulación QAM me va a ayudar a diferentes distancias, tomando en cuenta que estos sistemas son para distancias muy largas y se podría ayudar con una solución para la transmisión de la información.

Una vez realizado el análisis por cada uno de los elementos que se están usando en la ilustración 3-31 se tiene el diagrama realizado en OptiSystem para la simulación antes mencionada, una vez teniendo esto se saca los datos para el análisis propuesto en este trabajo de integración curricular.

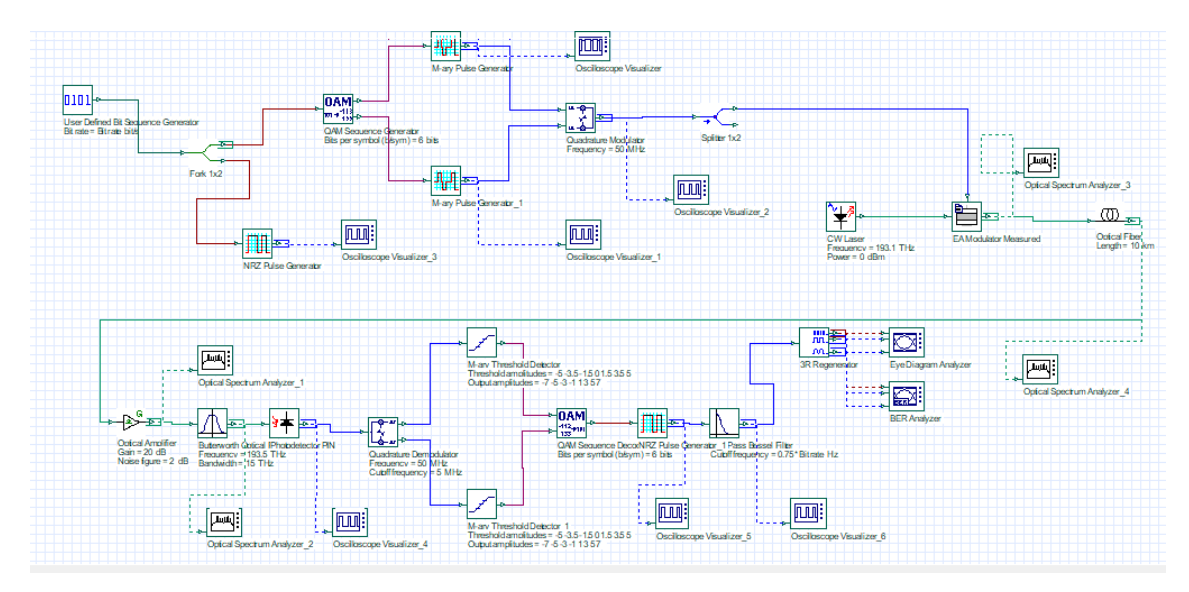

**Ilustración 3-31:** Diagrama de simulación realizado en OptiSystem **Realizado por:** Barreno, H., 2024.

#### **CAPITULO IV**

## **4. RESULTADOS**

Para el análisis de cada parámetro procedemos hacer las diferentes variaciones tanto en distancia como en el número de bits que se considera para cada uno de los tipos de modulación QAM, hay que tener en cuenta que para cada una de las distancias existe una velocidad de transmisión estándar la cual podemos ayudar de ayuda para saber cuál modulación es la mejor para una transmisión.

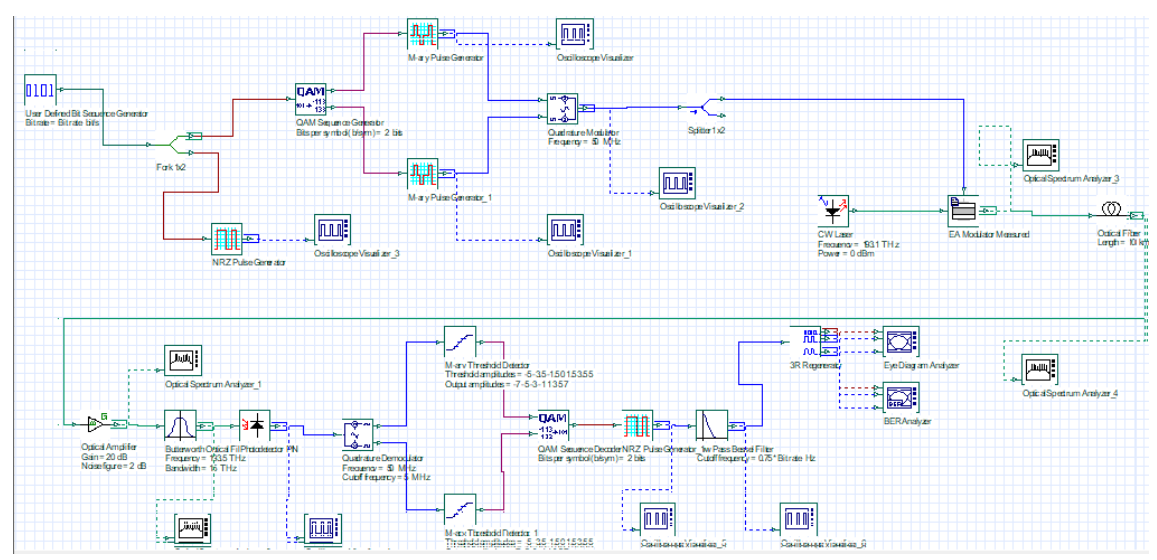

**Ilustración 4-**1**:** Diagrama de sistema de comunicación óptica **Realizado por:** Barreno, H., 2024.

El diagrama mostrado en la ilustración 4-1 será la base de todas las simulaciones, siendo que este diseño permite hacer cambios directamente en el uso de bits según como se necesite en este trabajo, ya que tan en el modulador como en el demodulador se puede cambiar con que numero de bir se puede trabajar es decir para cada modelo QAM solo se ira cambiando el número de bits que se va a usar, según siendo el caso.

## **4.1 Modulación 4-QAM**

Se considera para esta simulación 2 bits, el cual va ayudar en la formación de la modulación 4- QAM al momento de hacer el proceso de modulación, una vez considerado y siendo este un dato fijo se procede a definir la tasa de transmisión de datos en 400 Gbps, siendo esta velocidad que nos va a dar una transmisión optima, siguiendo con esto se procede hacer una tabla y la simulación para poder observar el BER y el diagrama de ojo, con los cuales podemos verificar que los datos propuestos son correctos.

Tabla 4-1 Resultados de transmisión con modulación 4-QAM

| <b>Distancia</b><br>(Km) | Tasa de<br>transmisión | Ventana de<br>transmisión | <b>Factor Q</b> | <b>BER</b>  | Umbral        |
|--------------------------|------------------------|---------------------------|-----------------|-------------|---------------|
| 10                       | 400 Gbps               | $1550 \text{ nm}$         | 13.9028         | 3.04147e-44 | 0.493018      |
| 100                      | 40 Gbps                | $1550 \text{ nm}$         | 4566.72         | $\theta$    | $-0.00458851$ |
| 1000                     | 4 Gbps                 | $1550 \text{ nm}$         | 1.70803         | 0.0196207   | 0.684246      |

**Realizado por:** Barreno, H, 2024

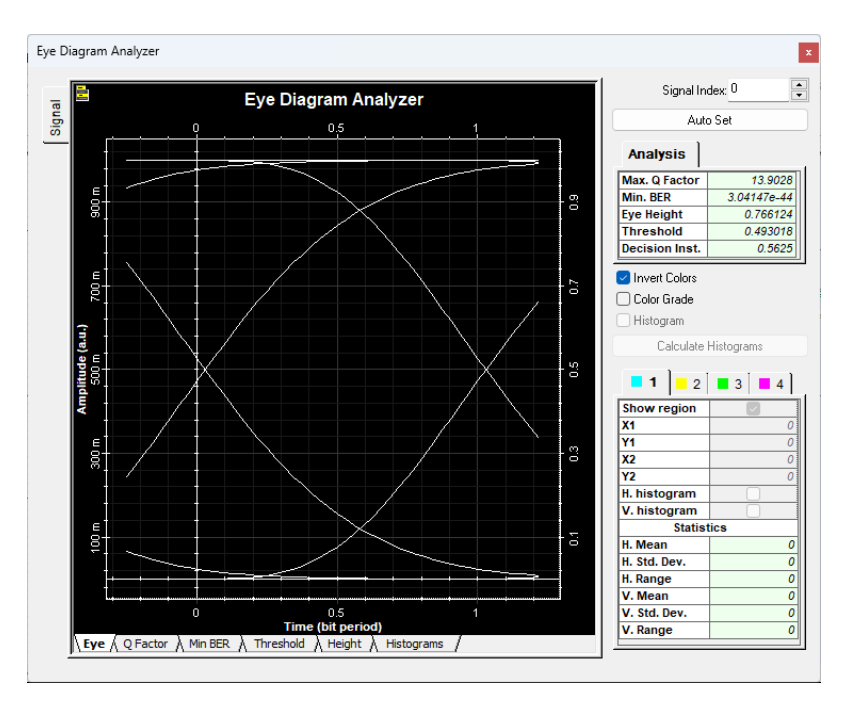

**Ilustración 4-**2**:** Diagrama de ojo de 4-QAM a una distancia de 10 Km **Realizado por:** Barreno, H., 2024.

En la ilustración 4-2 se puede observar cómo se forma el diagrama de ojo pero no tan abierto lo que nos indicia que la transmisión se está dando pero no de una manera muy eficiente, como se sabe este tipo de diagramas nos ayuda a saber que la transmisión se esté realizando, siendo que la apertura del ojo nos indica si está bien o no la transmisión, teniendo esto en cuenta esto tenemos que la amplitud de apertura de la forma de ojo esta entre 0.1 y 0.9 teniendo los cortes en el eje x entre 0 y 1, con estos valores llegamos a deducir que al ser una tasa de transmisión bastante alta a una distancia considerable de 10 km, se va a dar la transmisión de manera lo suficientemente eficiente para que exista comunicación.

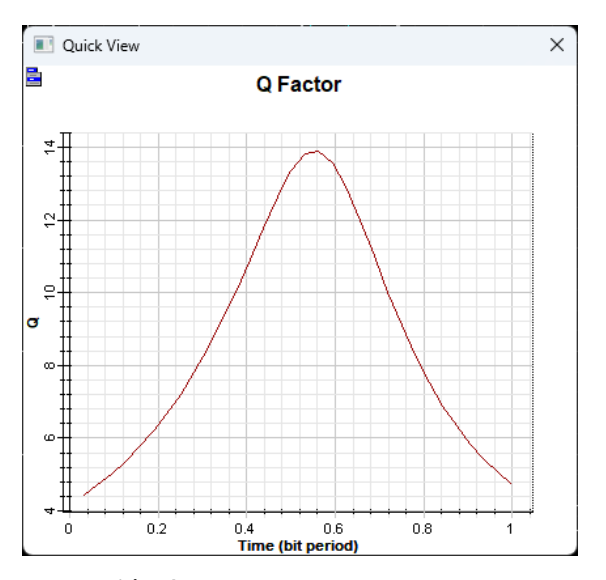

**Ilustración 4-**3**:** Diagrama Factor Q de una señal con 4-QAM a 10 km **Realizado por:** Barreno, H., 2024.

En la ilustración 4-3 el factor Q es una medida importante del rendimiento de un sistema de comunicaciones ópticas. Un factor Q alto como se puede observar de casi 14 indica una señal de alta calidad, lo que significa que el sistema puede transmitir datos a una tasa de bits más alta con una menor tasa de error de bit. Dando por hecho lo antes mencionado en el diagrama de ojo en la ilustración 4-2.

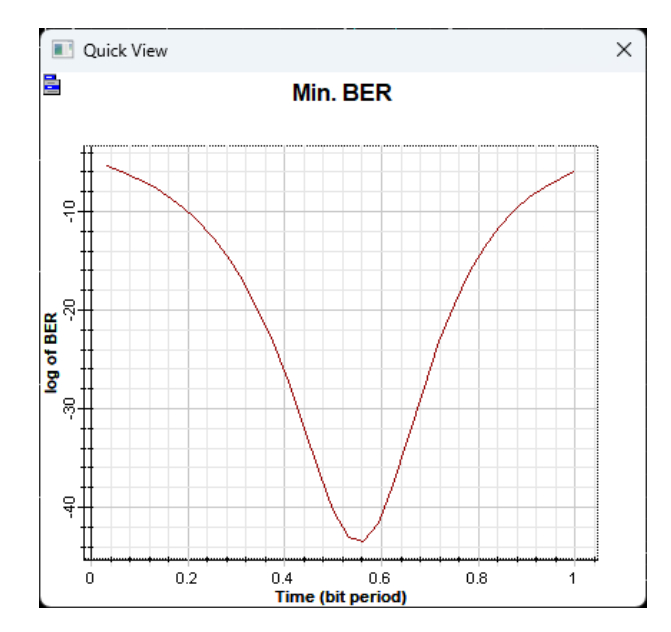

**Ilustración 4-**4**:** Diagrama de min BER en 4-QAM a 10 km **Realizado por:** Barreno, H., 2024.

Una BER baja indica una señal de alta calidad, mientras que una BER alta indica una señal de baja calidad. En general, se considera que una BER de 10^-9 o menos es aceptable para la mayoría de las aplicaciones de comunicaciones ópticas. En el caso de la ilustración 4-4 tenemos un BER en decibeles siendo este que nos da un valor completamente bajo cerca de -40 dB dando que es una señal completamente buena en la transmisión que se está dando en el sistema.

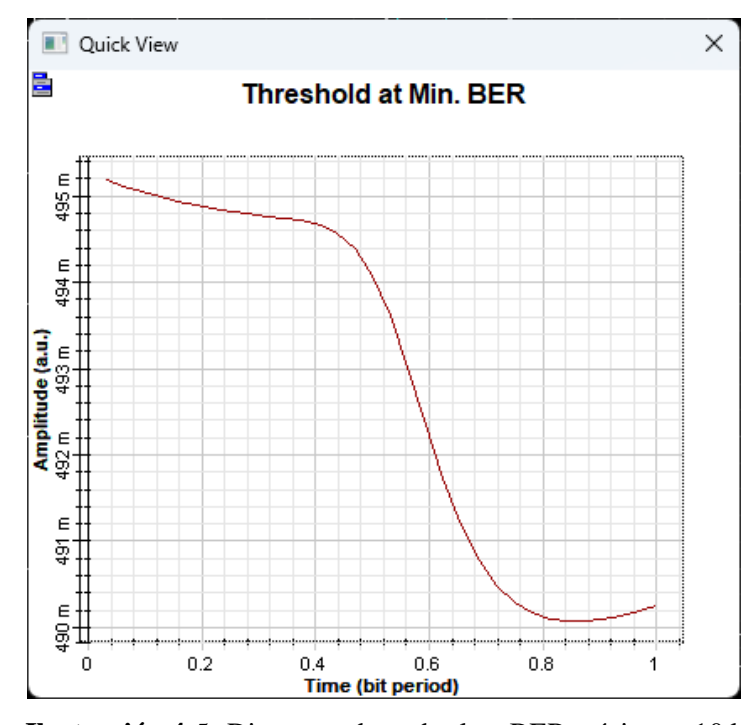

**Ilustración 4-**5**:** Diagrama de umbral en BER mínimo a 10 km **Realizado por:** Barreno, H., 2024.

El umbral en BER mínima es un parámetro importante para el diseño de un sistema de comunicaciones ópticas. Determina la potencia de la señal óptica mínima que se necesita para lograr una BER objetivo. Es decir, con esto se puede saber cuál sería la potencia eficiente en el sistema dando así que para que el valor del BER es bajo entonces el valor de potencia es el correcto como se puede observar en la ilustración 4-5 lo que nos da valores entre el periodo de un bit.

Los esquemas de modulación de mayor orden, como QAM, tienen un umbral en BER mínima más alto que los esquemas de modulación de menor orden, como BPSK.

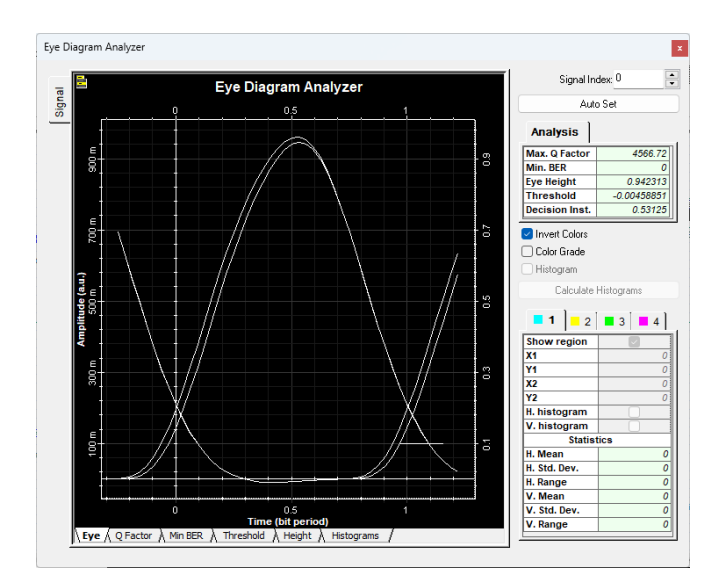

**Ilustración 4-**6**:** Diagrama de ojo de 4-QAM a 100 Km **Realizado por:** Barreno, H., 2024.

En la ilustración 4-6 se tiene el diagrama de ojo del sistema de comunicación 4-QAM a una distancia de 100 km que es una distancia la cual llega a ser comparada con un sistema regional de comunicaciones ópticas, haciendo uso de una velocidad de transmisión de 40 Gbps nos da una transmisión optima a este tipo de distancias, ya que la apertura del diagrama nos hace dar cuenta que los límites de amplitud son bastante altos así como los cortes en el eje del tiempo son cercanos a cero dando valores para una transmisión completamente eficiente en todo el sistema, haciendo notar que a información transmitida llegara a su receptor sin ningún inconveniente.

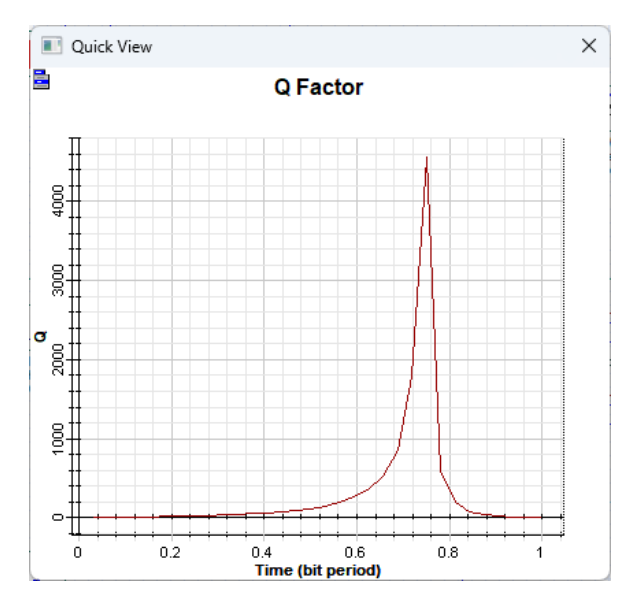

**Ilustración 4-**7**:** Diagrama Factor Q de 4-QAM a 100 Km **Realizado por:** Barreno, H., 2024.

Al mostrar un factor Q más determinante en la ilustración 4-7 se puede observar como un pico dando por hecho que la calidad de la transmisión es óptima a valores mucho mayores de distancia con una tasa de transmisión más baja, con esto podemos ver que al tener un factor de 4000 la recepción de la señal es bastante eficiente y se podría garantizar que no existe perdida de información.

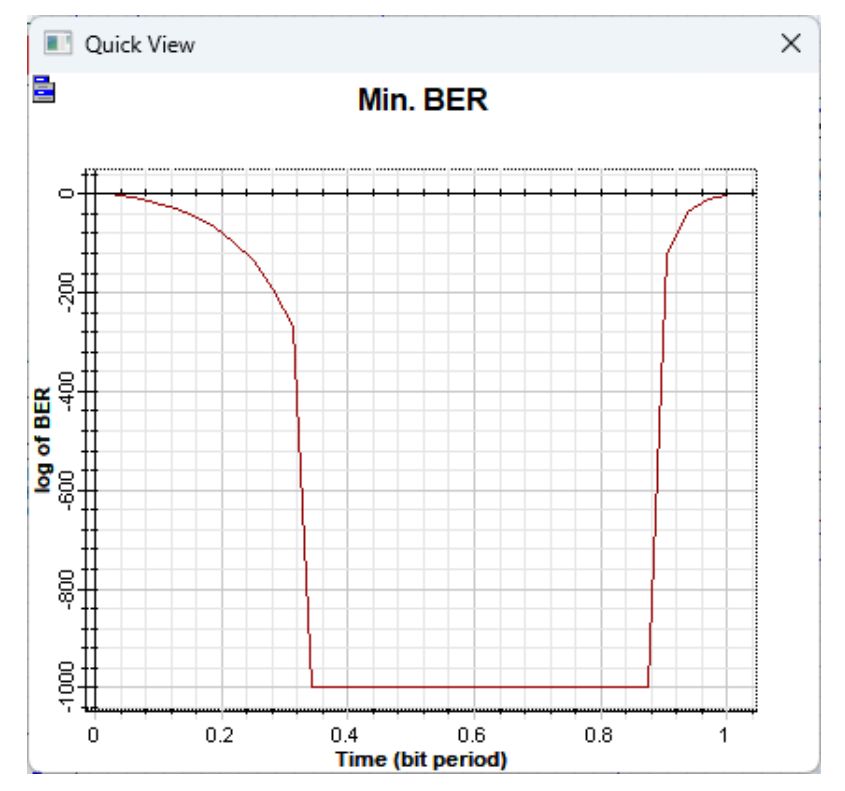

**Ilustración 4-**8**:** Diagrama de min BER en 4-QAM a 100 km **Realizado por:** Barreno, H., 2024.

En la ilustración 4-8 se observa que el valor del BER mínimo disminuye a medida que pasa el tiempo de bit, llegando así a un valor de 0, teniendo encuentra que en la ilustración nos está dando un valor en decibeles que es -1000 dB siendo una equivalencia a 0 usando el antilogaritmo. Esto demuestra que no existe perdidas de información durante la transmisión de información del sistema, siendo así que con este tipo de tasa de transmisión nos da un valor optimo en el cual se puede trabajar.

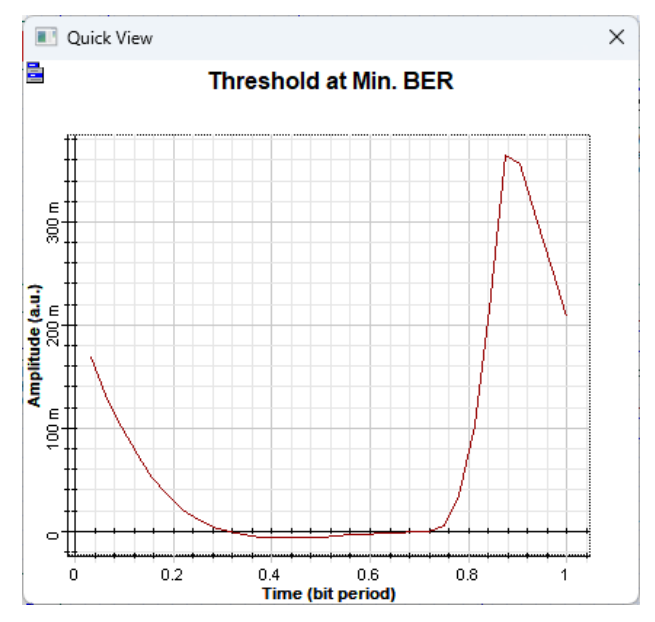

**Ilustración 4-**9**:** Diagrama de umbral en BER mínimo a 100 km **Realizado por:** Barreno, H., 2024.

En la ilustración 4-9 se observa que el umbral de potencia que tenemos es el correcto para que al momento de ser recibida la señal llegue sin errores de bit haciendo que este valor sea muy pequeño garantizando una comunicación entre transmisor y receptor.

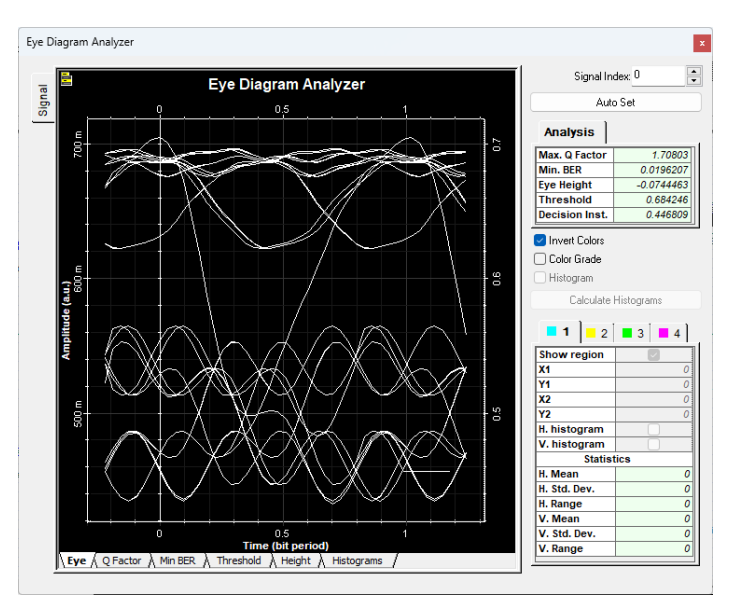

**Ilustración 4-**10**:** Diagrama de ojo de 4-QAM a 1000 Km **Realizado por:** Barreno, H., 2024.

En la ilustración 4-10 se tiene el diagrama de ojo de una señal en un sistema de comunicaciones ópticas a una distancia de 1000 km, sabiendo que este tipo de conexiones no se han dado, se hace el estudio con modulación 4-QAM en este caso, al no existir unos resultados eficientes como se puede observar, se puede deducir que no es eficiente la modulación para que ayude en esta

transmisión de larga distancia, esto nos lleva a que las conexione intercontinentales usan otro tipo de método para la transmisión de información ya que son extremadamente grandes.

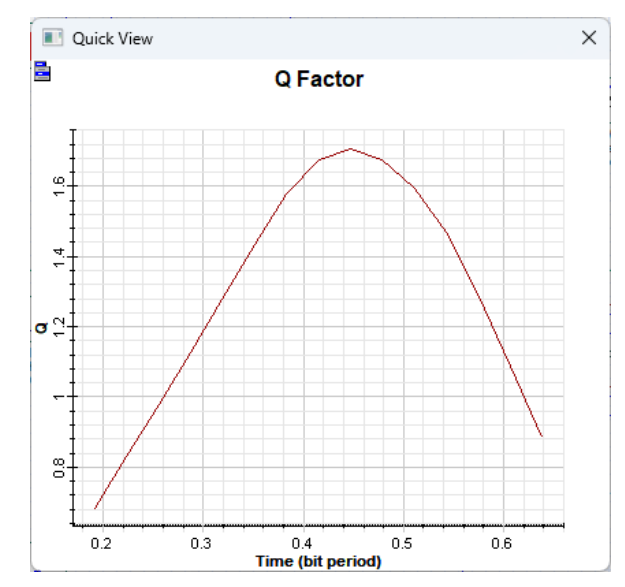

**Ilustración 4-**11**:** Diagrama Factor Q de 4-QAM a 1000 Km **Realizado por:** Barreno, H., 2024.

En la ilustración 4-11 al observar los valores de factor Q se puede dar cuenta que en un sistema básico de comunicaciones ópticas no va a poder abastecerse para que la transmisión sea optima, los valores que nos da el factor Q son demasiado bajos dando que hay mucha perdida de información.

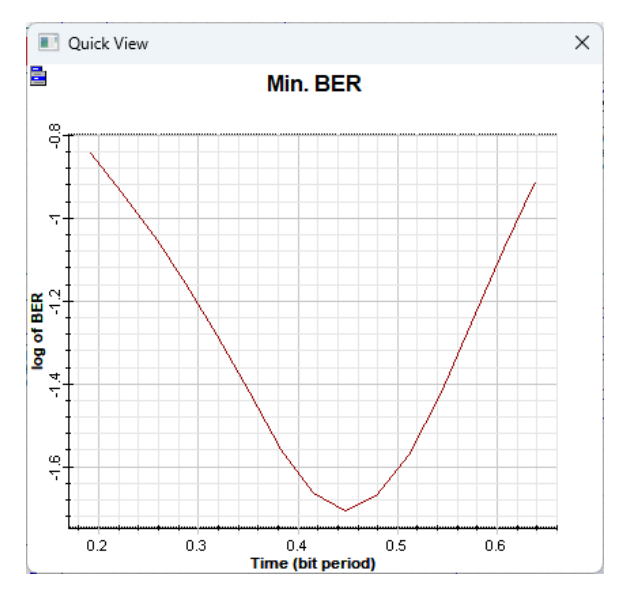

**Ilustración 4-**12**:** Diagrama de min BER en 4-QAM a 1000 km **Realizado por:** Barreno, H., 2024.

Al observar la ilustración 4-12 se tiene valores demasiado altos, dando que esto nos quiere decir que la transmisión no es eficiente, teniendo muchos errores de bit, perdiendo información a lo largo de la transmisión.

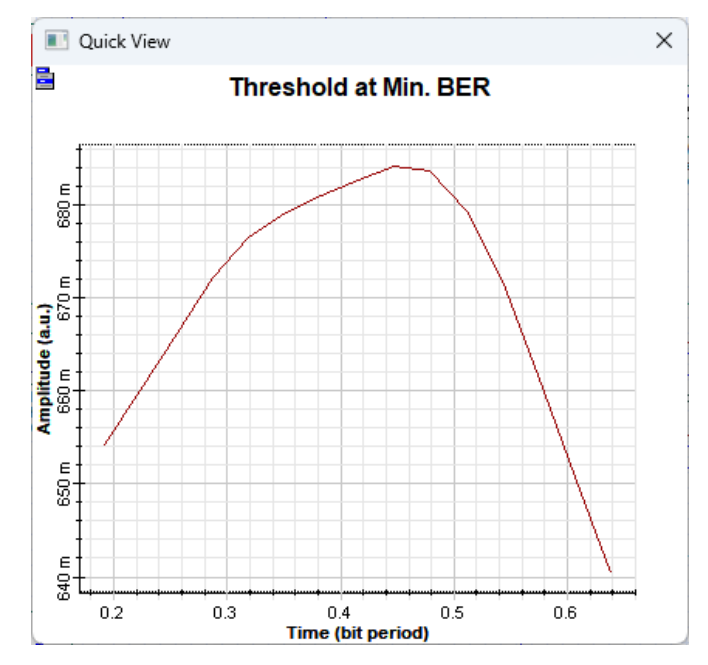

**Ilustración 4-**13: Diagrama de umbral en BER mínimo a 1000 km **Realizado por:** Barreno, H., 2024.

La potencia de la señal al ser transmitida no es la suficiente como se observa en la ilustración 4- 13 dando que es uno de los problemas a resolver en este sistema de larga distancia, comprendiendo que el umbral llega a ser muy alto, dando a saber que la dispersión de la señal es otro factor que llega afectar en la transmisión a largas distancias.

## **4.2 Modulación 8-QAM**

Se considera para esta simulación 3 bits, los cuales van ayudar en la formación de la modulación 8-QAM al momento de hacer el proceso de modulación, una vez considerado y siendo este un dato fijo se procede a definir la tasa de transmisión de datos en 400 Gbps, 40 Gbps, 4 Gbps, siendo estas velocidades las que nos va a dar una transmisión optima, siguiendo con esto se procede hacer una tabla en donde van a estar los diferentes valores para la comparación según las distancias propuestas y la simulación para poder observar el BER y el diagrama de ojo, con los cuales podemos verificar que los datos propuestos son correctos.

| <b>Distancia</b><br>(Km) | Tasa de<br>transmisión | Ventana de<br>transmisión | <b>Factor Q</b> | <b>BER</b>  | Umbral      |
|--------------------------|------------------------|---------------------------|-----------------|-------------|-------------|
| 10                       | $400$ Gbps             | $1550 \text{ nm}$         | 10.2599         | 1.05212e-27 | 0.999898    |
| 100                      | 40 Gbps                | $1550 \text{ nm}$         | 93.8033         | $\theta$    | 0.00150717  |
| 1000                     | 4 Gbps                 | $1550 \text{ nm}$         | 3.77703         | 6.23395e-05 | $-0.319149$ |

Tabla 4-2 Resultados de transmisión con modulación 8-QAM

**Realizado por:** Barreno, H, 2024

Como se observa en la tabla 4-2 tenemos diferentes valores que se sacaron desde las simulaciones hechas dando de esta manera una tabla de comparación en donde la transmisión con modulación 8-QAM es mejor cuando tiene una tasa de transmisión de 40 Gbps a 100 km de distancia dando menos perdida de transmisión y una transmisión efectiva hasta el receptor.

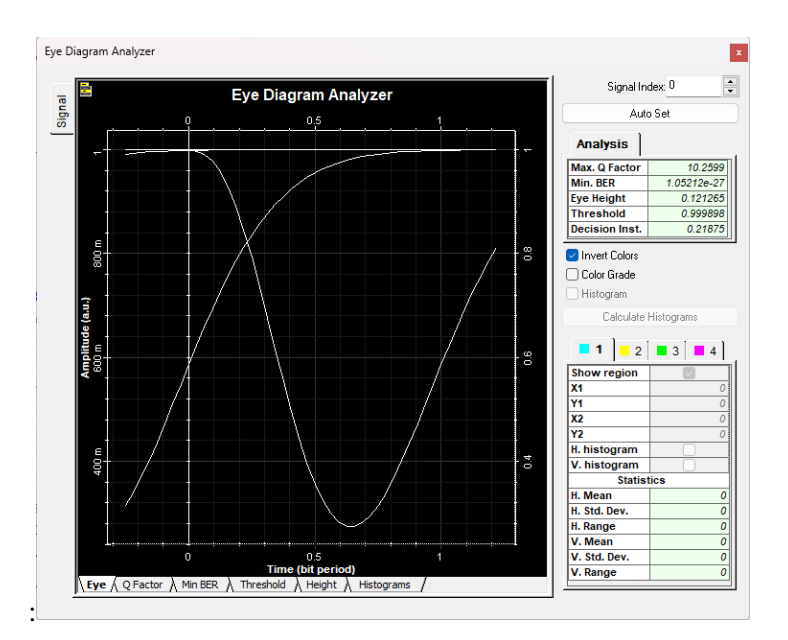

**Ilustración 4-**14**:** Diagrama de ojo de 8-QAM a 10 Km **Realizado por:** Barreno, H., 2024.

En la ilustración 4-14 se demuestra como el diagrama de ojo no se llega a formar de tal manera que nos de datos más exactos de que la transmisión sea eficiente, pero señala una apertura amplia donde hace suponer que hay transmisión valida de información.

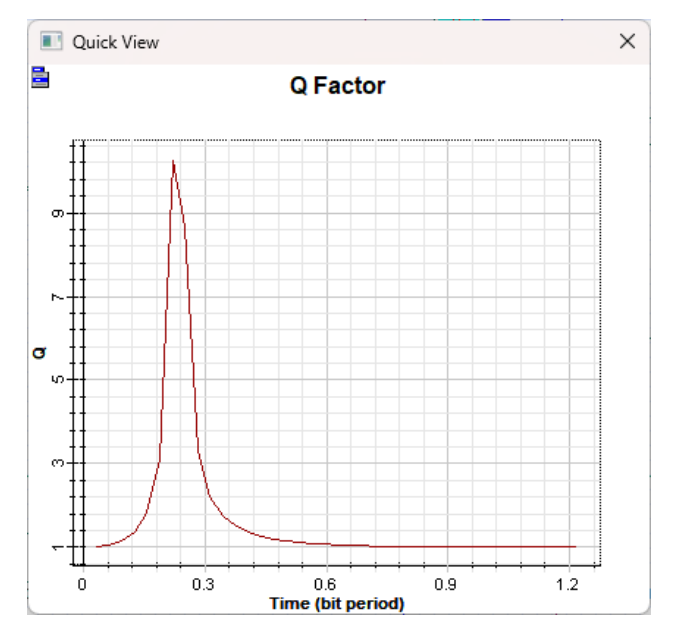

**Ilustración 4-**15**:** Diagrama Factor Q de 8-QAM a 10 Km **Realizado por:** Barreno, H., 2024.

Con el factor Q que se muestra en la ilustración 4-15 se tiene que puntualmente la transmisión se da con baja eficiencia, no teniendo un valor tan alto haciendo que esta modulación 8-QAM no sea efectiva a una distancia de 10 km.

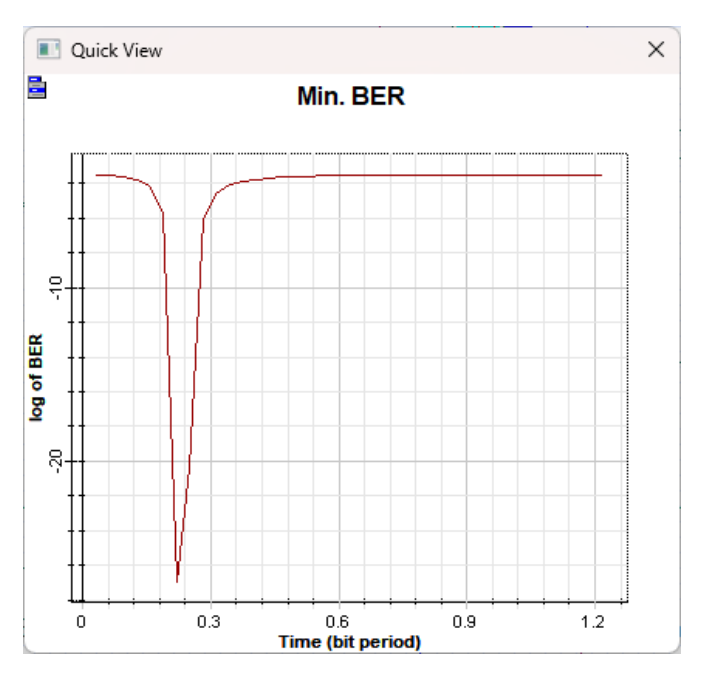

**Ilustración 4-**16**:** Diagrama de min BER en 8-QAM a 10 km **Realizado por:** Barreno, H., 2024.

En la ilustración 4-16 donde representa el BER se observa que hay una caída en un instante de tiempo el cual es alto para una transmisión de comunicaciones ópticas dando de esta manera una baja eficiencia en l transmisión de información.

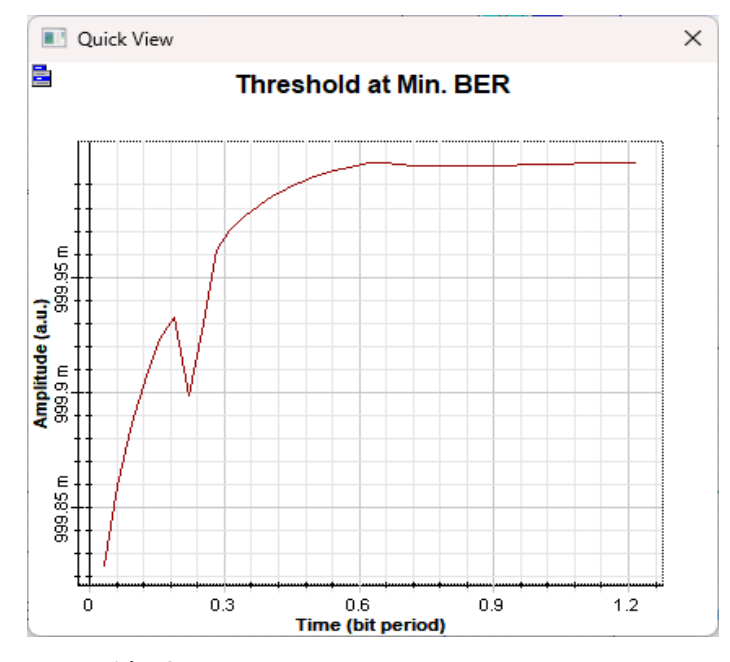

**Ilustración 4-**17**:** Diagrama de umbral en BER mínimo de 8-QAM a 10 km **Realizado por:** Barreno, H., 2024.

En la representación de la ilustración 4-17 se observa que el umbral en este caso de simulación es alto siendo que hay dispersión de señal a lo largo de la transmisión haciendo que no sea eficiente este caso de simulación, se observa cómo va subiendo este valor durante el periodo de bit como se contempla en la ilustración.

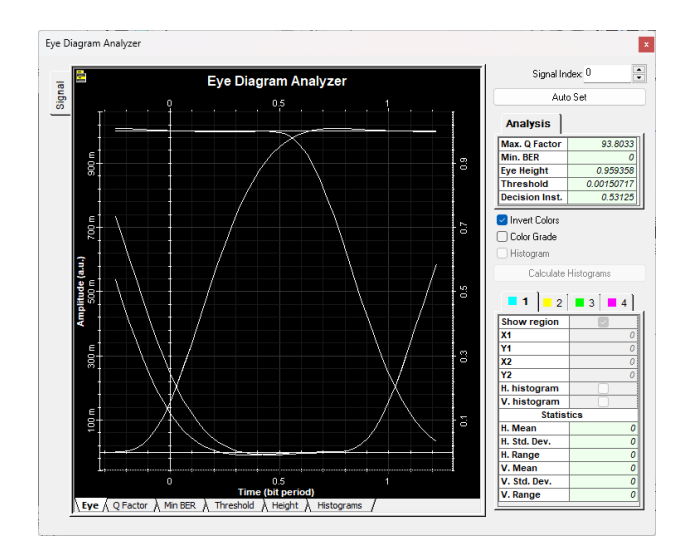

**Ilustración 4-**18**:** Diagrama de ojo de 8-QAM a 100 Km **Realizado por:** Barreno, H., 2024.

Observando el diagrama en la ilustración 4-18 observamos una apertura del diagrama máxima con una señal completamente transmitida y con un sistema eficiente a 100 km de distancia, dando por hecho que la comunicación es eficiente con la tasa de transmisión propuesta, dando los máximos picos en amplitud y en el tiempo los cruces de las señales están cerca de cero, al tener este tipo de diagramas nos muestra como un sistema el cual es válido con este tipo de modulación.

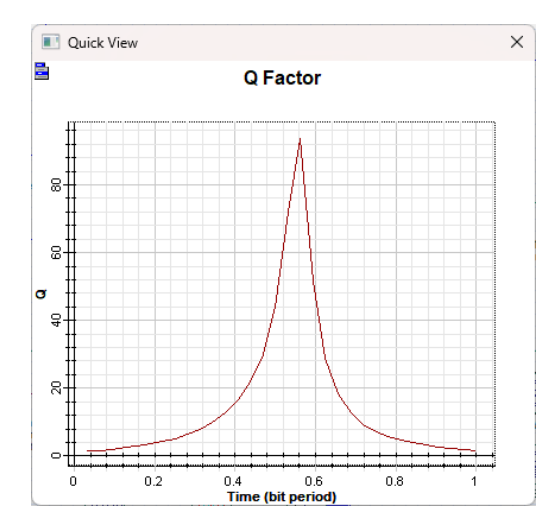

**Ilustración 4-**19**:** Diagrama Factor Q de 8-QAM a 100 Km **Realizado por:** Barreno, H., 2024.

Con la ilustración 4-19 se observa que el factor Q es alto, suficiente para que este sistema funcione sin ninguna perdida de información, y exista menos errores, este factor demuestra la calidad del sistema que existe ya que el valor es mucho más de 80. Siendo que la tasa de transmisión sea la correcta para que la información llegue sin perdidas de bit al receptor.

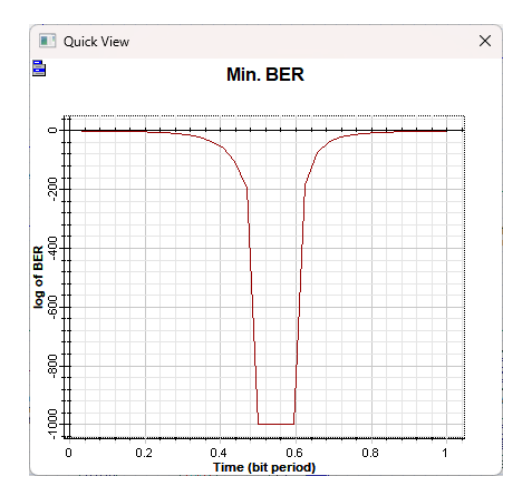

**Ilustración 4-**20**:** Diagrama de min BER en 8-QAM a 100 km **Realizado por:** Barreno, H., 2024.

Al observar el diagrama de min BER en la ilustración 4-20 se logra observar lo antes mencionado, que existe una baja tasa error de bit al tener una calidad de transmisión alta dando por hecho que el sistema va a funcionar con la potencia correcta como se observa en la siguiente ilustración de umbral.

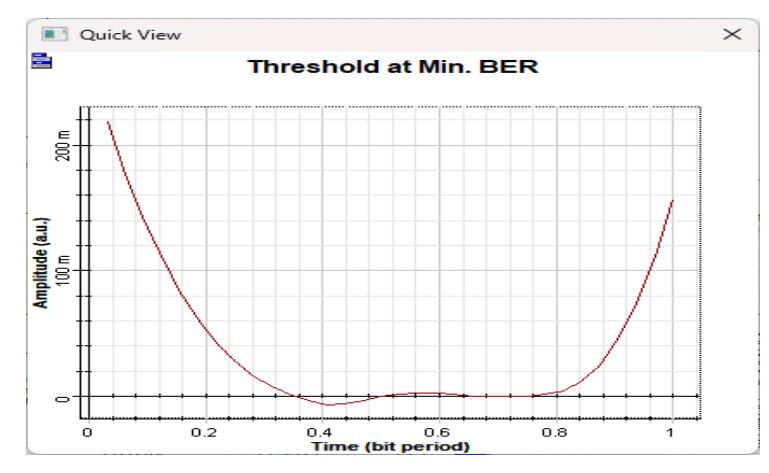

**Ilustración 4-**21**:** Diagrama de umbral en BER mínimo de 8-QAM a 100 km **Realizado por:** Barreno, H., 2024.

Como se observa en este caso el umbral está bajo, lo que hace deducir que la potencia es la adecuada en el sistema para que funcione, de esta manera no va a existir dispersión en la señal o afectaciones por ruido durante la transmisión, se tiene como punto más bajo en el cuadrante negativo llegando incluso a hacer referencia que la potencia es apenas alta pata la transmisión.

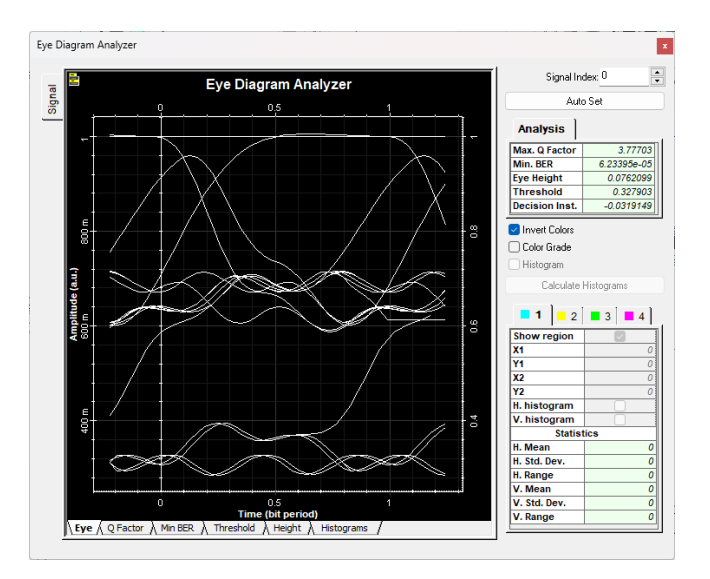

**Ilustración 4-**22: Diagrama de ojo de 8-QAM a 1000 Km **Realizado por:** Barreno, H., 2024.

Al observar el diagrama de ojo simulado en la ilustración 4-22 se deduce que no hay comunicación correcta en el sistema al ver que las señales están dispersas y no se forma ninguna apertura simulada un ojo como es costumbre, para saber que el sistema está funcionando correctamente, deduciendo que la modulación no sirve para un sistema básico de comunicación óptica.

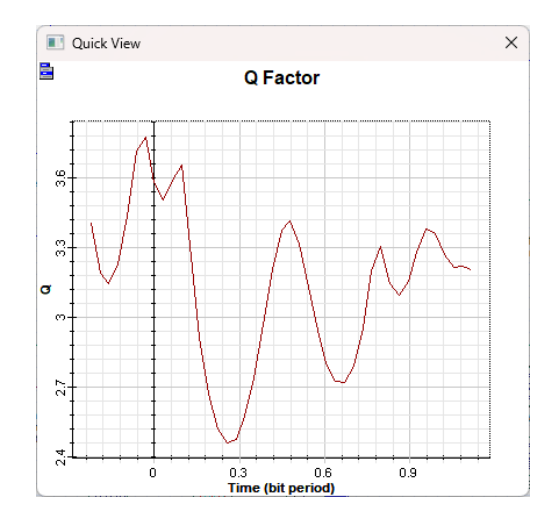

**Ilustración 4-**23: Diagrama Factor Q de 8-QAM a 1000 Km **Realizado por:** Barreno, H., 2024.

Con los resultados que arroja el factor Q, hace notar que la calidad de transmisión es baja ya que se pueden apreciar valores completamente bajos, durante el tiempo de bit que se puede mostrar en la figura y al tener estos valores deficientes se dice que toda la señal se pudo a ver dispersado.

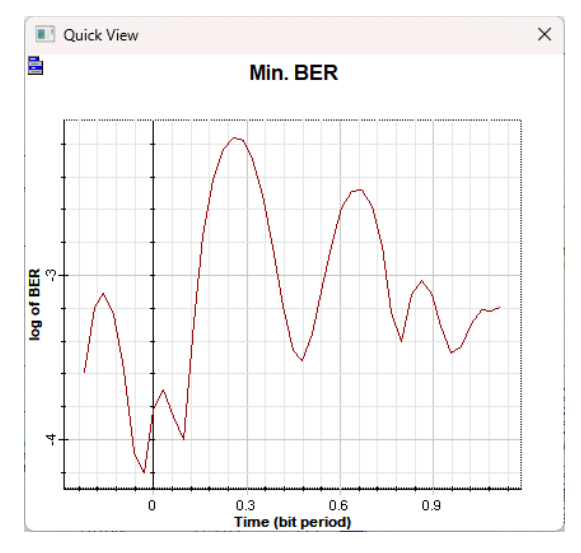

**Ilustración 4-**24: Diagrama de min BER en 8-QAM a 1000 km **Realizado por:** Barreno, H., 2024.

En la ilustración 4-24 demuestra que los resultados del BER son demasiados altos demostrando perdida de información prácticamente en términos de decibeles la señal tiene muchos bits perdidos con lo que no podrá existir una recepción correcta con cada bit de información enviada, se tendría que filtrar de mejor manera la señal para así recuperar la información en el receptor.

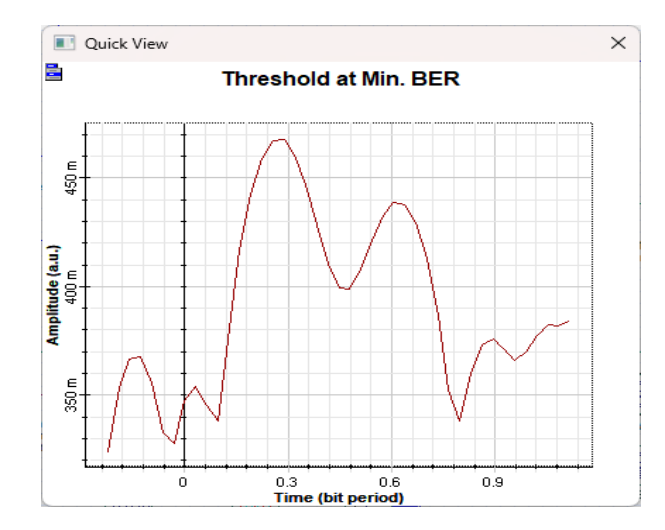

**Ilustración 4-**25**:** Diagrama de umbral en BER mínimo de 8-QAM a 1000 km **Realizado por:** Barreno, H., 2024.

Para saber que la potencia no es la correcta para esta distancia, se tiene el resultado de umbral en la ilustración 4-25 en la cual muestra valores muy altos en donde demuestra deficiencia de potencia, por lo que la dispersión de la señal se da haciendo que todo el sistema funcione ineficientemente, constatando que las largas distancias deben ser manejadas de diferente manera que con un sistema de comunicaciones ópticas básica.

# **4.3 Modulación 16-QAM**

En esta simulación, se analizan cuatro bits que se utilizan para la modulación 16-QAM. La tasa de transmisión de datos se define como 400 Gbps, 40 Gbps o 4 Gbps, buscando una transmisión óptima. Se crea una tabla con los diferentes valores para comparar el BER y el diagrama de ojo a diferentes distancias, verificando la precisión de los datos.

Tabla 4-3 Resultados de transmisión con modulación 16-QAM

| <b>Distancia</b><br>(Km) | Tasa de<br>transmisión | Ventana de<br>transmisión | <b>Factor Q</b> | <b>BER</b>  | Umbral   |
|--------------------------|------------------------|---------------------------|-----------------|-------------|----------|
|                          |                        |                           |                 |             |          |
| 10                       | $400$ Gbps             | $1550 \text{ nm}$         | 68.6891         |             | 0.310227 |
| 100                      | 40 Gbps                | $1550 \text{ nm}$         | $4.17745e+14$   |             | 1.01593  |
| 1000                     | 4 Gbps                 | $1550 \text{ nm}$         | 12.167          | 2.29994e-34 | 0.496412 |

**Realizado por:** Barreno, H, 2024

Como se observa en la tabla 4-3 se obtiene los diferentes valores simulados los cuales van a ser una comparación en la tabla haciendo saber cuál ha sido más eficiente frente a diferentes distancias y frente a la modulación 16-QAM con diferentes tasas de transmisión como son de 400 Gbps, 40 Gbps, 4 Gbps dando menos perdida de transmisión y una transmisión efectiva hasta el receptor con 40 Gbps a 100 km.

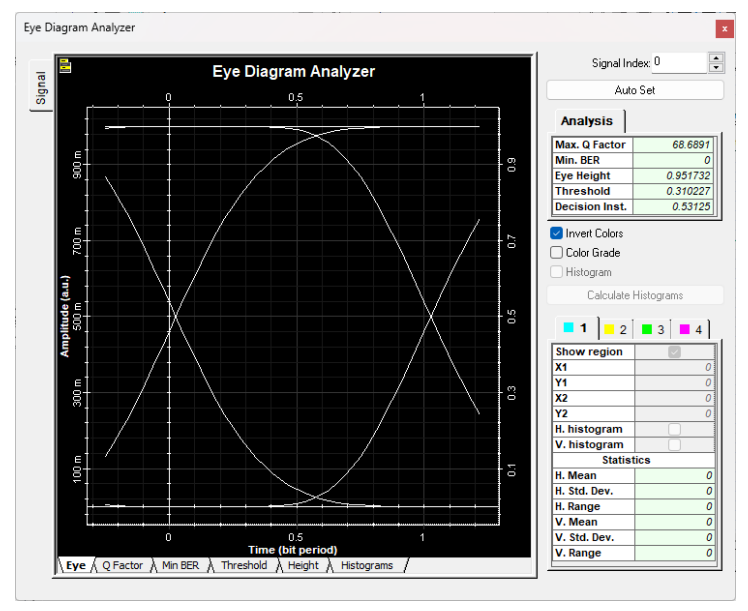

**Ilustración 4-**26**:** Diagrama de ojo de 16-QAM a 10 Km **Realizado por:** Barreno, H., 2024.

Al observar la ilustración 4-26 se puede percatar que el diagrama de ojo se da de excelente manera, al tener una apertura significativa nos muestra que la comunicación se está dando de excelente manera en el receptor, continuamente se tiene que los valores son correctos para que el sistema de comunicaciones funcione.

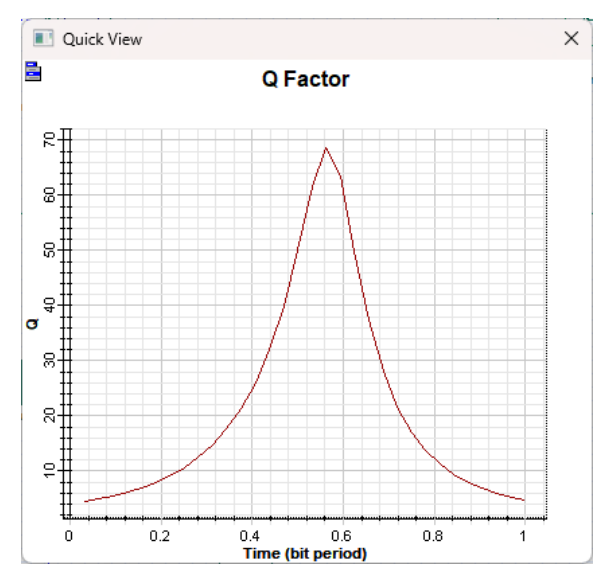

**Ilustración 4-**27**:** Diagrama Factor Q de 16-QAM a 10 Km **Realizado por:** Barreno, H., 2024.

En la ilustración 4-27 muestra la calidad de la señal al llegar al receptor es buena, ya que tiene un valor aproximado de 70, siento este un valor lo suficientemente alto para decir que es eficiente l sistema a una distancia de 10 km

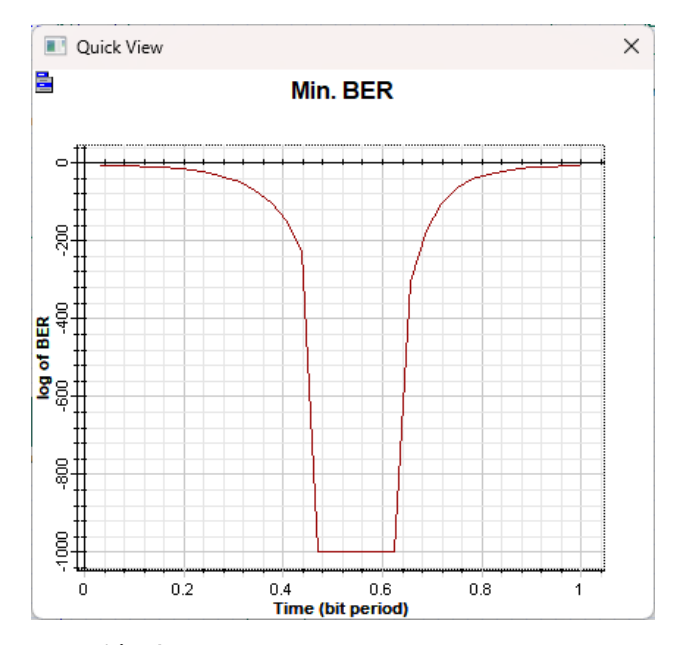

**Ilustración 4-**28**:** Diagrama Factor Q de 16-QAM a 10 Km **Realizado por:** Barreno, H., 2024.

Al observar los valores que nos muestra la ilustración 4-28, se mantiene que el VER es cero dando que este resultado es excelente para un sistema, lo que quiere decir que no hay pérdida de información, y se está transmitiendo de forma eficiente.

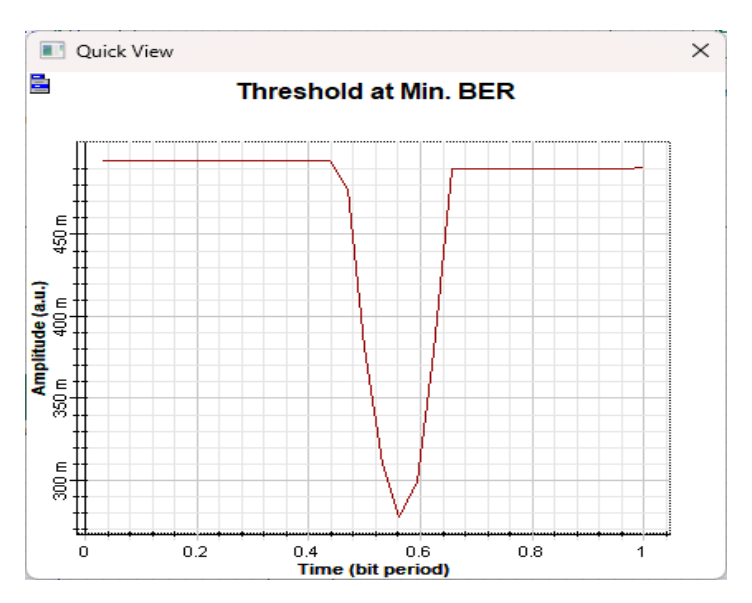

**Ilustración 4-**29**:** Diagrama de umbral en BER mínimo de 16-QAM a 10 km **Realizado por:** Barreno, H., 2024.

El valor de umbral que muestra la ilustración 4-29 hace notar que el umbral tiene un valor bajo, pero no lo suficientemente bajo para decir que el sistema es efectivo al 100 por ciento, sin embargo, este funciona de tal manera que la comunicación se garantiza.

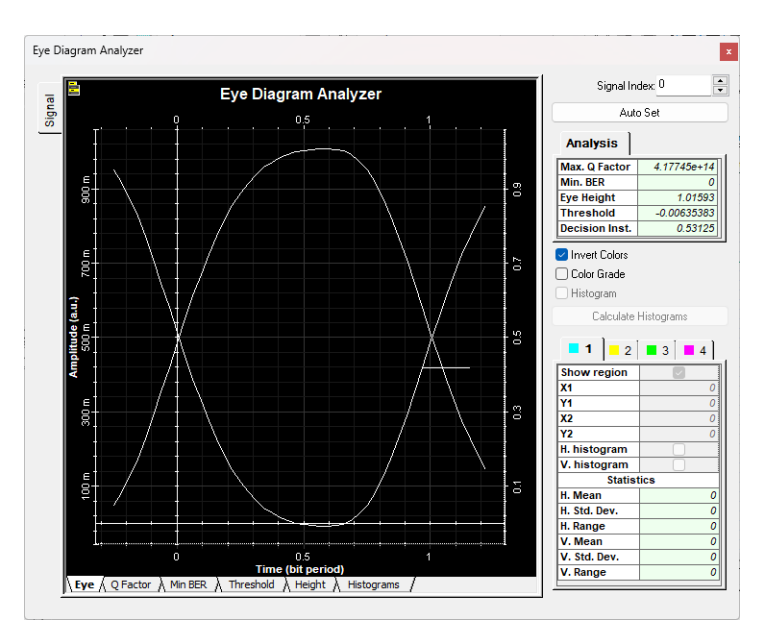

**Ilustración 4-**30**:** Diagrama de ojo de 16-QAM a 100 Km **Realizado por:** Barreno, H., 2024.

Como se puede observar en el diagrama de ojo de la ilustración 4-30 tenemos la apertura que nos muestra una excelente transmisión de la señal incluso mucho mejor que a una distancia de 10 km, teniendo en cuenta que el valor de la tasa de transmisión es más bajo, procediendo de estar manera el diagrama nos hace notar incluso que tiene un cruce en el eje de amplitud y cero en el eje de tiempo lo cuan dice que se está recibiendo la señal enviada por el transmisor.

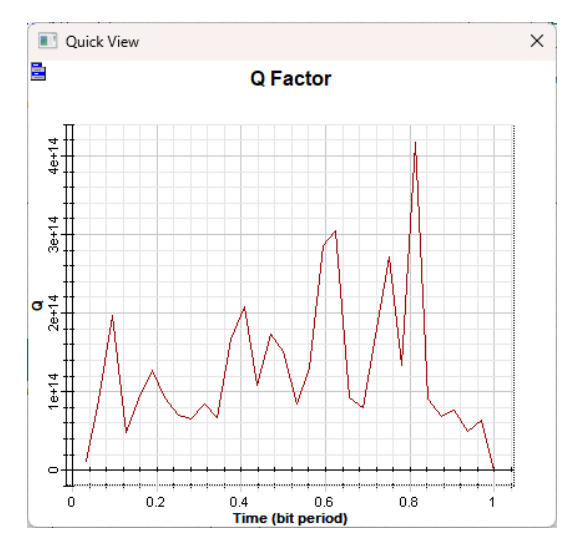

**Ilustración 4-**31**:** Diagrama Factor Q de 16-QAM a 100 Km **Realizado por:** Barreno, H., 2024.

En la ilustración 4-31 se muestra el factor de calidad que nos da a una distancia de 100 km teniendo vario picos muy altos de calidad siendo que el mayor pico nos da más arriba de 4e+14 siendo un valor excelente que nos demuestra excelente calidad del sistema siendo muy efectivo 16-QAM a una distancia de 100 km.

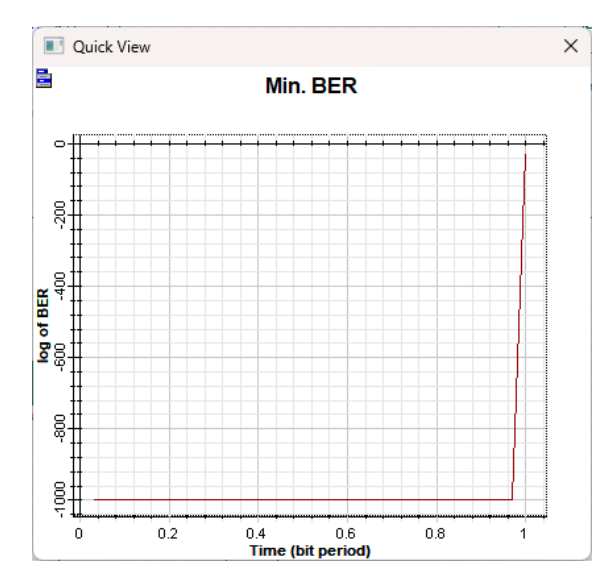

**Ilustración 4-**32**:** Diagrama Factor Q de 16-QAM a 100 Km **Realizado por:** Barreno, H., 2024.

En la gráfica de BER de la ilustración 4-32 da a conocer que la tasa de error es nula siendo que nos da un valor de 0 durante todo el periodo de bit considerado, es decir no existe perdida de información o de bits siendo que la información está siendo transmitida correctamente hasta el receptor donde al momento de demodular la señal se está recuperando todos los bits de información.

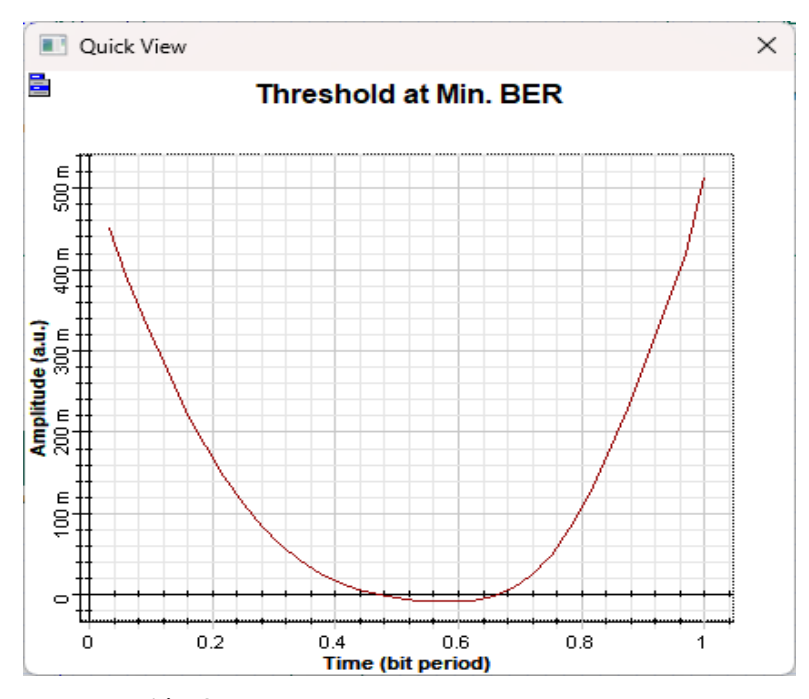

**Ilustración 4-**33**:** Diagrama de umbral en BER mínimo de 16-QAM a 100 km **Realizado por:** Barreno, H., 2024.

Al observar el diagrama del umbral en la ilustración 4-33 se puede considerar que el mismo es prácticamente cero siendo uno de los valores ideales que se necesitan para la transmisión de información en un sistema de comunicaciones ya que se muestra que la potencia empleada es la correcta dando datos alentadores a mejorar el sistema con este tipo de parámetros.

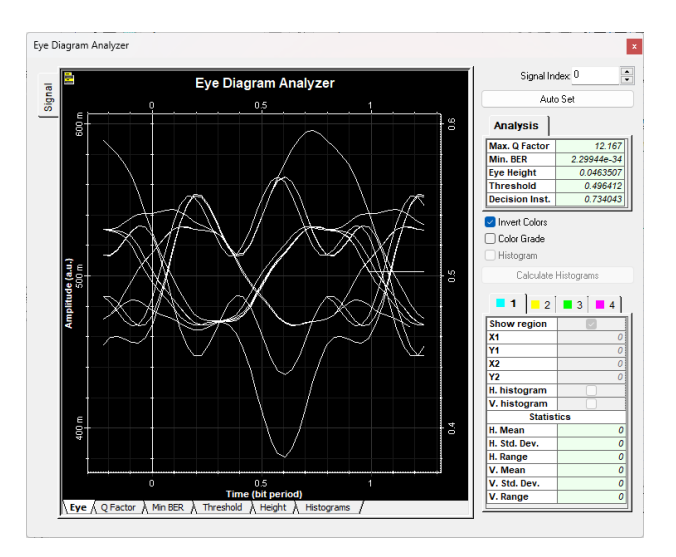

**Ilustración 4-**34: Diagrama de ojo de 16-QAM a 1000 Km **Realizado por:** Barreno, H., 2024.

Al tener una distancia más grande como es de 1000 km, se puede observar que la modulación 16- QAM ayuda en parte a que, si llegue la señal hasta el receptor, pero no de manera eficiente igual que en los anteriores casos, pero en la ilustración 4-34 se muestra como la señal intenta llegar de forma eficiente.

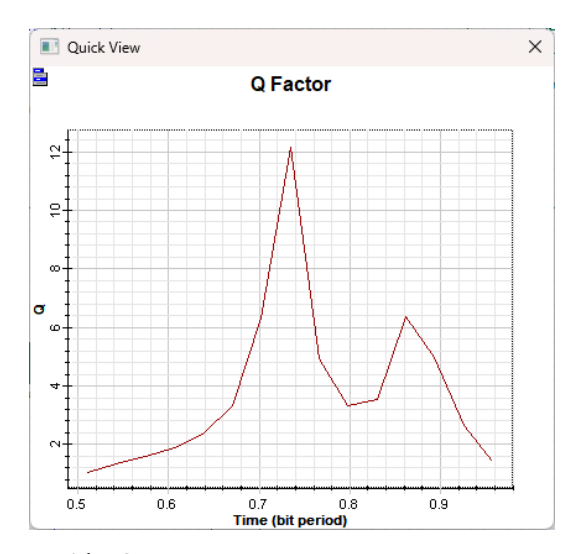

**Ilustración 4-**35**:** Diagrama Factor Q de 16-QAM a 1000 Km **Realizado por:** Barreno, H., 2024.

El factor Q que se puede observar en la ilustración 4-35 que la calidad de la señal no es tan alta como en el caso anterior, dando un valor de casi 12 pero siendo esto no suficiente para que la transmisión sea de buena calidad.

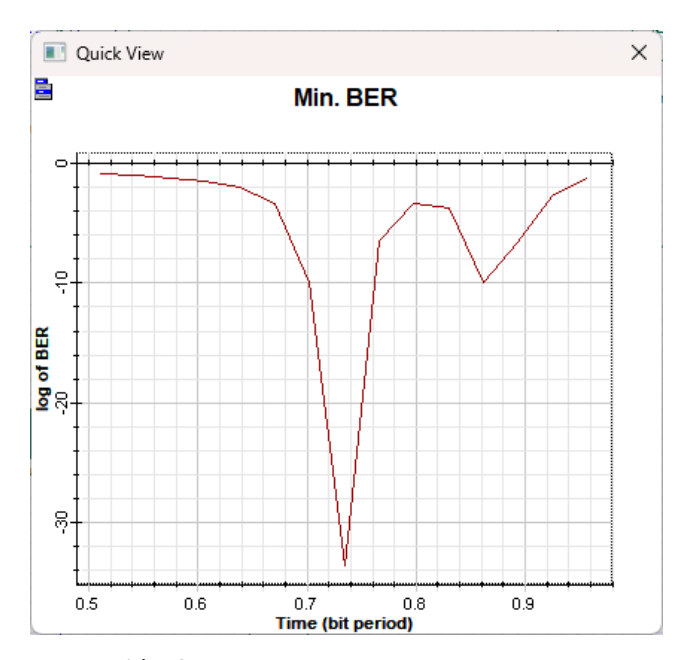

**Ilustración 4-**36**:** Diagrama BER min de 16-QAM a 1000 Km **Realizado por:** Barreno, H., 2024.

Al observar la ilustración 4-36, muestra que la tasa de error de bit es alta, siendo esto un problema porque la transmisión no se da de manera eficiente, bajando así el factor Q de la ilustración anterior. Dado así que es un limitante la perdida de información en el sistema de comunicaciones ópticas.

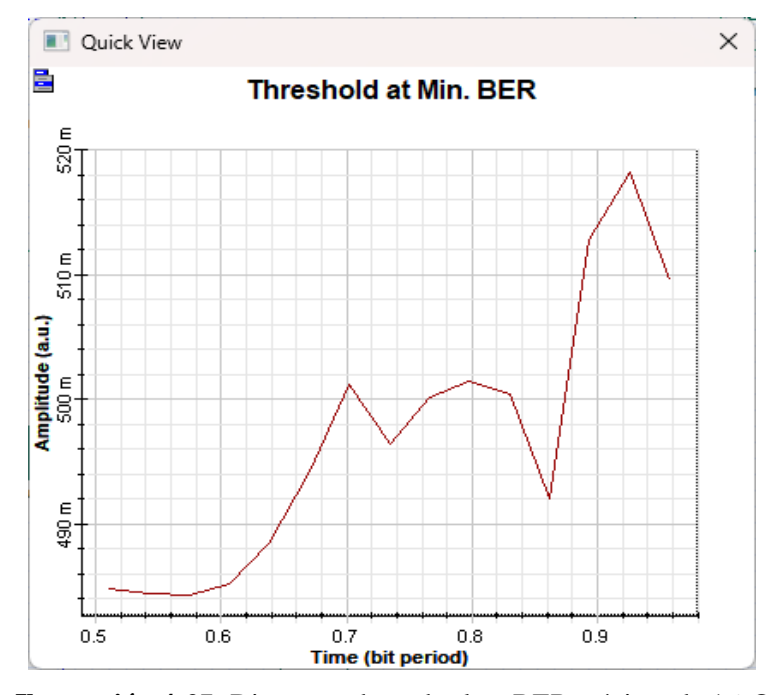

**Ilustración 4-**37: Diagrama de umbral en BER mínimo de 16-QAM a 1000 km **Realizado por:** Barreno, H., 2024.

El umbral que da en esta simulación es muy alto, tanto que la señal transmitida supone que tuvo una dispersión durante la transmisión teniendo perdida de información, mostrando que el sistema no funciona, pero al arreglar diferentes parámetros como en el caso de mejorar el umbral se puede modificar la potencia de la señal.

# **4.4 Modulación 32-QAM**

En la siguiente simulación se hace uso de 5 bits para generar la modulación 32-QAM, en la cual al existir más bits con los cuales trabajar hace que siga siendo más robusta y al usar los parámetros antes mencionados se procede a generar una tabla donde se comparan valores en los diferentes casos de distancias, y tasas de transmisión diferentes, para evaluar parámetros que nos ayuda analizar el diagrama de ojo, como también valores de BER, factor Q, y umbral para determinar la eficiencia de la modulación en la señal.
| <b>Distancia</b> | Tasa de     | Ventana de        | <b>Factor Q</b> | <b>BER</b> | Umbral   |
|------------------|-------------|-------------------|-----------------|------------|----------|
| (Km)             | transmisión | transmisión       |                 |            |          |
| 10               | 400 Gbps    | 1550 nm           | 106.95          |            | 0.189105 |
| 100              | 40 Gbps     | $1550 \text{ nm}$ | 75.7557         |            | 0.300043 |
| 1000             | 4 Gbps      | 1550 nm           | 2.85581         | 0.0028294  | 0.40367  |

Tabla 4-4 Resultados de transmisión con modulación 32-QAM

**Realizado por:** Barreno, H, 2024

.

Como se observa en la tabla 4-4 la comparación de los diferentes parámetros da que este caso de simulación el que mejor se transmite es a 10 km con una tasa de transmisión alta, dando que este tipo de modulación 32-QAM es mejor a cortas distancias, lo cual vamos a ver en las siguientes ilustraciones.

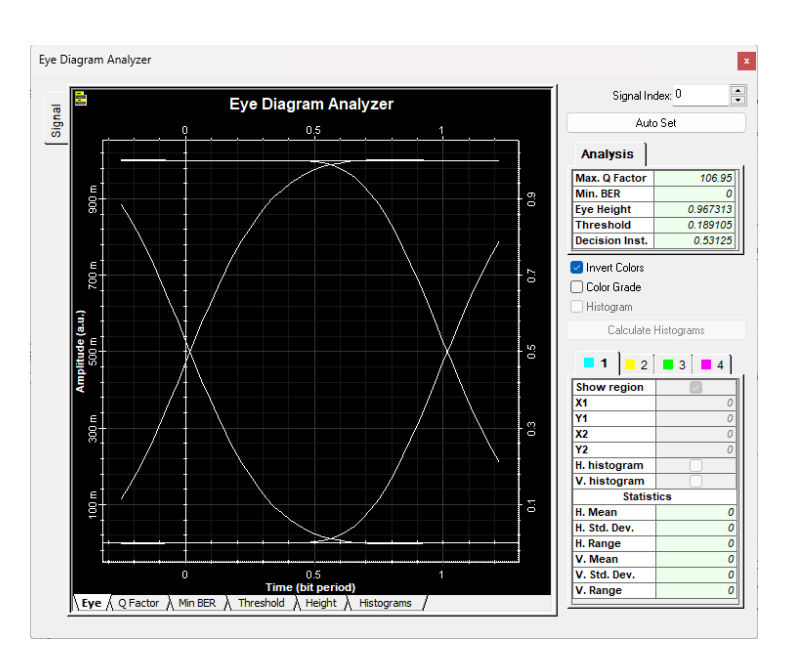

**Ilustración 4-**38**:** Diagrama de ojo de 32-QAM a 10 Km **Realizado por:** Barreno, H., 2024.

El diagrama de ojo que se muestra en la ilustración 4-38, muestra una apertura del diagrama bastante significativa la cual muestra que el sistema funciona de excelente manera dando que no va a existir perdidas en la información y al momento de la recepción se va a recuperar toda la señal.

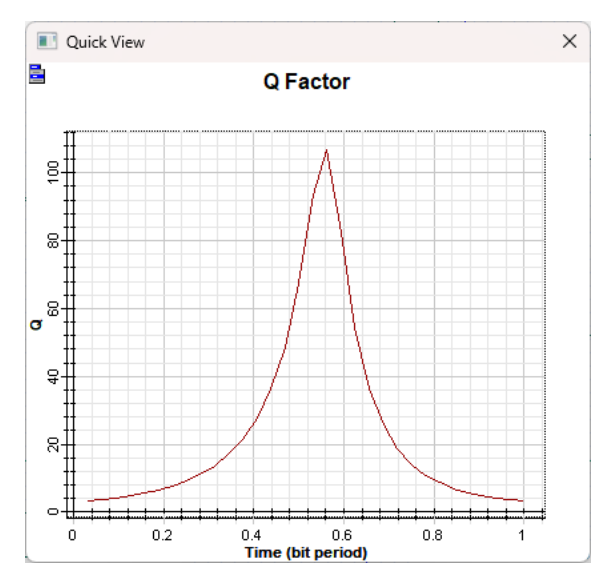

**Ilustración 4-**39: Diagrama Factor Q de 32-QAM a 10 Km **Realizado por:** Barreno, H., 2024.

En los valores que a el factor Q en esta simulación muestra una excelente calidad de trabajo del sistema siendo que tiene un valor superior a 100, confirmando que la transmisión y recepción están bien con la potencia utilizada.

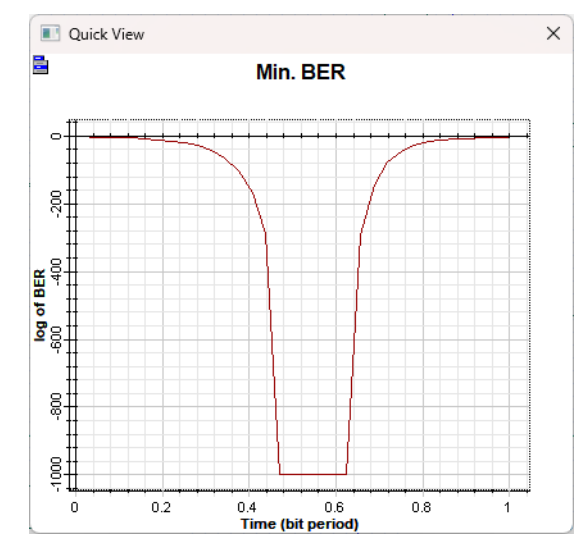

**Ilustración 4-**40**:** Diagrama BER min de 32-QAM a 10 Km **Realizado por:** Barreno, H., 2024.

Los valores de ver que se pueden observar en la ilustración 4-40 de BER hace notar que la tasa de error de bit es baja, prácticamente 0 con la cual demuestra que los bits no se llegan a perder durante la transmisión y se recuperan completamente la información.

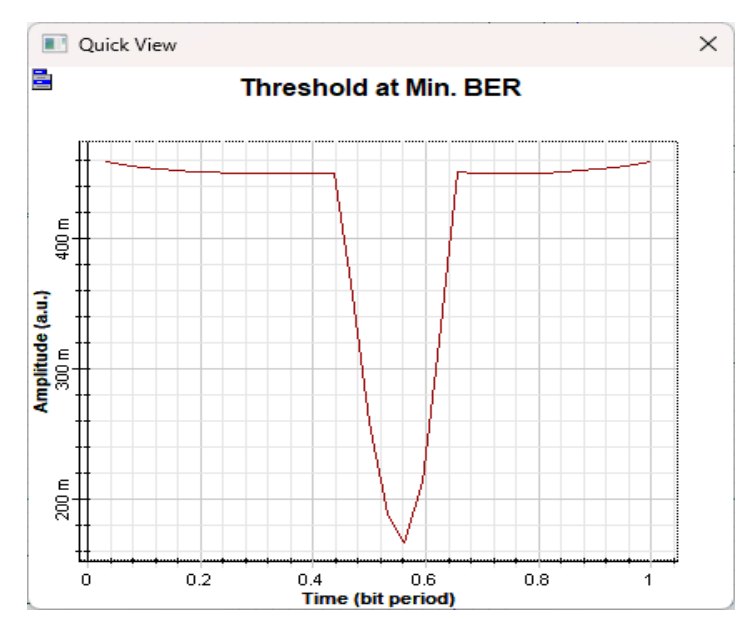

**Ilustración 4-**41**:** Diagrama de umbral en BER mínimo de 32-QAM a 10 km **Realizado por:** Barreno, H., 2024.

El umbral que demuestra la ilustración 4-41 da un valor bien bajo con el cual se día que la potencia que se usa para la transmisión es eficiente, haciendo que esto no sea afectado por el ruido y no se llegue a distorsionar la señal para que no se pierda.

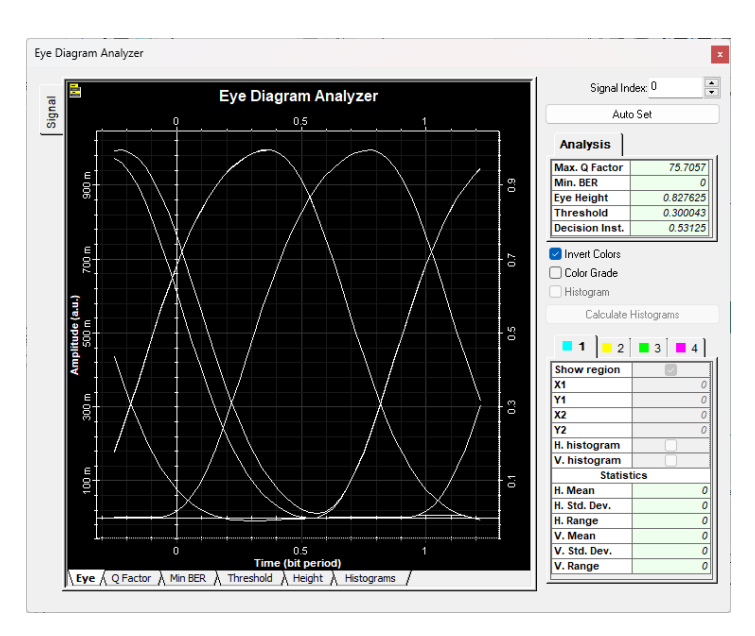

**Ilustración 4-**42**:** Diagrama de ojo de 32-QAM a 100 Km **Realizado por:** Barreno, H., 2024.

Al revisar la ilustración 4-42 se puede observar que las señales transmitidas tienen una apertura suficiente para decir que la señal tiene buena calidad, pero también demuestra que existen desfases los cuales dan a conocer que la latencia de la señal es alta, pero llega de forma completa al receptor.

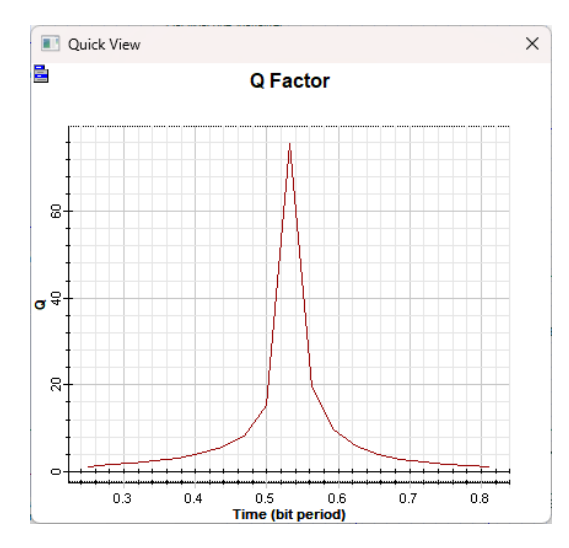

**Ilustración 4-**43**:** Diagrama Factor Q de 32-QAM a 100 Km **Realizado por:** Barreno, H., 2024.

En este caso de la simulación demuestra que también existe un factor Q alto con el cual demuestra que el sistema funciona de manera adecuada al decir que la transmisión se cumple, ya que existe un valor mayor a 60 siendo un pico pronunciado en la simulación.

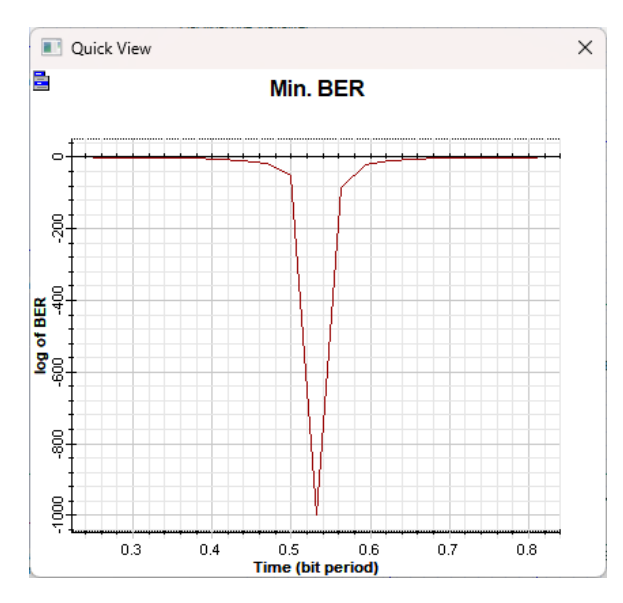

**Ilustración 4-**44**:** Diagrama BER min de 32-QAM a 100 Km **Realizado por:** Barreno, H., 2024.

Como en el caso anterior de una distancia menor, en la ilustración 4-44 muestra un valor de cero en la tasa de error de bit, demostrando que no existe perdida de información en la transmisión que se da en el sistema.

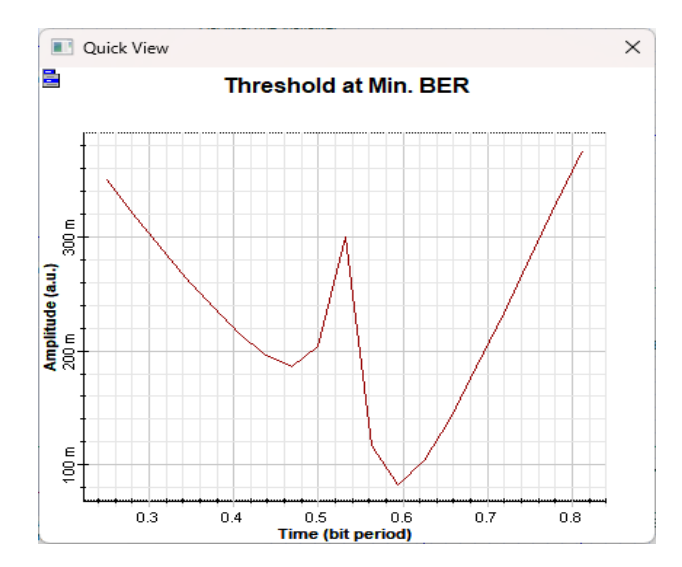

**Ilustración 4-**45: Diagrama de umbral en BER mínimo de 32-QAM a 100 km **Realizado por:** Barreno, H., 2024.

El umbral que existe en esta simulación es poco alto referente a anterior caso como se muestra en la ilustración 4-45, pero el cual se puede arreglar modificando potencia, haciendo que esto ayude a que no exista la dispersión de la señal en el sistema.

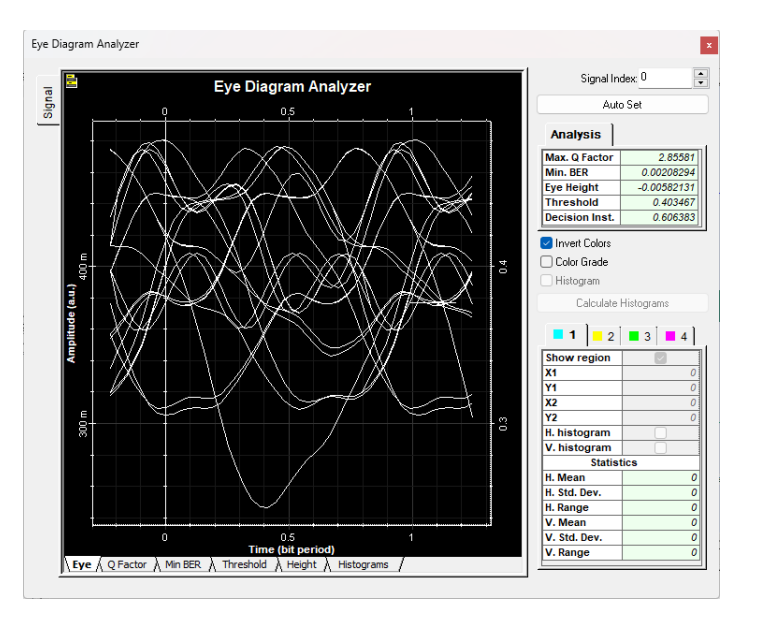

**Ilustración 4-**46**:** Diagrama de ojo de 32-QAM a 1000 Km **Realizado por:** Barreno, H., 2024.

En este caso la modulación de 32-QAM no ayuda en la transmisión porque se da mucha dispersión de la señal como se puede observar en la ilustración 4-46, se muestra un diagrama donde las aperturas de las señales son ineficientes y de la mimas manera los cruces de las señales están a lo largo del eje de la amplitud sin dar valores exactos.

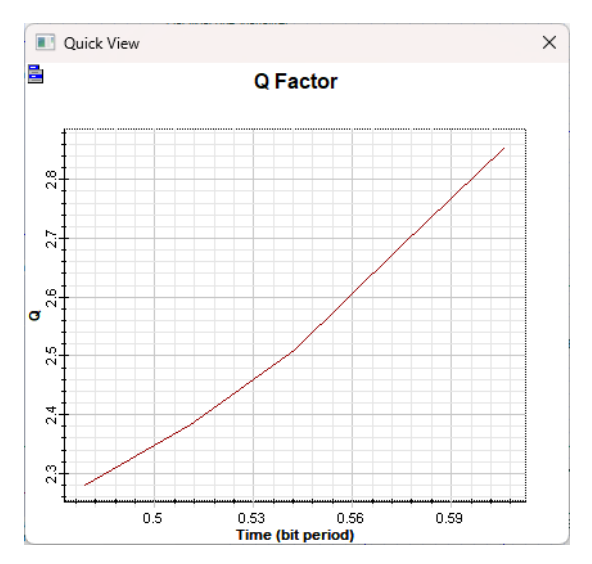

**Ilustración 4-**47: Diagrama Factor Q de 32-QAM a 1000 Km

**Realizado por:** Barreno, H., 2024.

En la ilustración 4-47 se muestra que el factor asciende de manera exponencial, pero sin llegar más allá de 3 lo que indica que no es un sistema funcional, prácticamente no existe recuperación de seña al momento de la recepción.

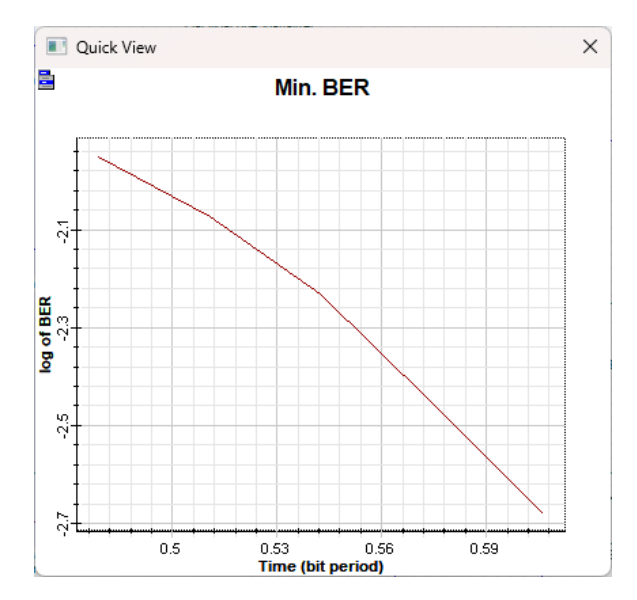

**Ilustración 4-**48**:** Diagrama BER min de 32-QAM a 1000 Km **Realizado por:** Barreno, H., 2024.

Como se observa en la ilustración 4-48 el valor de BER tiene un valor alto el cual quiere decir que existe perdidas de información durante la transmisión dando así errores al momento de la recepción que se pude demostrar con la simulación.

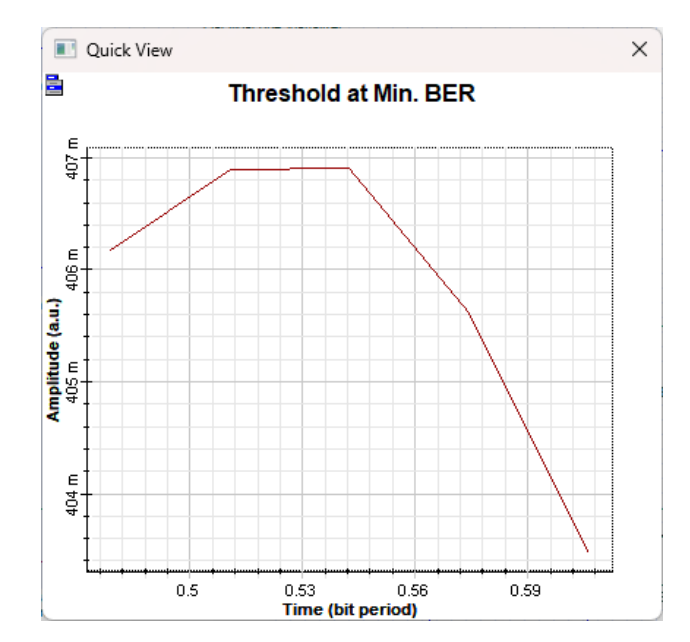

**Ilustración 4-**49**:** Diagrama de umbral en BER mínimo de 32-QAM a 1000 km **Realizado por:** Barreno, H., 2024.

El valor de umbral que se muestra en la ilustración 4-49 quiere decir que no existe una potencia correcta para que el valor del BER sea objetivo es decir que sea cercano a cero y no sea muy alto, con lo que demuestra que no es un sistema eficiente frente a dispersión ruido y otros factores que afecta a la señal.

### **4.5 Modulación 64-QAM**

En el último caso de simulación se van a usar 6 bits para poder obtener una modulación de 64- QAM, en la cual se usaron los mismos parámetros que los casos anteriores para tener una comparativa de donde se desenvuelve mejor esta señal al momento de ser usada en un sistema de comunicaciones ópticas, de tal manera que se procede a generar otra tabla en donde tendremos valores del factor Q, BER, y umbral para determinar la eficiencia en este caso.

Tabla 4-5 Resultados de transmisión con modulación 64-QAM

| <b>Distancia</b><br>(Km) | Tasa de<br>transmisión | Ventana de<br>transmisión | <b>Factor Q</b> | <b>BER</b> | Umbral        |
|--------------------------|------------------------|---------------------------|-----------------|------------|---------------|
| 10                       | 400 Gbps               | 1550 nm                   | 78.0967         |            | 0.28963       |
| 100                      | 40 Gbps                | 1550 nm                   | 4566.72         |            | $-0.00458851$ |
| 1000                     | 4 Gbps                 | 1550 nm                   | 2.63602         | 0.00418838 | 0.500705      |

**Realizado por:** Barreno, H, 2024

En la tabla 4-5 se puede observar la comparación en donde la señal transmitida a 100 km es más eficiente con la modulación 64-QAM siendo que tiene un factor de calidad más alto respecto a las demás distancias, incluso se pudo pensar que al utilizar más bits para la transmisión seria eficiente para distancias más largas pero las simulaciones demostraron lo contrario dando valores de error de bit altos a los 100 km.

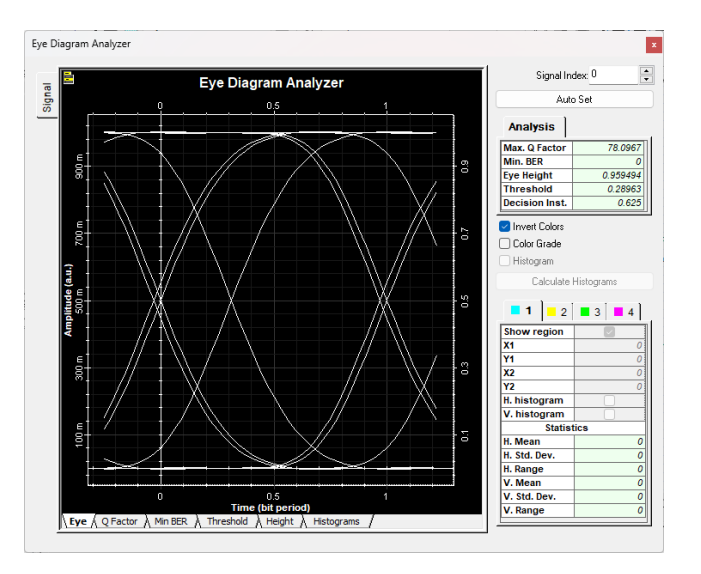

**Ilustración 4-**50**:** Diagrama de ojo de 64-QAM a 10 Km **Realizado por:** Barreno, H., 2024.

En el diagrama de ojo mostrado con la utilización de la modulación 64-QAM, se muestra que la transmisión es eficiente sin embargo tiene diferentes desfases como muestra la ilustración 4-50, de igual manera estas señales tienen una apertura significativa que dice que se ha garantizado la transmisión de la información.

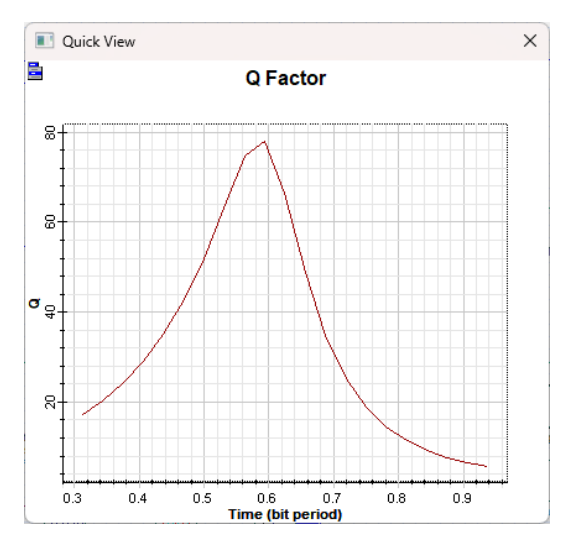

**Ilustración 4-**51**:** Diagrama Factor Q de 64-QAM a 10 Km **Realizado por:** Barreno, H., 2024.

Al observar la ilustración 4-51 se muestra que el factor Q es alto dando una señal de que el sistema funciona, siendo un pico completamente pronunciado casi llegado a 80 en un tiempo de 0 a 1, siendo esto el periodo del bit que se está transmitiendo.

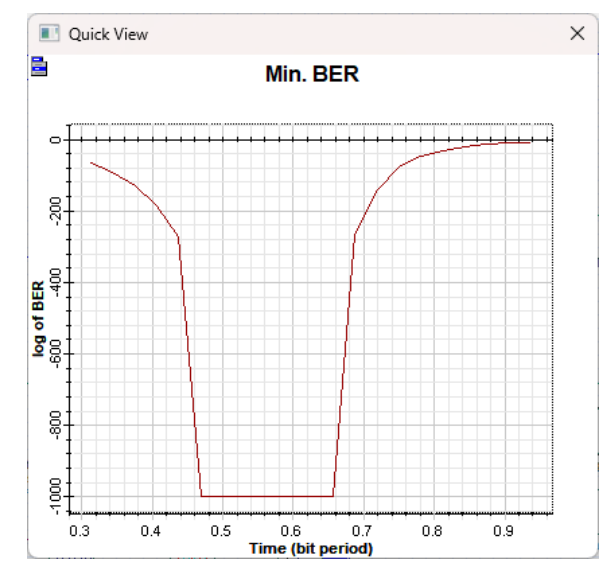

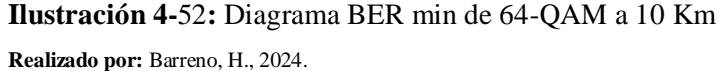

Al tener un factor Q alto, la tasa de error de bit viene a ser bajo como se ve en la ilustración 4-52 que prácticamente llega cero, y este se mantiene en la mayor parte del periodo de bit donde se garantiza que no se va a perder bits durante la transmisión.

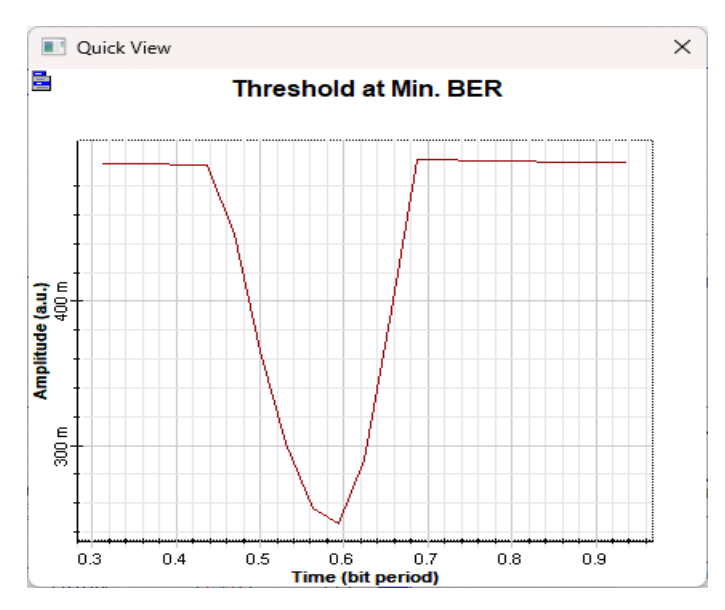

**Ilustración 4-**53: Diagrama de umbral en BER mínimo de 64-QAM a 10 km **Realizado por:** Barreno, H., 2024.

Al tener un umbral tan bajo casi llegando a cero, nos demuestra que hay poca cantidad de error de bit en la transmisión dando de esta manera la efectividad del sistema para recuperar la señal.

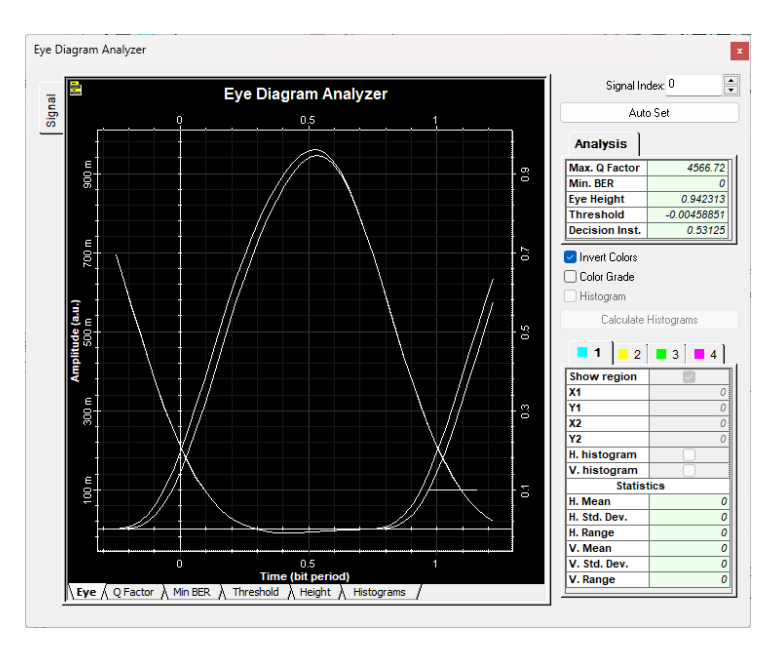

**Ilustración 4-**54**:** Diagrama de ojo de 64-QAM a 100 Km **Realizado por:** Barreno, H., 2024.

La ilustración 4-54 demuestra como la señal si ha sido reconstruida en el receptor ya que la apertura del ojo en el diagrama del ojo es significativa mostrando que el sistema si funciona de manera efectiva a los 100 km con este tipo de modulación QAM.

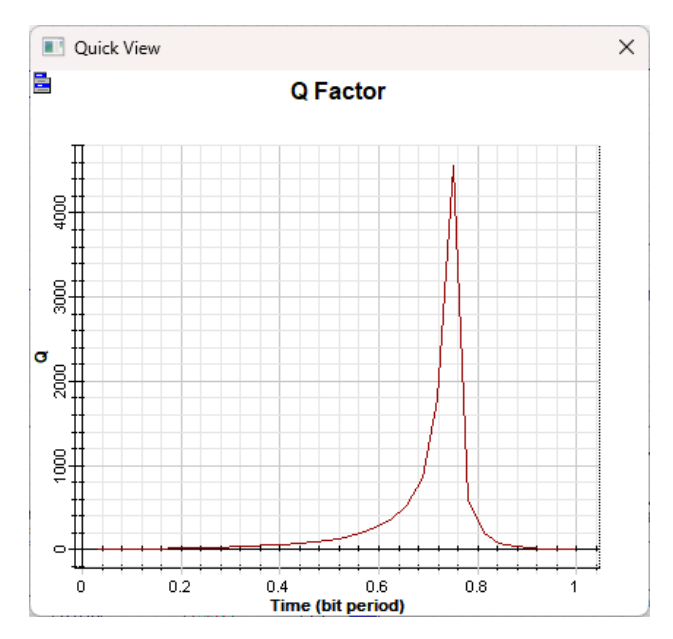

**Ilustración 4-**55**:** Diagrama Factor Q de 64-QAM a 100 Km **Realizado por:** Barreno, H., 2024.

El factor que se muestra en esta simulación es muy alto, logrando que la transmisión se dé, a tal punto que llega a tener un valor más alto de 4000, es decir que la potencia que se usa para enviar la señal es la correcta.

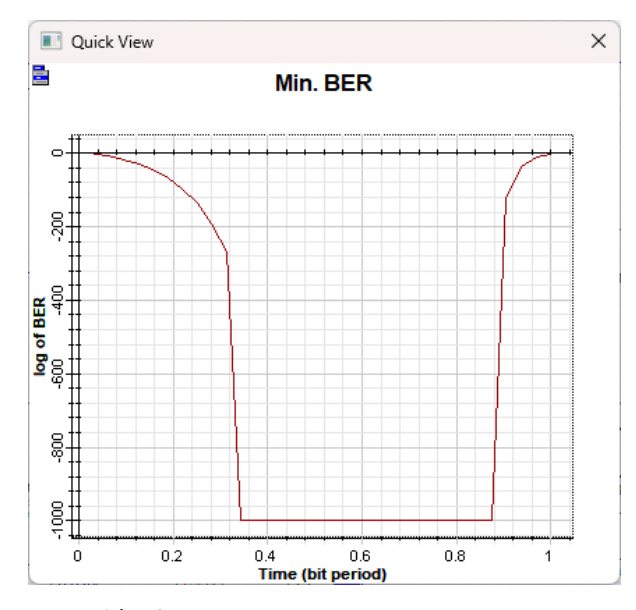

**Ilustración 4-**56**:** Diagrama BER min de 64-QAM a 100 Km **Realizado por:** Barreno, H., 2024.

Al tener un valor del BER de cero y que se mantenga durante el periodo en que el bit se está transmitiendo hace notar que no existe perdida de información y llega completamente al receptor, donde puede ser reconstruida para poder demodulada de manera eficiente.

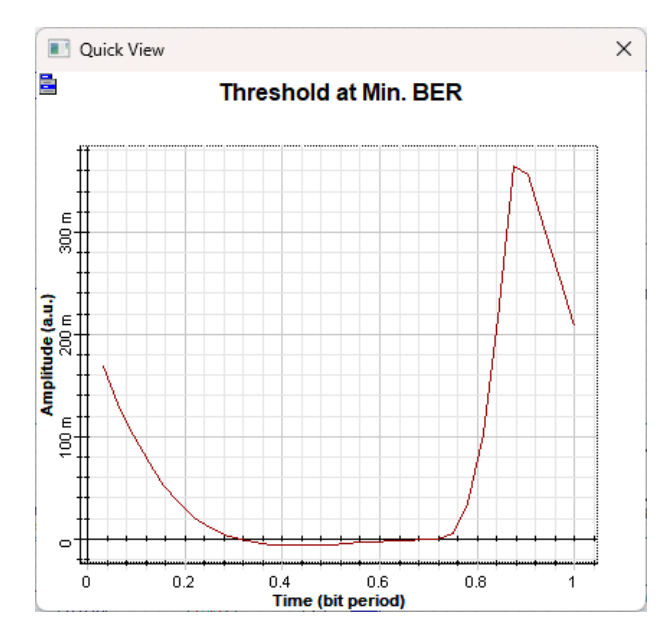

**Ilustración 4-**57**:** Diagrama de umbral en BER mínimo de 64-QAM a 100 km **Realizado por:** Barreno, H., 2024.

Al tener un umbral de prácticamente cero, muestra que no va a existir ningún tipo de alteración en la señal, la cual puede llegar de manera correcta al receptor, con la velocidad que fue usada para ser transmitida, de igual manera la potencia usada demuestra que es la correcta y los filtros usados son los correctos.

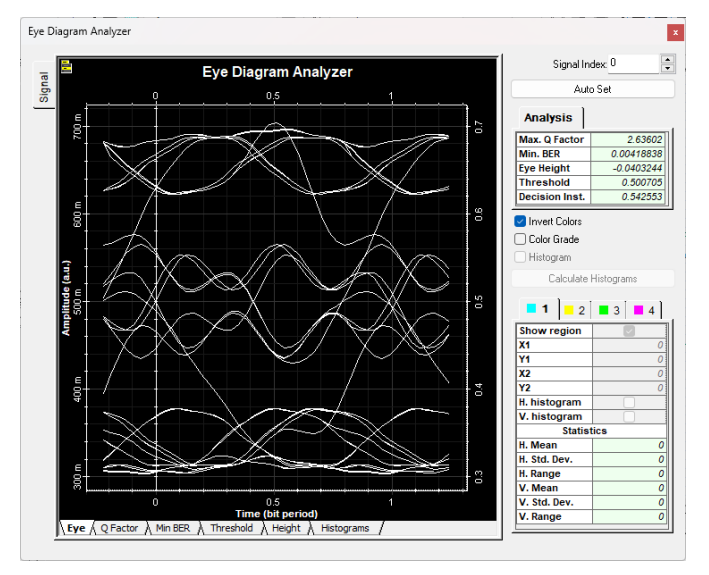

**Ilustración 4-**58**:** Diagrama de ojo de 64-QAM a 1000 Km **Realizado por:** Barreno, H., 2024.

En este diagrama mostrado en la ilustración 4-58 se muestra que la utilización de la modulación 64-QAM es más eficiente frente a las grandes distancias, siendo que las señales pueden llegar a formar la apertura correcta de un diagrama de ojo, pero con los parámetros establecidos no ayuda a que se forma de manera correcta el diagrama.

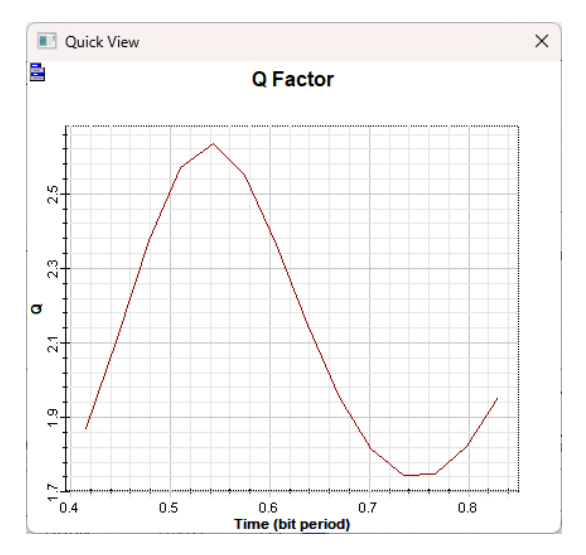

**Ilustración 4-**59**:** Diagrama Factor Q de 64-QAM a 1000 Km **Realizado por:** Barreno, H., 2024.

En el caso de distancia más grande, el factor Q es muy bajo donde da a conocer que el sistema no funciona correctamente como se muestra en la ilustración 4-59, llegando al punto en que va a existir mucha tasa de error de bit

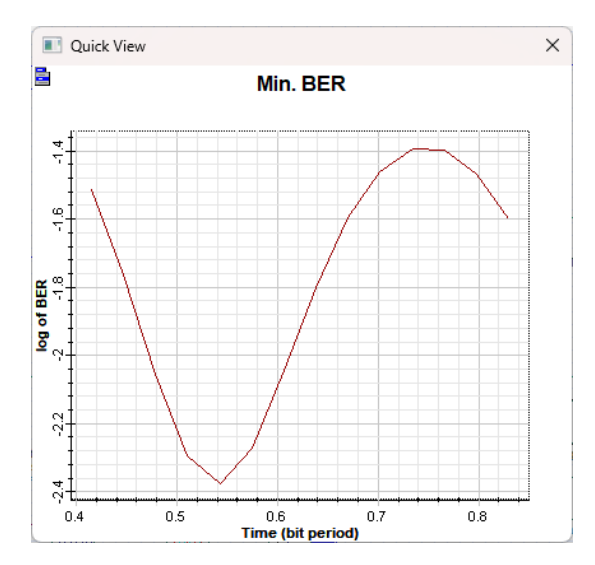

**Ilustración 4-**60**:** Diagrama BER min de 64-QAM a 1000 Km **Realizado por:** Barreno, H., 2024.

Como se mencionó anteriormente la tasa de error de bit va a ser alta por lo que se mostros en la ilustración anterior donde el factor Q es pequeño, mientras que en la ilustración 4-60 muestra claramente valores altos donde se muestra que existió perdidas de bits de información durante la transmisión.

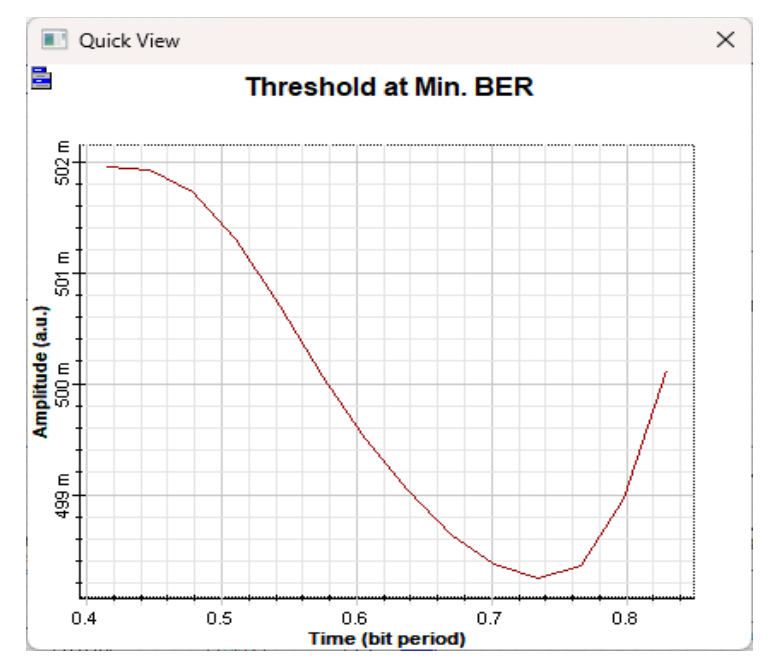

**Ilustración 4-**61**:** Diagrama de umbral en BER mínimo de 64-QAM a 1000 km **Realizado por:** Barreno, H., 2024.

El valor de umbral que se demuestra en la ilustración 4-61 es alto, demostrando que al sistema le falta potencia para que la señal pueda ser transmitida con esa tasa de transmisión propuesta, dando de esta manera una solución al problema, sin embargo, también hay que tomar en cuenta que la señal pudo haber sido afectada por ruido, o se dispersó a través del medio de comunicación.

#### **CAPITULO V**

### **5. CONCLUSIONES Y RECOMENDACIONES**

Una vez concluido el trabajo de integración curricular se procede a dar las diferentes conclusiones que han sido sacadas después de un largo trabajo para cumplir con los objetivos propuesto.

### **5.1 Conclusiones**

- Se analizó los parámetros técnicos de eficiencia de la modulación QAM en un sistema de comunicación óptico utilizando el software OptiSystem, donde se evaluaron diferentes configuraciones de modulación QAM (4-QAM, 8-QAM, 16-QAM, 32-QAM y 64-QAM) en términos de tasa de error de bit (BER), diagrama de ojo y factor de calidad (Q).
- Se diseñaron y ejecutaron simulaciones para cada configuración de modulación QAM, considerando una distancia de transmisión de 10 km,100 km, 1000 km. Este estudio se limitó a la evaluación de la modulación QAM en un canal de fibra óptica monomodo siendo que se estableció un sistema básico en el cual se pretendió abarcar los parámetros necesarios para que el análisis sea el correcto.
- El análisis de constelaciones en las simulaciones, se lo hizo, pero de manera ineficiente siendo que el software no recalca los puntos necesarios y completos, pero al tener una simulación explicativa donde cada una de sus partes están explicitas, se puede dar cuenta cual es el tipo de modulación que se está utilizando en ese momento.
- Al realizar la evaluación en cada una de las simulaciones dadas, y con los datos obtenidos se tiene que la modulación QAM de orden superior (64-QAM) ofrece una mayor eficiencia espectral en comparación con QAM de orden inferior (4-QAM, 16-QAM) a costa de una mayor sensibilidad al ruido. La elección del orden de modulación QAM óptimo depende de la distancia de transmisión, la tasa de datos deseada y los requisitos de calidad de la señal. Los diagramas de ojo para todas las configuraciones mostraron una apertura adecuada sin distorsión inter simbólica en los casos en donde los parámetros estudiados eran los correctos.

### **5.2 Recomendaciones**

- Se recomienda realizar simulaciones adicionales para evaluar el rendimiento del sistema en diferentes condiciones de transmisión (atenuación, dispersión, ruido) y con diferentes tipos de canales.
- Se recomienda hacer uso de variaciones de medios de transmisión, es decir se puede hacer simulaciones con los diferentes tipos de fibra óptica como son monomodo, multimodo, y en las diferentes ventanas de transmisión, siendo que se puede hacer un análisis dependiendo del servicio que se vaya a dar con el tipo de sistema que se tiene.
- Es importante considerar el impacto del costo y la complejidad de la implementación al seleccionar el orden de modulación QAM óptimo para una aplicación específica.
- Prestar atención a los datos obtenidos, para dar un análisis correcto de cómo está siendo tratada la señal través de un sistema, ya sea que se utilice otro tipo de modulación que son usadas en los sistemas de comunicaciones ópticas.

### **BIBLIOGRAFÍA**

**ALBÁN LÓPEZ, Edison Vicente.** Análisis de rendimiento de métricas en el modelado del sistema de radio sobre fibra (RoF) utilizando OptiSystem. [En línea]. (Trabajo de Titulación) (Tercer Nivel). Universidad Católica Santiago de Guayaquil, Facultad de Educación Técnica para el desarrollo, Carrera de Ingenieria en Telecomunicaciones. Guayaquil, Ecuador. 2019. págs. 9- 18. [Consulta: 2023-11-11]. Disponible en: http://repositorio.ucsg.edu.ec/handle/3317/12725.

**ALVARADO CENTENO, Diana Elizabeth.** Análisis y simulación de una red WDM para medir el efecto no lineal de la fibra óptica monomodo denominado dispersión estimulada de raman a través de software Optisystem. [En línea]. (Trabajo de Titulación)(Tercer Nivel). Universidad Católica Santiago de Guayaquil, Facultad de Educación Técnica para el desarrollo, Carrera de Ingeniería en Telecomunicaciones. Guayaquil, Ecuador. 2019. [Consulta: 2023-11-11]. Disponible en: http://repositorio.ucsg.edu.ec/handle/3317/12726.

**CABEZAS GARCÍA, Andrés Felipe & PINTO GARCÍA, Ricaro Alonso.** Sistemas de Comunicaciones Ópticas. [En línea]. (Monografía). Universidad Militar Nueva Granada. 2014. [Consulta: 2023-11-9]. Disponible en: https://repository.unimilitar.edu.co/bitstream/handle/10654/11995/Com%20opticas%20V.2014- 03-28%20PDF.pdf?sequence=1&isAllowed=y.

**CARRIEL SEVILLANO, Geomayra Marjorie.** Diseño e implementación de esquemas de modulación QAM-OFDM para sistemas de comunicación RoF utilizando OptiSystem. [En línea]. (Trabajo de Titulación)(Maestría). *Universidad Católica Santiago de Guayaquil.* 2020. [Consulta: 202311-9]. Disponible en: http://repositorio.ucsg.edu.ec/handle/3317/15829.

**DE ANDRÉS GARRIDO, Rocío.** Desarrollo de modelos y simulación de sistemas de comunicaciones. [En línea]. (Trabajo de Titulación)(Tercer Nivel). Universidad Técnica de Madrid, Escuela Técnica Superior de Ingeniería y Sistemas de Comunicación. Madrid, España. 2017. págs. 19-21. [Consulta: 2023-11-9]. Disponible en: https://oa.upm.es/53006/1/TFG\_ROCIO\_DE\_ANDRES\_GARRIDO.pdf.

**ESPUELA SANCHEZ, Gonzalo.** Procesado de señal en comunicaciones. [En línea]. (Trabajo de Titulación) (Tercer Nivel). *Universidad Politécnica de Madrid. Madrid, España. 2017.* [Consulta: 2023-11-9]. Disponible en: https://oa.upm.es/48661/.

**GUANO HIDALGO, Henry Anderson & MOLINA ÁVALOS, Pamela Cristina.** Estudio y Simulación de los efectos no linealesScattering Estimulado de Brillouin (SBS) yScattering Estimulado de Raman(SRS)en una Fibra Óptica Monomodo. [En línea]. Revista Politécnica, 2014, Ecuador. [Consulta: 2023-11-13]. Disponible en: https://revistapolitecnica.epn.edu.ec/ojs2/index.php/revista\_politecnica2/article/view/134.

**NANDAR, Dora.** Tipos de Fibra Óptica. Quito. [blog] 2017. [Consulta: 2023-11-13]. Diponible en: https://www.solutionsfttx.com/single-post/2018/02/20/tipos-de-fibra-optica-capitulo-imonomodo.

**OPTIWAVE.** OptiSystem overview. [blog] 2023. [Consulta: 2023-11-11]. Disponible en: https://optiwave.com/optisystem-overview/.

**PEÑAFIEL PINOS, Brayan Fabián.** Simulación de la transmision de la información a través de fibra óptica con modulacion 16-QAM a una distancia de 10 km y tasa de transmisión de 20 Gbps. [En línea]. (Trabajo de Titulación) (Tercer Nivel). Universidad Politécnica Salesiana, Sede Cuenca, Carrera de Ingeniería Electrónica. Cuenca, Ecuador. 2017. [Consulta: 2023-11-11]. Disponible en: https://dspace.ups.edu.ec/bitstream/123456789/14056/1/UPS-CT006953.pdf.

**REYNODLS, Sara.** Evolución de las redes ópticas, Prisma Tecnológico, [En línea]. vol. 2, págs. 11-14. 2016. [Consulta: 2023-11-11]. Disponible en: https://revistas.utp.ac.pa/index.php/prisma/article/view/527.

**SANTA CRUZ, Oscar.** Las Comunicaciones Ópticas, [En línea] Córdoba-Argentina: Universidad Tecnólogica Nacional, Facultad Regional Córdoba, 2010. 2010. [Consulta: 2023-11- 7]. Disponible en: https://www.profesores.frc.utn.edu.ar/electronica/electronicaaplicadaiii/PlantelExterior/IntroduF O1.pdf.

**TOAPANTA HIDALGO, Francisco Roberto.** Análisis del desempeño de un sistema inalámbrico que emplea transmisión oportunista y modulaciones QAM no cuadradas. [En línea]. (Trabajo de Titulación) (Tercer Nivel). Universidad de las Américas, Facultad de Ingenierías y Ciencias Aplicadas. Quito-Ecuador. 2019. pág. 5. 2019. [Consulta: 2023-11-7]. Disponible en: http://dspace.udla.edu.ec/handle/33000/11778.

**TOMASI, Wayne.** *Sistemas de Comunicaciones Electrónicas.* México : Carlisle Publishers Services., 2003.

**TROYA VALAREZO, Luis Antonio.** Análisis comparativo de escenarios de simulación de esquemas de modulación PSK y QAM sobre sistema OFDM mediante MatLab/Simulink. [En línea] (Trabajo de Titulación) (Tercer Nivel). Universidad Católica de Santiago de Guayaquil, Facultad de Educación Técnica para el Desarrollo, Carrera de Ingeniería en Telecomunicaciones. Guayaquil-Ecuador. 2021. [Consulta: 2023-11-11]. Disponible en: http://repositorio.ucsg.edu.ec/handle/3317/17164.

**ULLOA FLORENCIA, Gustavo Andrés.** Evaluación del sistema de radio sobre fibra utilizando. [En línea]. (Trabajo de Titulación) (Tercer Nivel). Universidad de las Américas, Facultad de Ingenierías y Ciencias Aplicadas. Quito-Ecuador. 2021. [Consulta: 2023-11-7]. Disponible en: http://repositorio.ucsg.edu.ec/handle/3317/16246.

**VARELA, Marc Alonso.** UPCommons. Portal de acceso abierto al conocimiento de la UPC [En línea] (Trabajo de Titulación) (Máster). Universitat Politécnica de Catalunya. Catalunya-España. 2016. [Consulta: 2023-11-7]. Disponible en: https://upcommons.upc.edu/bitstream/handle/2117/97368/TFG\_Marc\_Alonso\_Varela.pdf.

**VARGAS, Ibrahín Alonso.** *Sistemas de Fibra Óptica.* Perú : Prenti Hall, 2014.

**VEGA RODRÍGUEZ, Jorge Gabriel.** Análisis de la sincronización de la trama de datos en la modulación OFDM utilizando radio definido por software. [En línea] (Trabajo de Titulación) (Tercer Nivel). Universidad Técnica de Ambato, Facultad de Ingeniería en Sistemas Electrónica e Industrial, Carrera de Ingeniería en Electrónic y Comunicaciones. Ambato-Ecuador. 2015. págs 7-8. 2015. [Consulta: 2023-11-11]. Disponible en:https://repositorio.uta.edu.ec/jspui/handle/123456789/15105.

**Zambrano Cornejo, Oscar Andrés.** Diagnóstico y análisis de simulación de técnicas de transmisión de datos en sistemas de comunicaciones ópticas usando OptiSystem. [En línea] (Trabajo de Titulación) (Tercer Nivel). Universidad Católica de Guayaquil, Facultad de Educación Técnica para el Desarrollo, Carrera de Ingeniería en Telecomunicaciones. Guayaquil.Ecuador. 2019. págs. 7-17. [Consulta: 2023-11-11]. Disponible en: http://repositorio.ucsg.edu.ec/handle/3317/12718.

### **ANEXOS**

# **ANEXO A**. ATRIBUTOS DE LA FIBRA OPTICA SEGUN LA RECOMENDACION ITU-T REC. G.655 (11/2009)

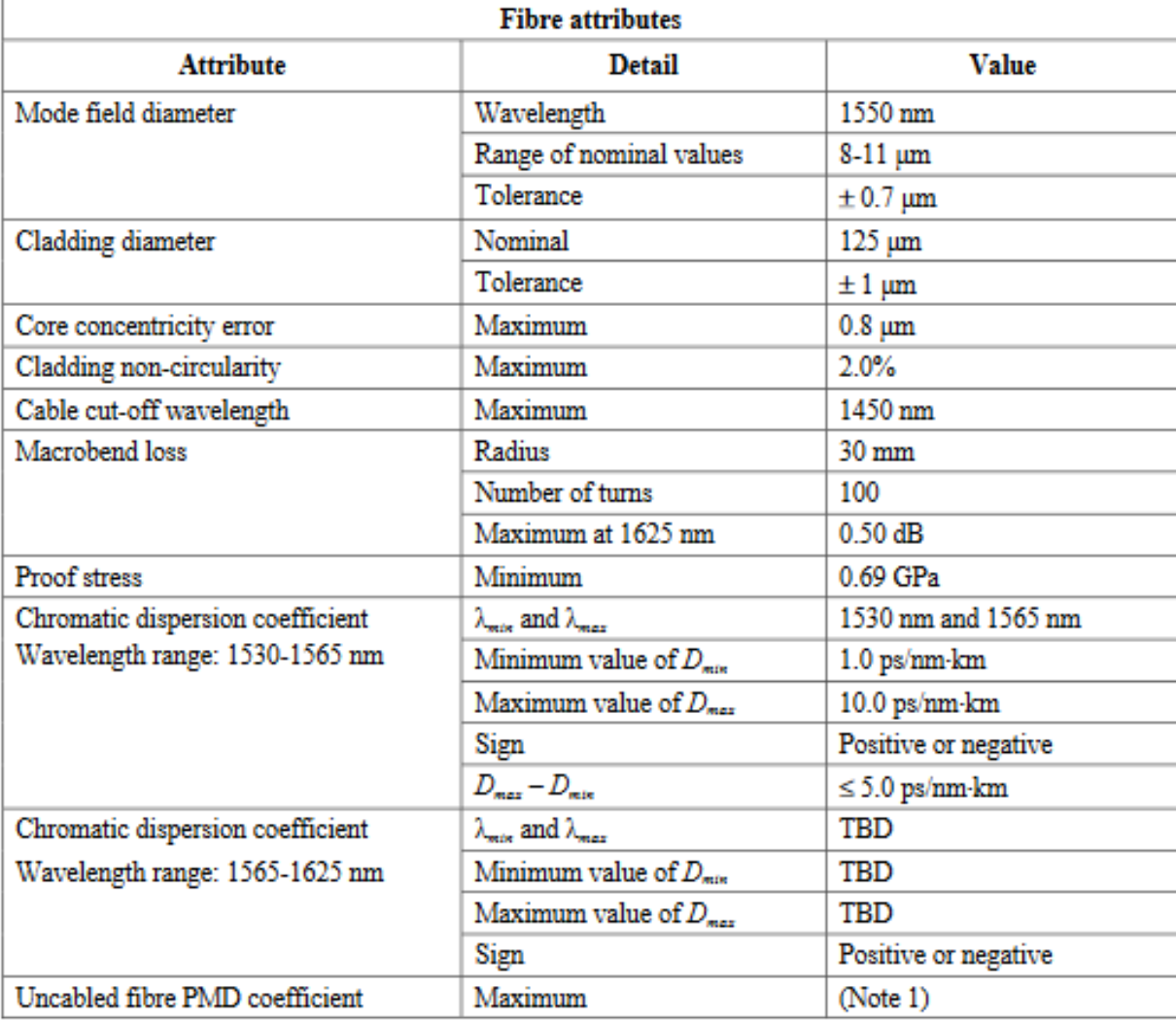

### Table  $1 - G.655.C$  attributes

## **ANEXO B**. ATRIBUTOS DE LA FIBRA OPTICA DE SU COEFICIENTE DE REFLEXION SEGUN LA RECOMENDACION ITU-T REC. G.655 (11/2009)

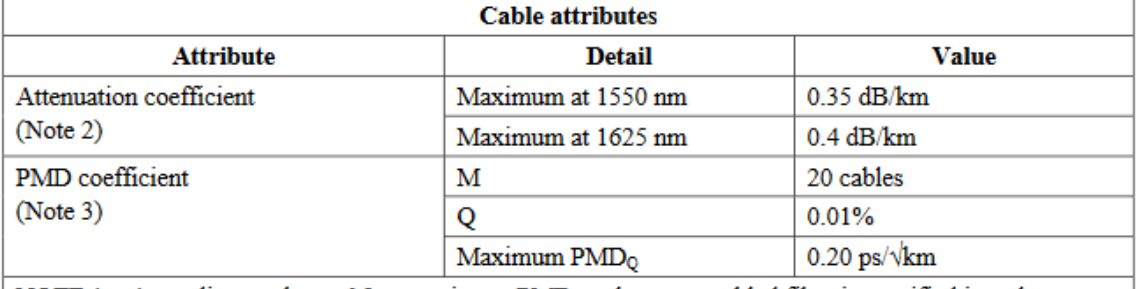

#### Table  $1 - G.655.C$  attributes

NOTE  $1 -$  According to clause 6.2, a maximum PMD<sub>Q</sub> value on uncabled fibre is specified in order to support the primary requirement on cable PMD<sub>Q</sub>.

NOTE 2 - The attenuation coefficient values listed in this table should not be applied to short cables such as jumper cables, indoor cables and drop cables. For example, [b-IEC 60794-2-11] specifies the attenuation coefficient of indoor cables as 1.0 dB/km or less at both 1310 and 1550 nm.

NOTE 3 - Larger PMD<sub>0</sub> values (e.g.,  $\leq$  0.5 ps/ $\sqrt{k}$ m) can be agreed for particular applications between the manufacturer and user.

### **ANEXO C.** VENTANA DE VARIACION DE BITS DE MODULADOR QAM EN **OPTISYSTEM**

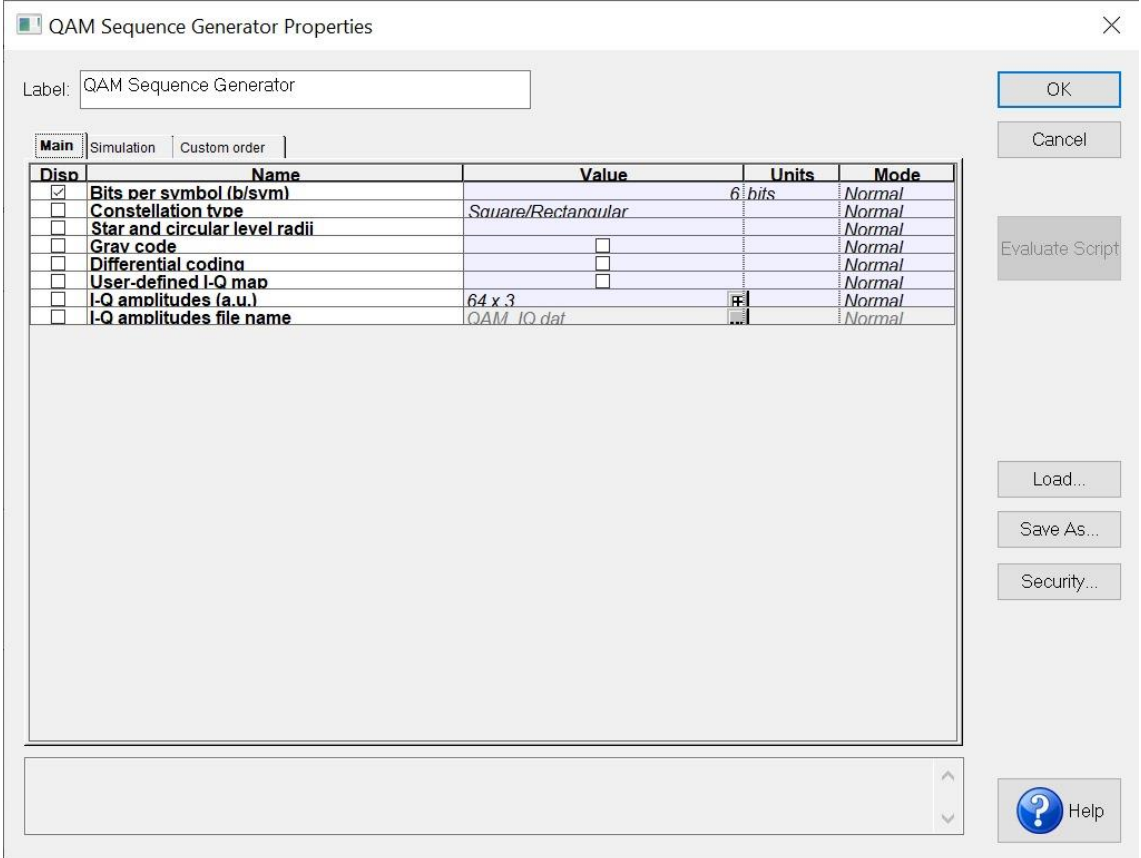

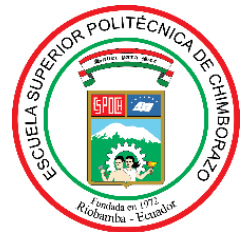

# **ESCUELA SUPERIOR POLITÉCNICA DE CHIMBORAZO CERTIFICADO DE CUMPLIMIENTO DE LA GUÍA PARA NORMALIZACIÓN DE TRABAJOS DE FIN DE GRADO**

**Fecha de entrega:** 25/ 04 / 2024

**INFORMACIÓN DEL AUTOR** 

**Nombres – Apellidos:** Henry Jeanpiere Barreno Gómez

**INFORMACIÓN INSTITUCIONAL**

**Facultad:** Informática y Electrónica

**Carrera:** Telecomunicaciones

**Título a optar:** Ingeniero en Telecomunicaciones

**Oswaldo Geovanny Martínez Guashima Director del Trabajo de Integración Curricular**

**Jorge Vicente Yuquilema Illapa Asesor del Trabajo de Integración Curricular**